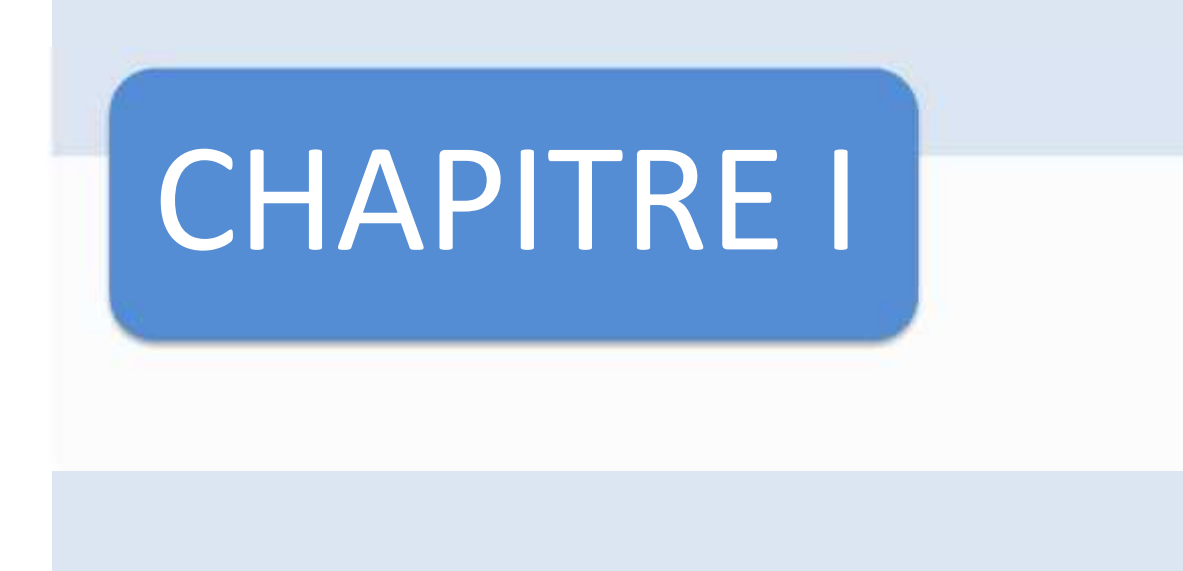

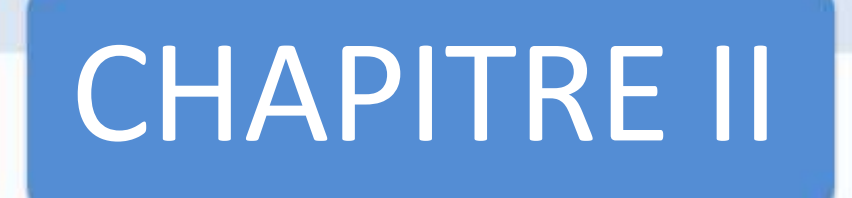

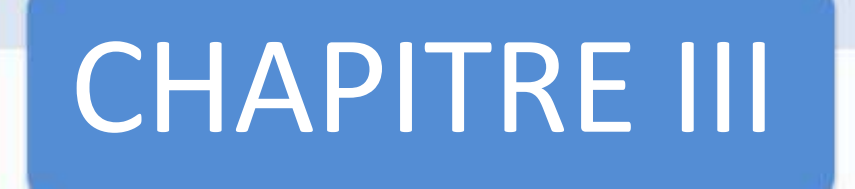

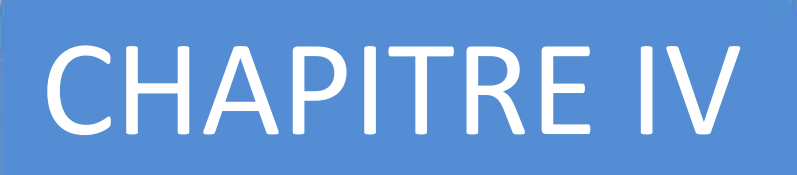

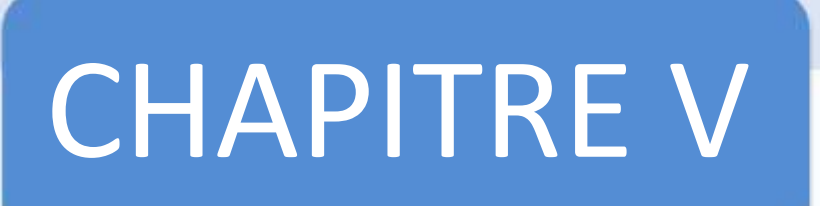

## **Résumé**

Ce projet relate les différentes phases de calcul des charges structurales appliquées sur l'empennage d'un avion pour une configuration en T, aussi la perspective de ce projet et de nous sensibiliser sur la méthodologie de modéliser la structure de l'empennage, discrétiser un cas, exécuter et faire la simulation d'un cas d'impact d'oiseau au bout du stabilisateur horizontal, en utilisant le logiciel d'éléments finis Patran/Nastran.

# **Summary**

This project describes the different phases of calculating structural loads applied on the tail of an aircraft for a T configuration, so the prospect of this project and we are aware of the methodology to model the structure of the tail, a discretized case, run the simulation and make a case of bird strike at the end of the horizontal stabilizer, using the finite element software Patran / Nastran.

ھذا المشروع یوضح المراحل المختلفة لحساب الأحمال الھیكلیة المطبقة على ذیل طائرة من تكوینT، وبالتالي فإن آفاق ھذا المشروع معرفة منھجیة لوضع نموذج بنیة الرقمیة. من جھة، وتشغیل التشبیھ، ومعالجة ظاھرة اصطدا الطیور في نھایة استقرار الأفقي، باستخدام برنامج العناصر المحدودة Patran / Nastran.

# **SOMMAIRE**

## **INTRODUCTION**

## **CHAPITRE I : METHODOLOGIE DE CONCEPTION**

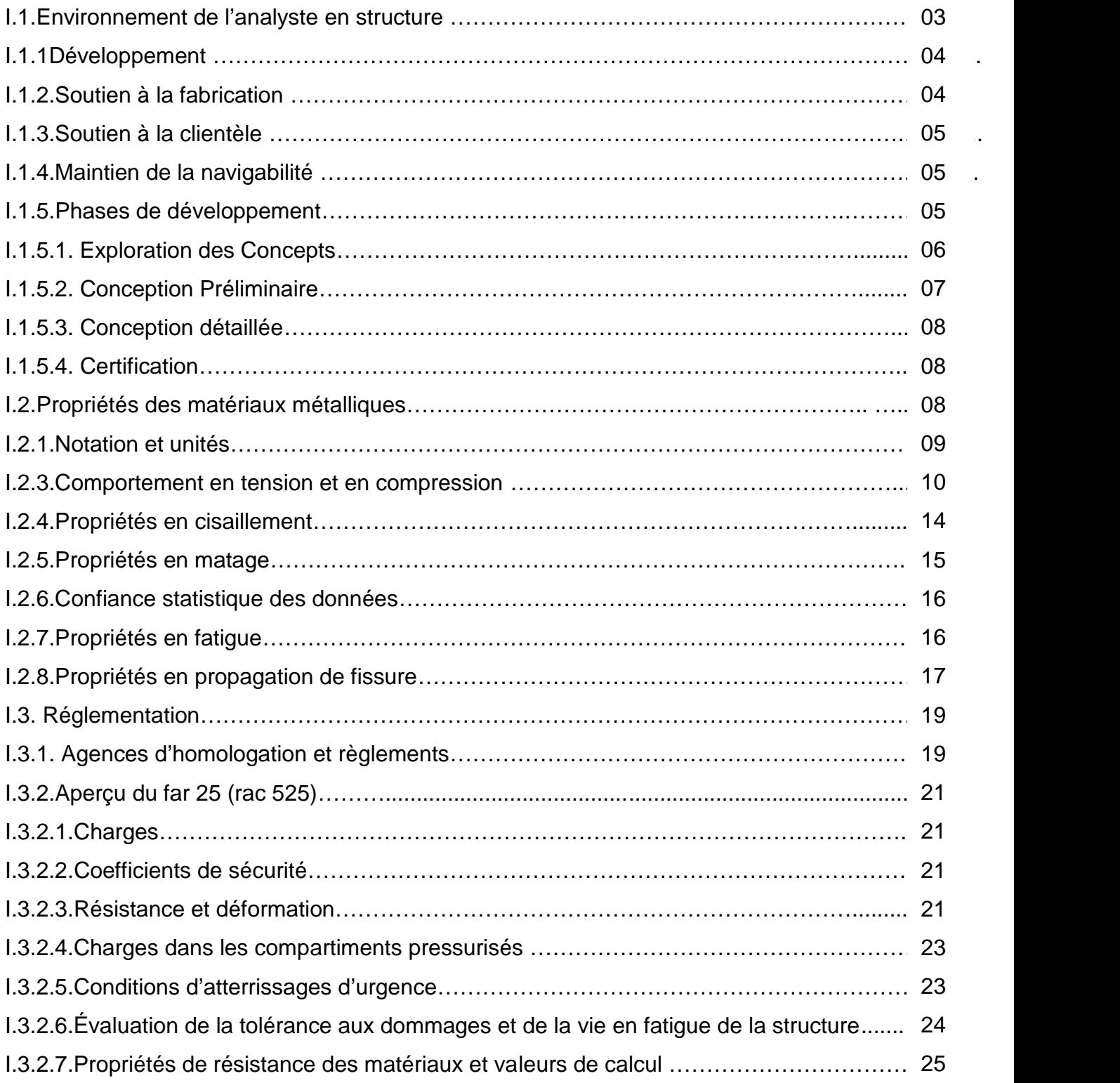

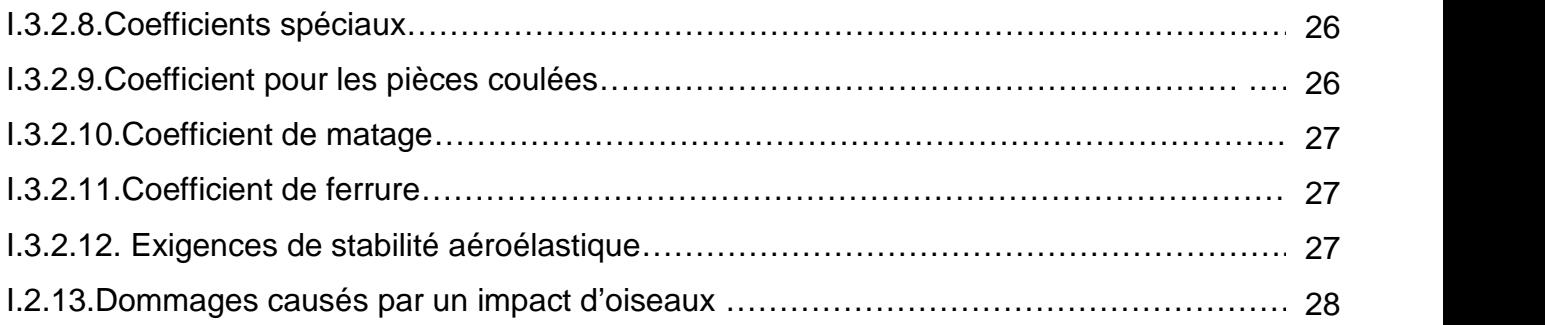

## **CHAPITRE II : PRESENTATION DES OUTILS**

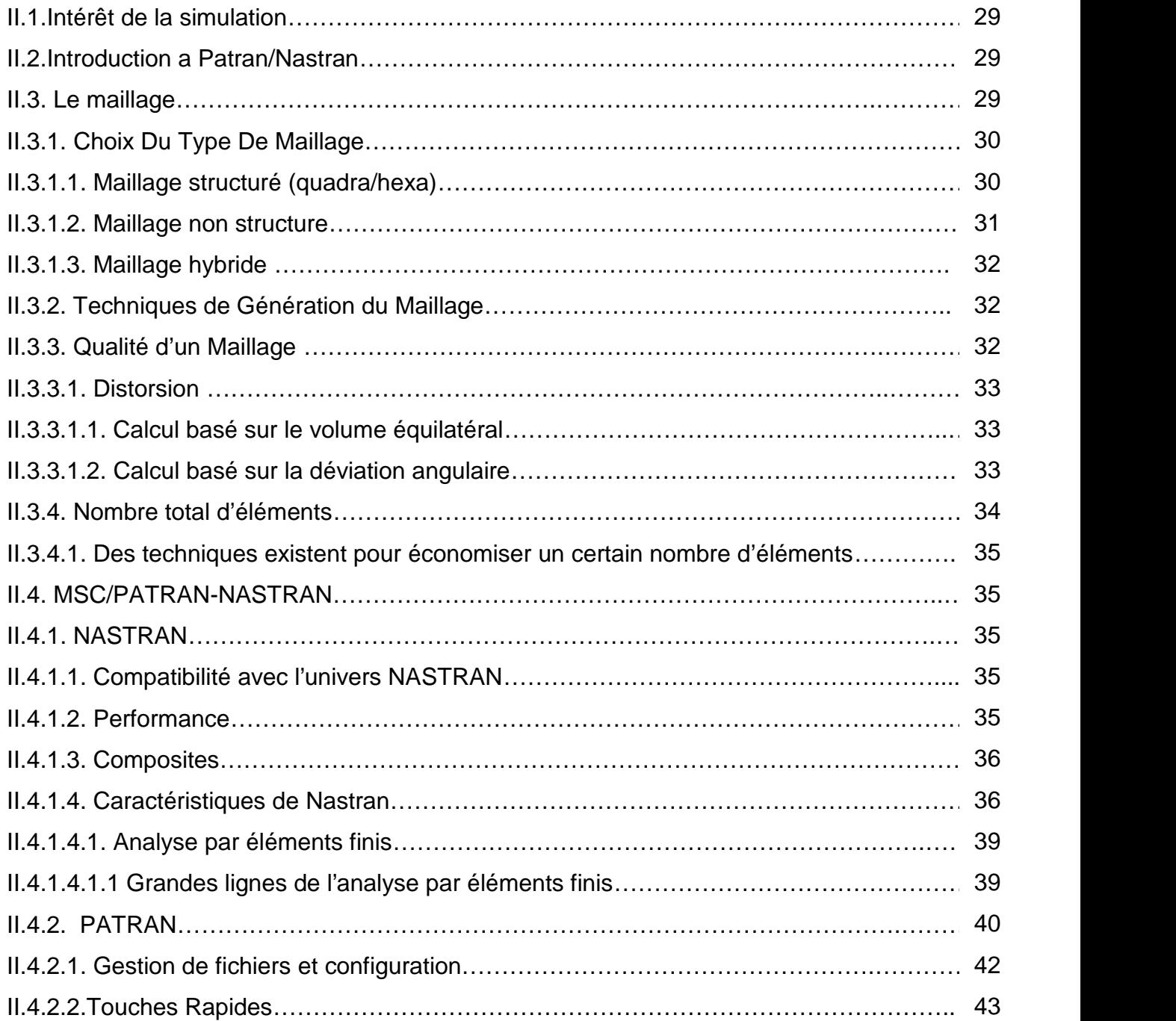

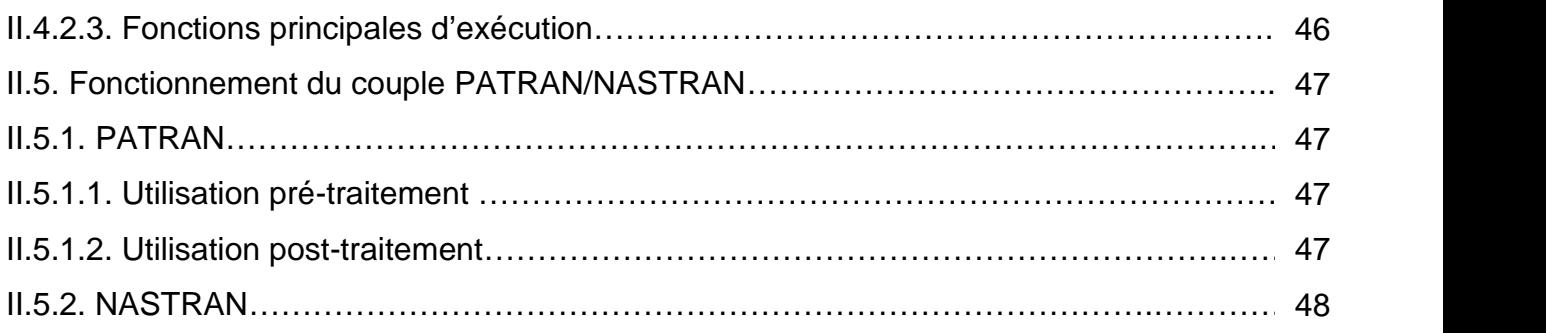

## **CHAPITRE III : MOYENS INFORMATIQUES UTILISES**

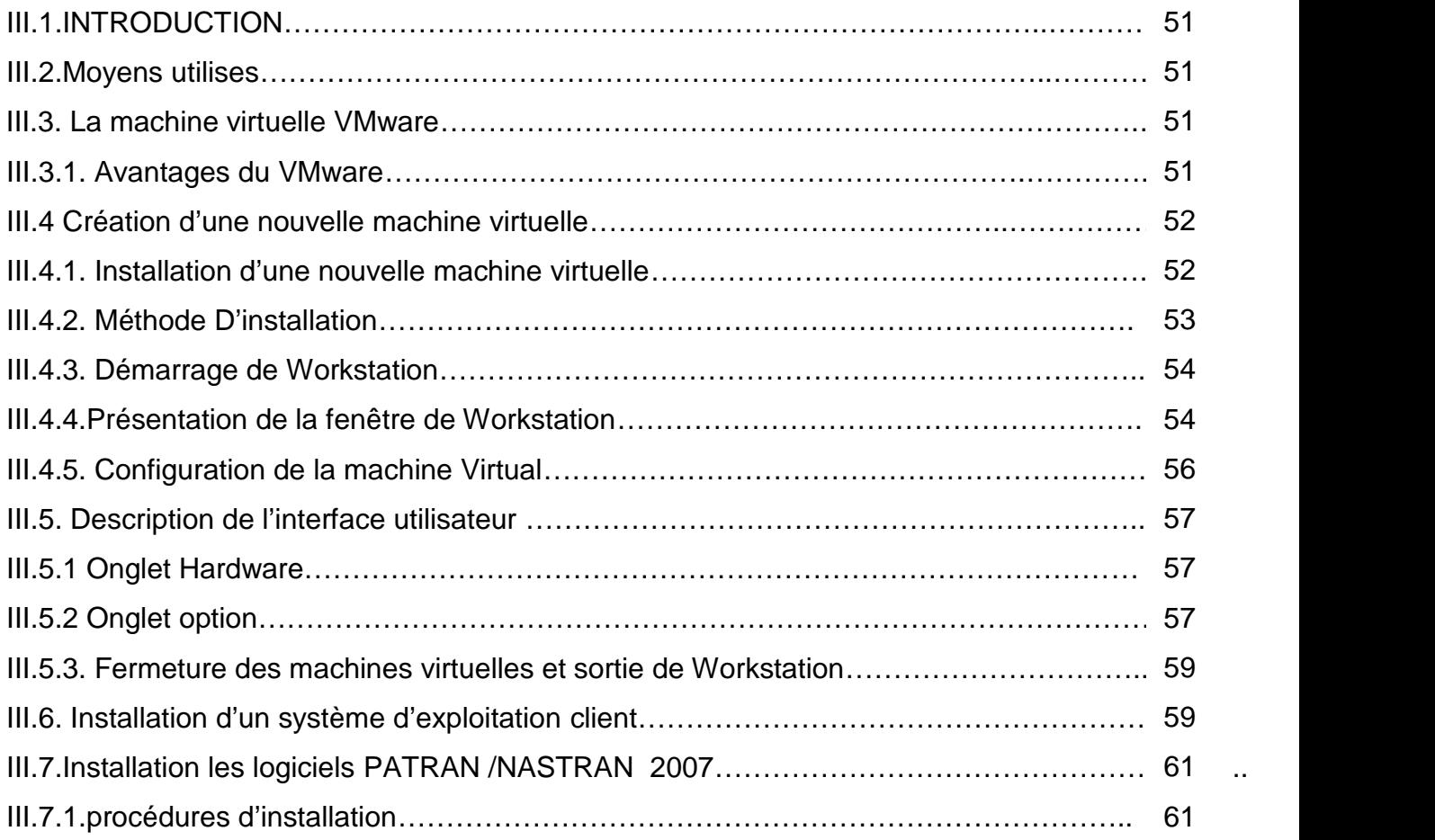

## **CHAPITRE IV : HYPOTHESES GEOMETRIQUES ET CHARGEMENTS**

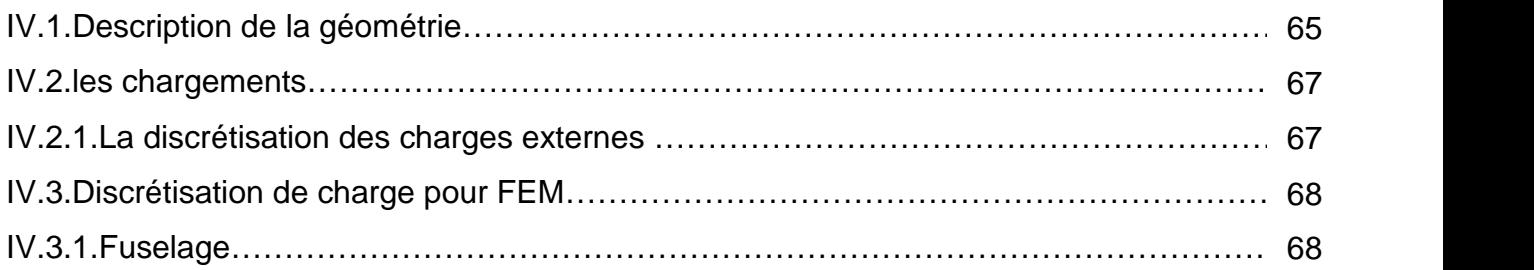

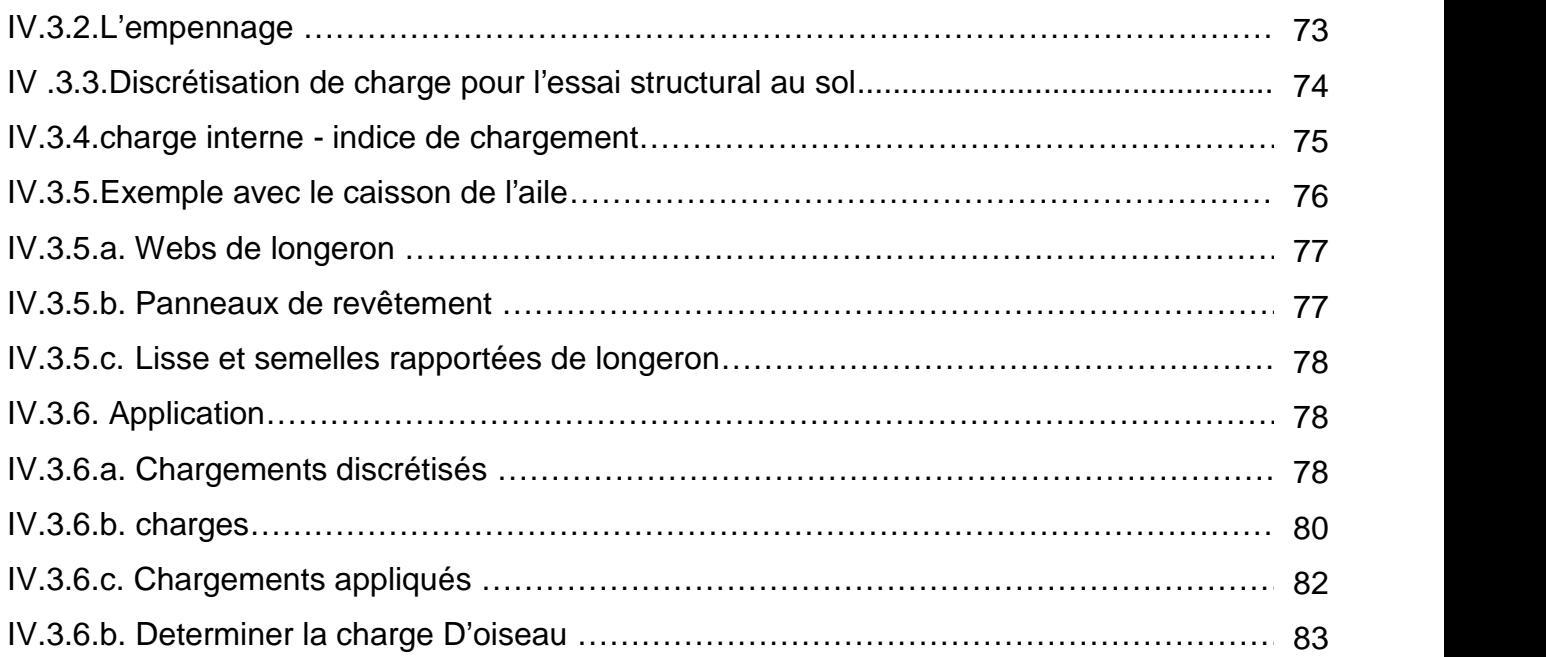

## **CHAPITRE V : MODELISATION ELEMENT FINIS**

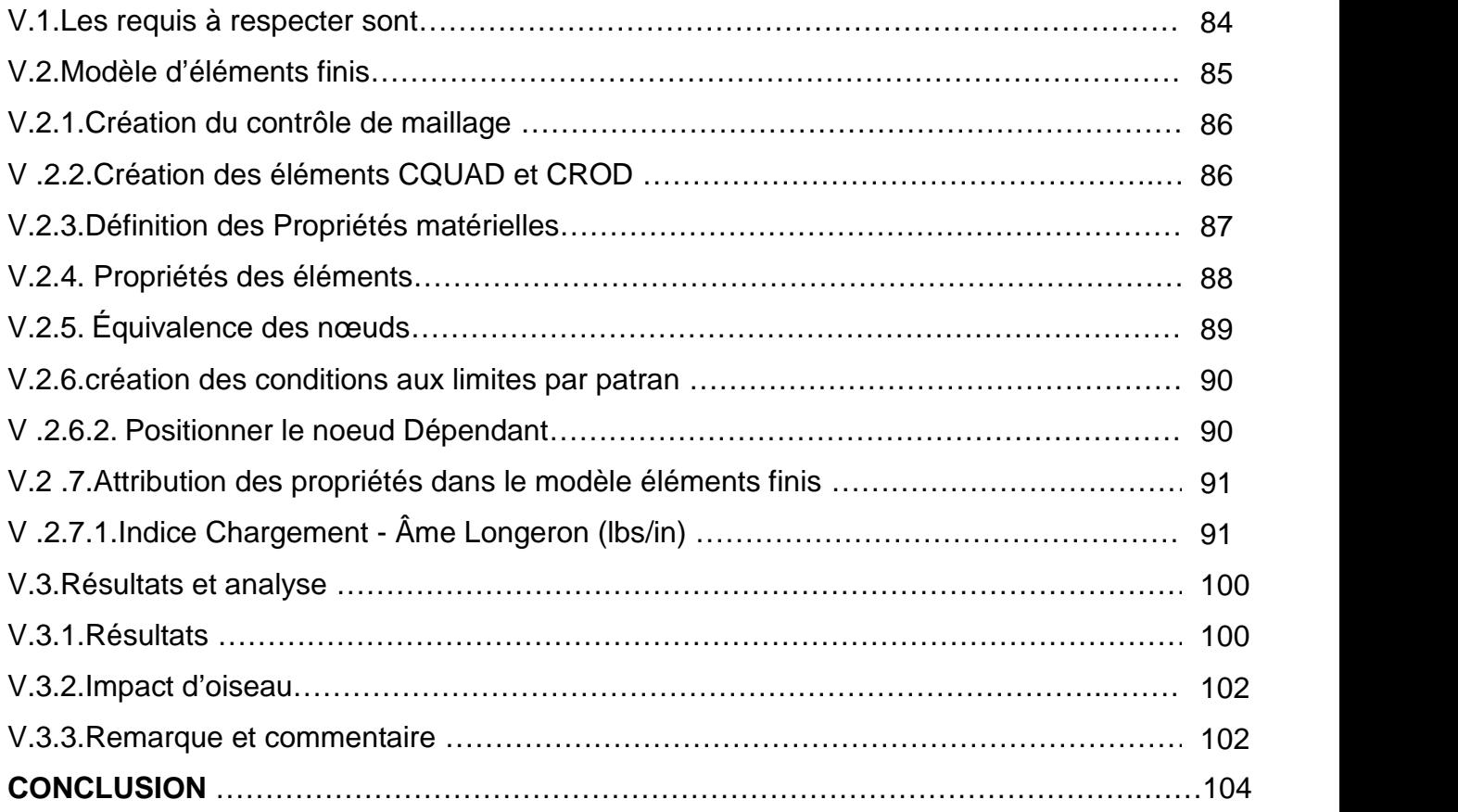

# **DEFINITIONS & ABREVIATIONS BIBLIOGRAPHIE**

# **LISTE DES FIGURES**

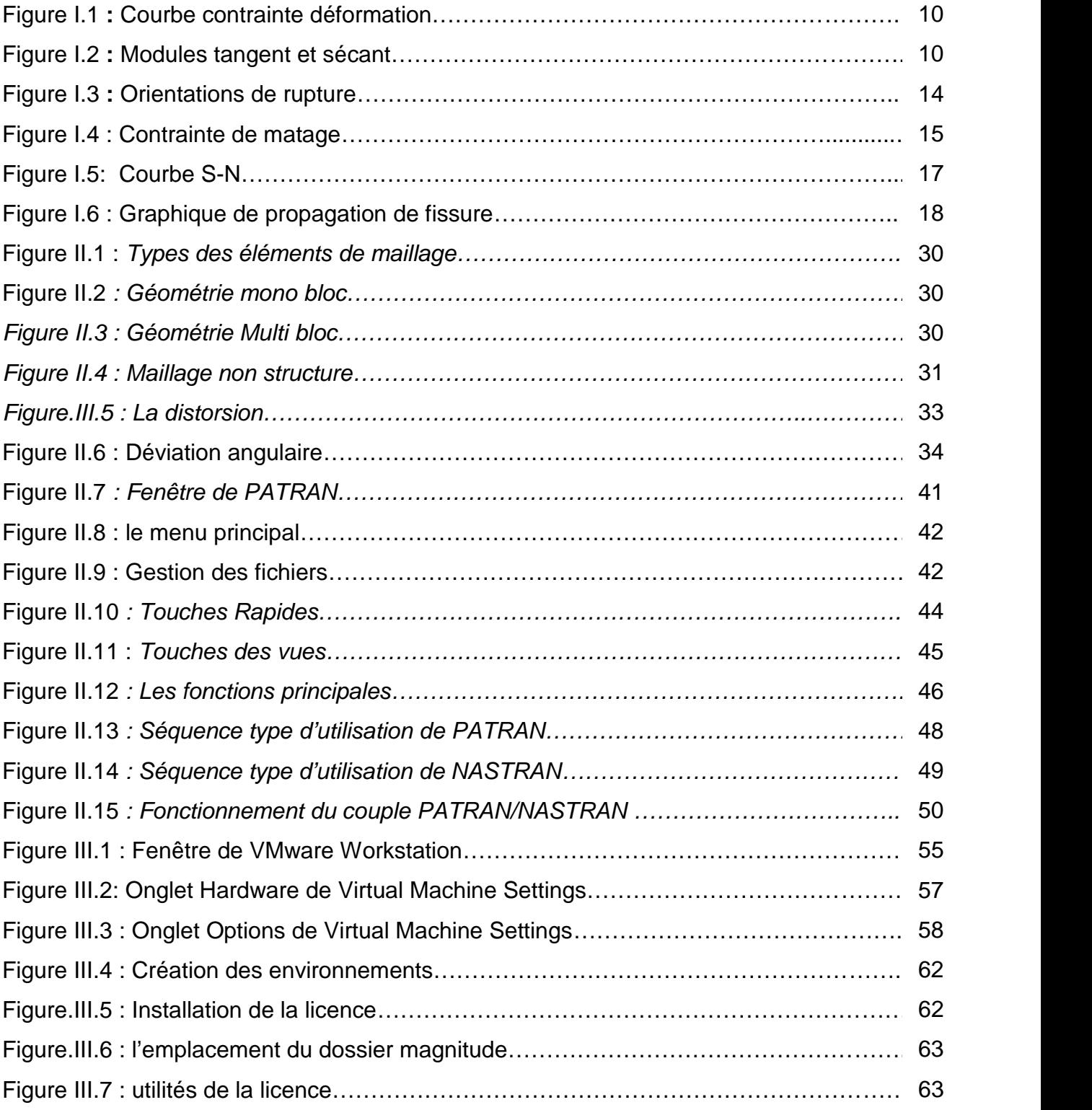

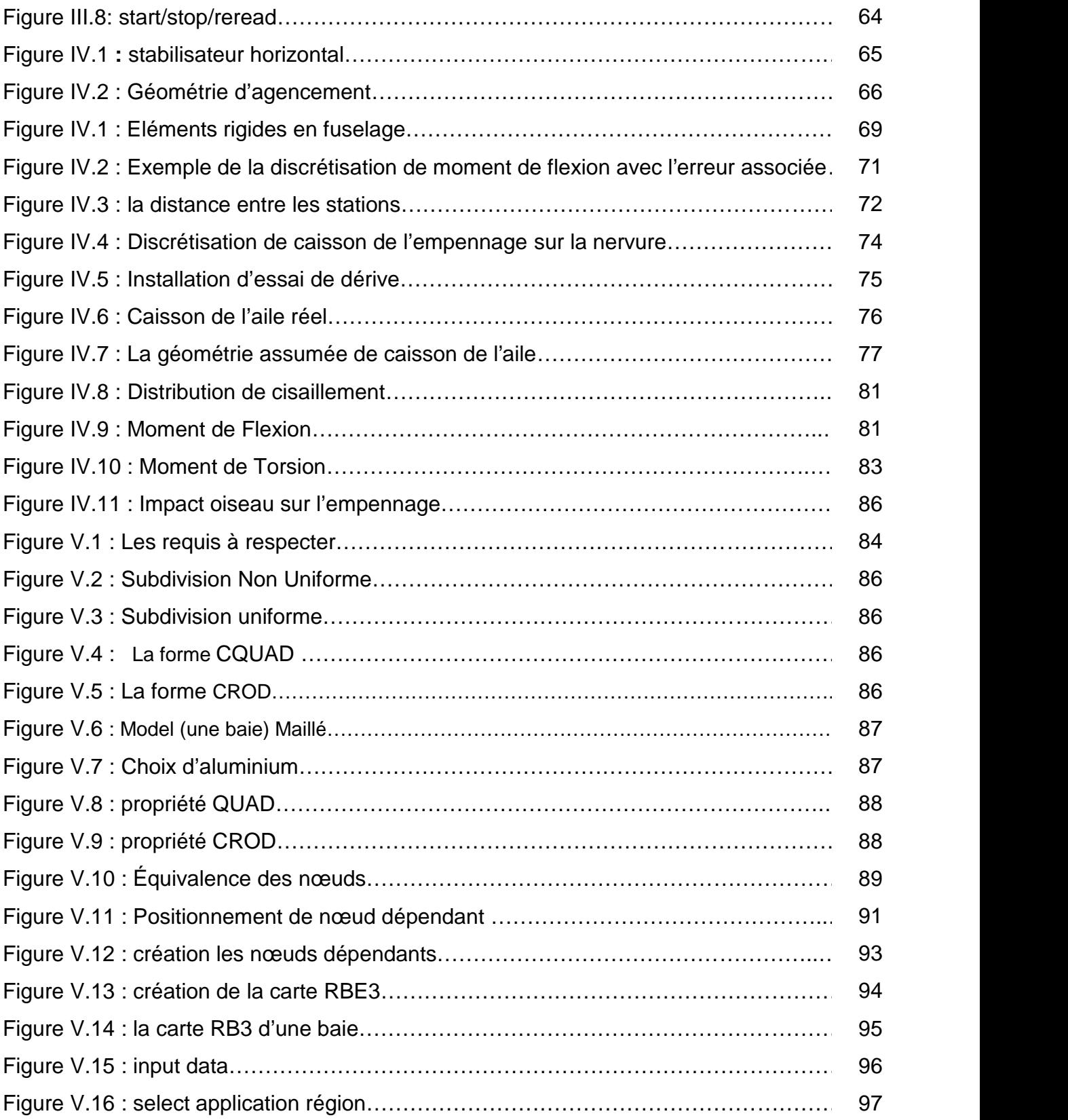

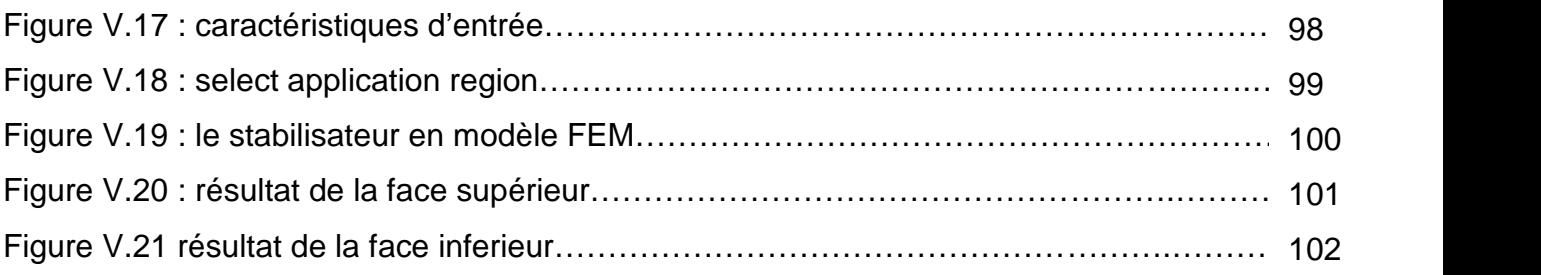

# **LISTE DES TABLEAUX**

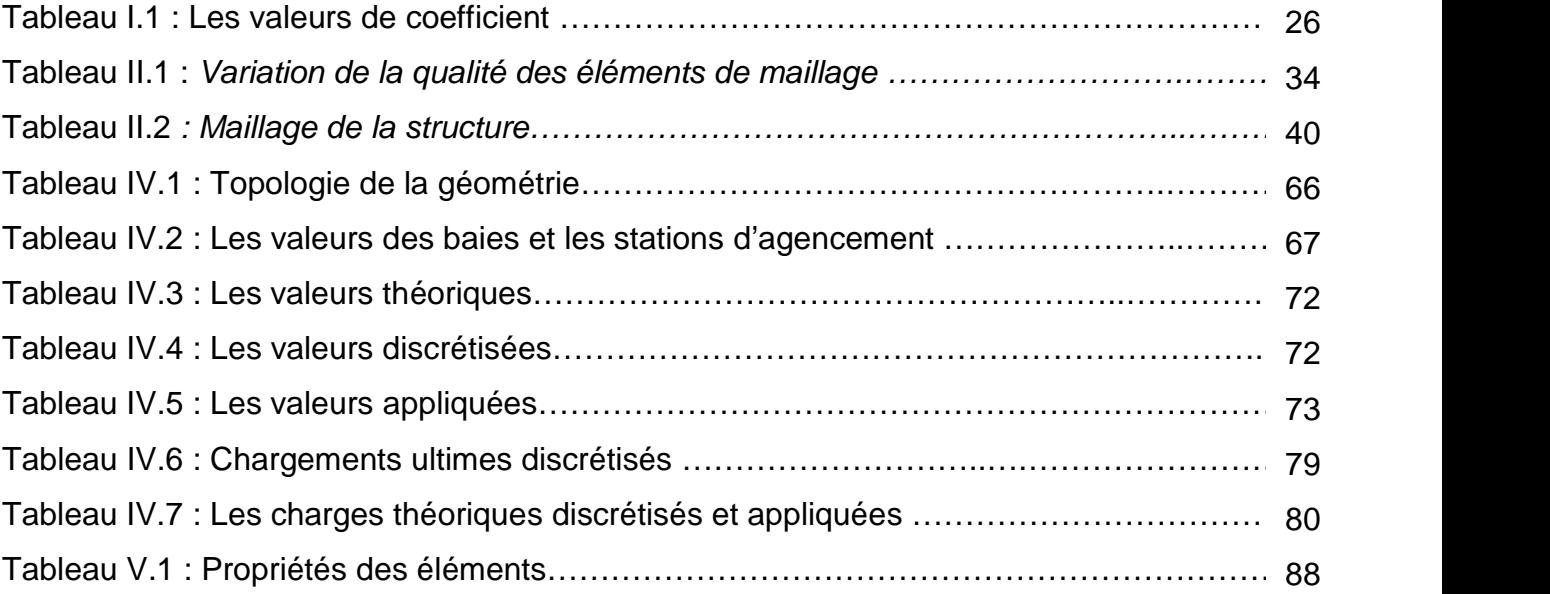

# **DEFINITIONS ET ABREVIATIONS**

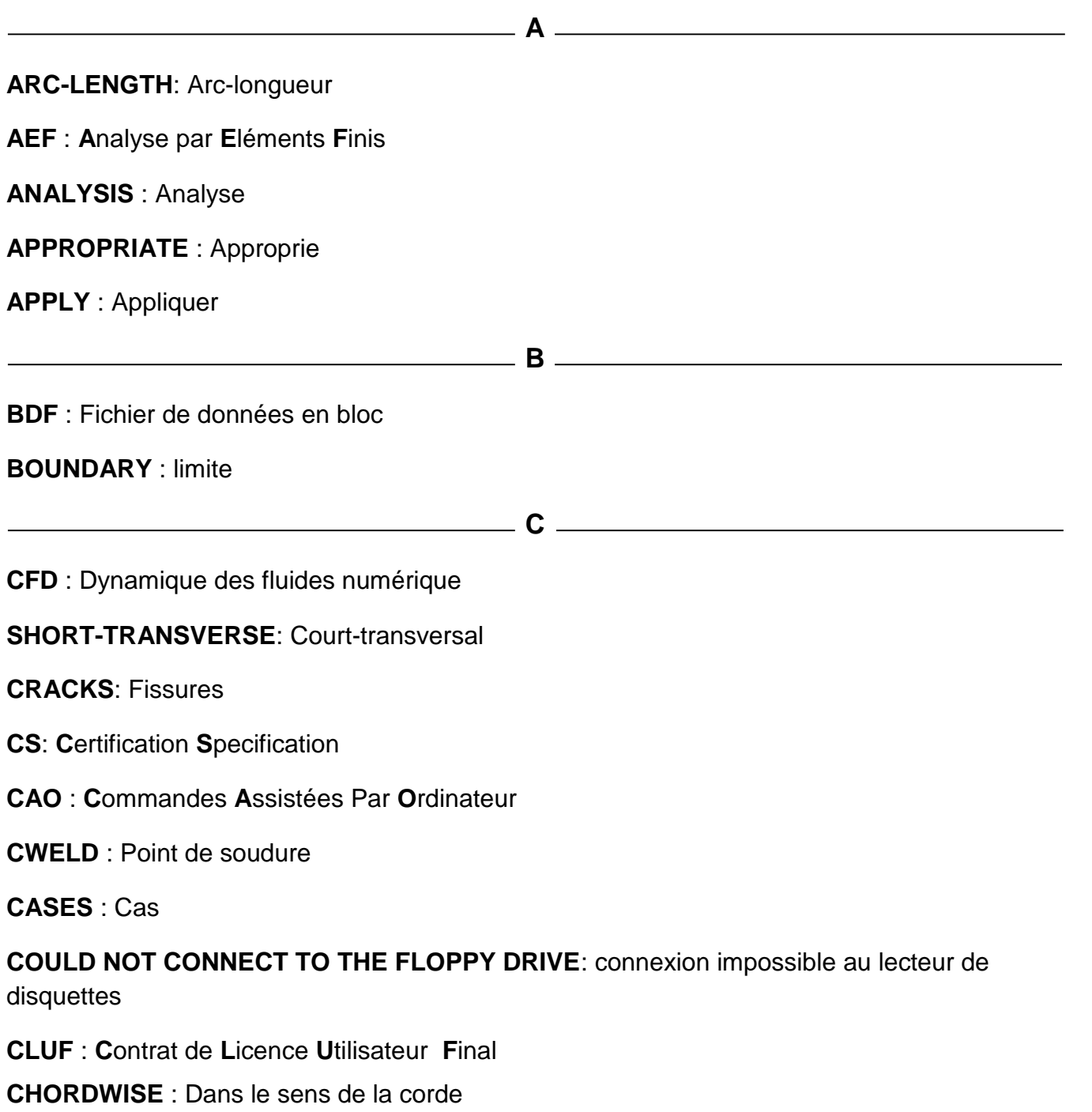

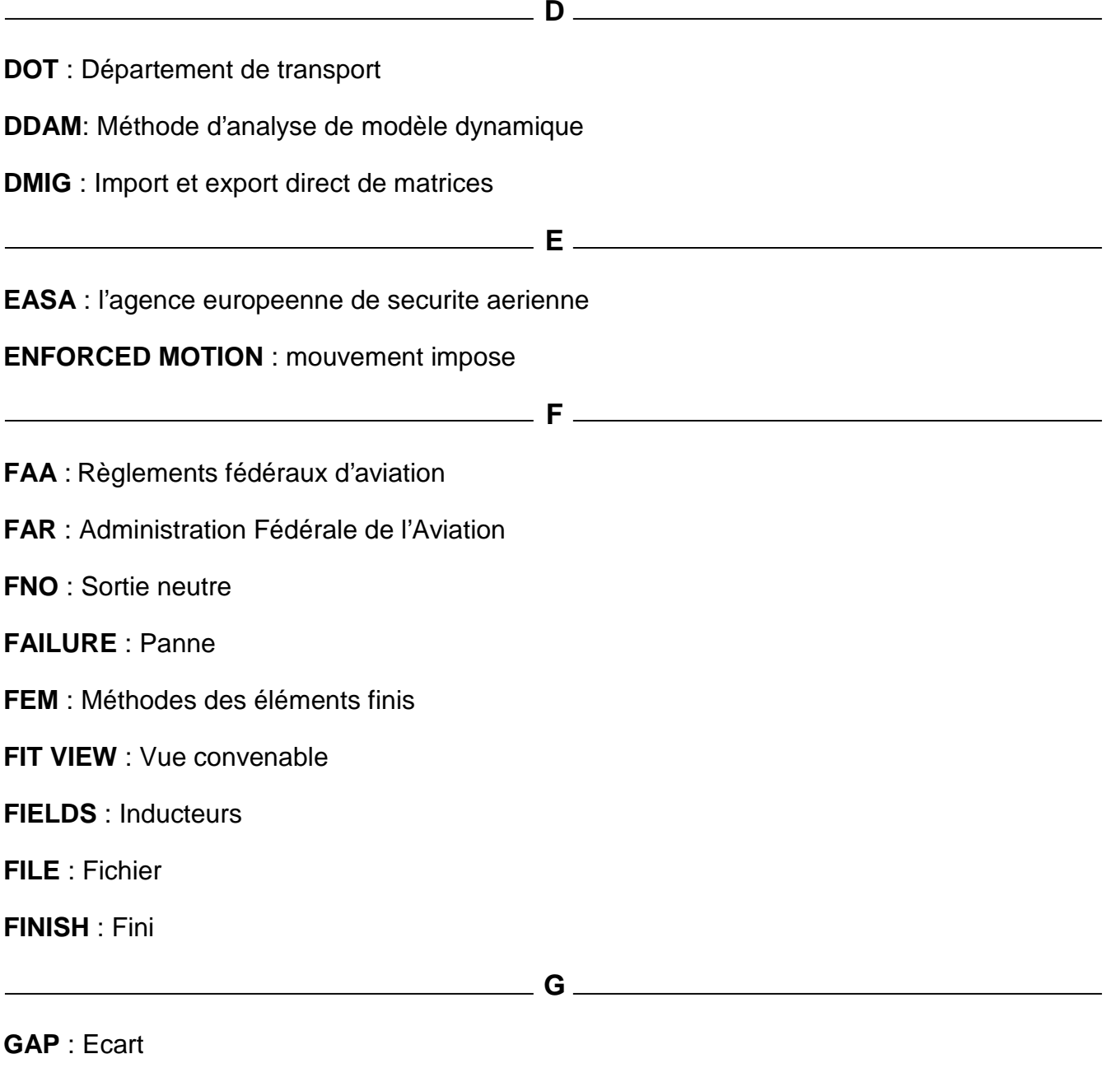

# **GUEST OPERATING SYSTEM** : Système d'exploitation client

**GENERAL** : Généralites

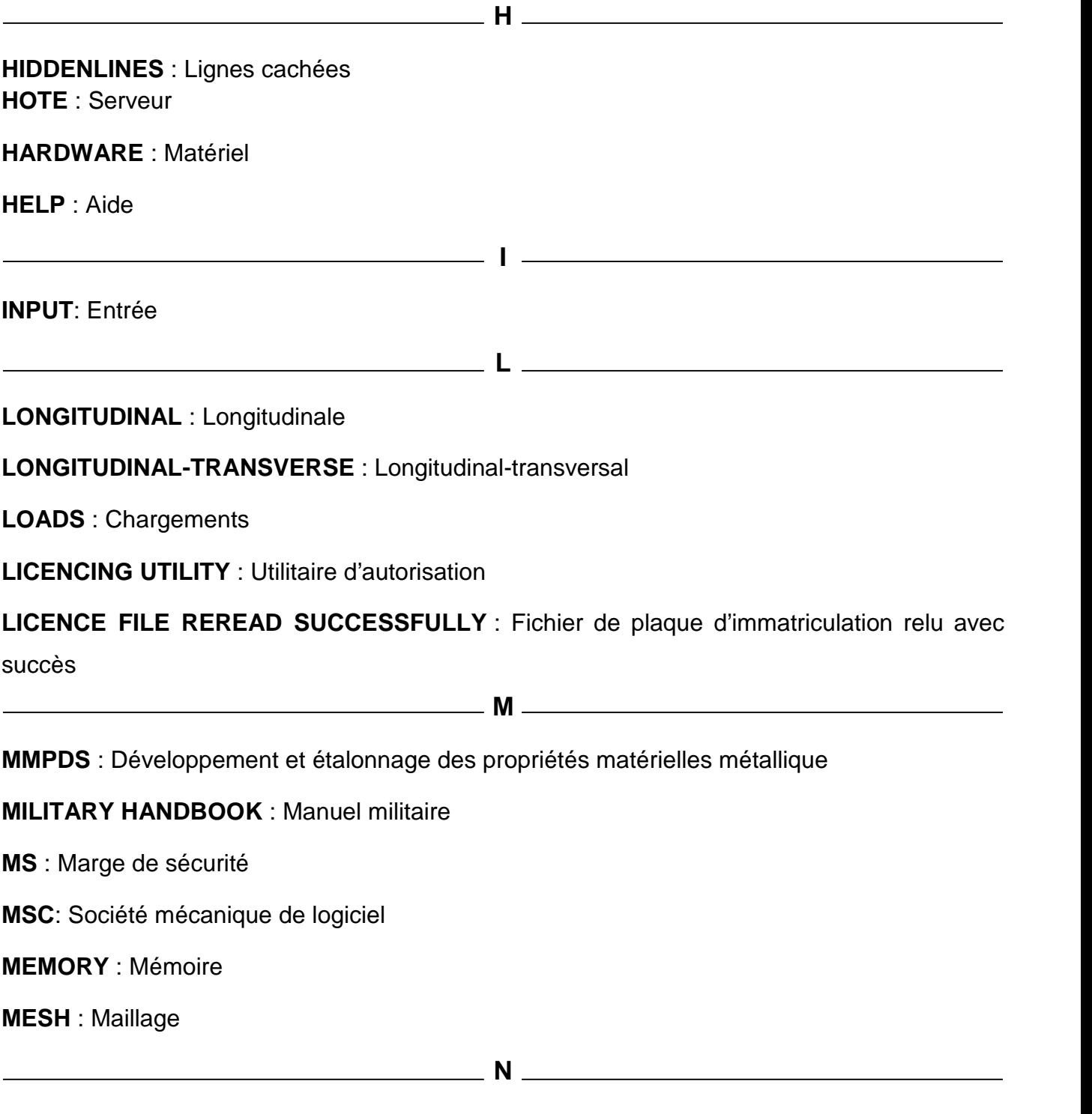

**NASA** : Nationale aéronautique et gestion de l'espace

**NASTRAN** : Analyse de la structure de la nationale aéronautique et gestion de l'espace

**NETWORK**: Réseau

# **NO BOOTABLE DEVICE WAS DETECTED** : Aucun périphérique de démarrage détecté

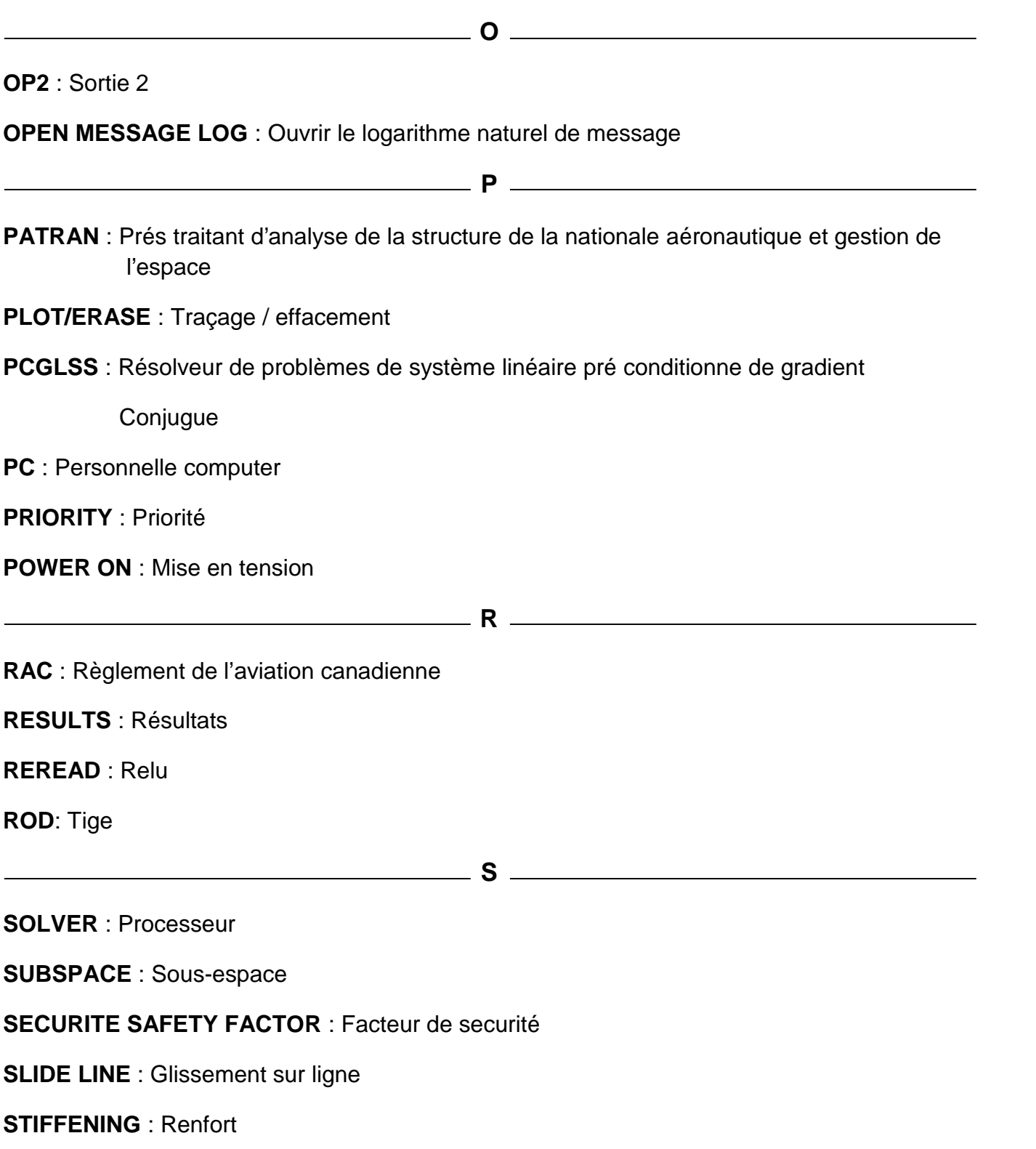

**SET** : Maintenir

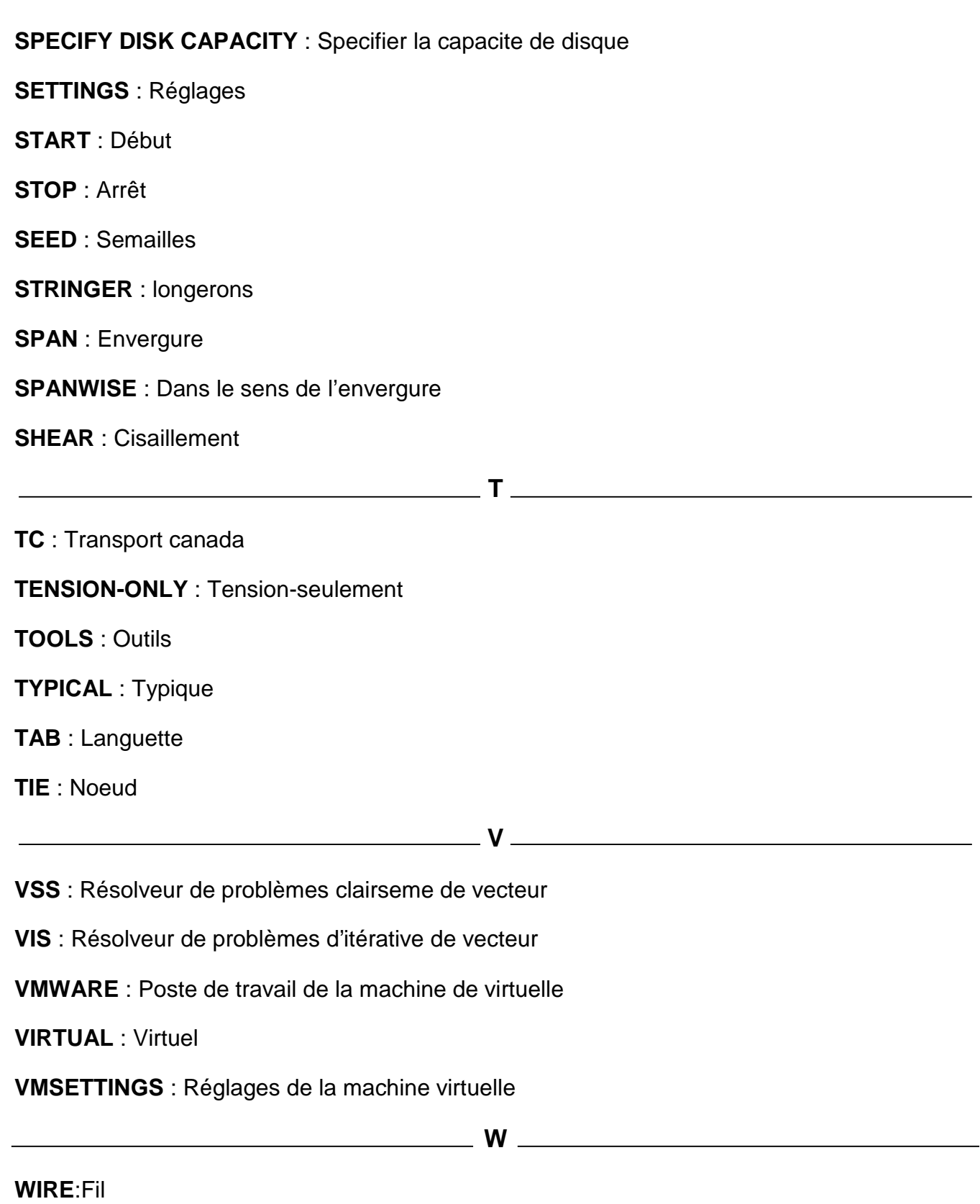

**WEBS** : Ames

**XDB** : accès base données de nastran

## **INTRODUCTION**

En aéronautique, chaque livre a une répercussion directe et importante sur les performances d'un avion. Le poids est un aspect très critique et les manufacturiers se livrent une réelle bataille pour produire les avions les plus légers possible, tout en étant capables de supporter les charges qui leur sont soumises. Les ingénieurs dans leur travail quotidien cherchent à optimiser les composantes qu'ils conçoivent. Il s'agit de connaître le chargement de chaque composante et de régler par conséquent tous ses paramètres géométriques, le matériau qui la constitue pour supporter la charge. Le processus de conception constitue en ce sens un compromis entre toutes les équipes. D'un côté, l'équipe de structures voudrait concevoir des structures plus lourdes mais plus résistantes, tandis que l'équipe de poids voudrait réduire au maximum le poids de la structure.

La présente étude consiste à réaliser un dimensionnement structural d'un empennage d'un avion afin de confirmer l'estimation effectuée dans la conception avancée. Le principal objectif du projet est d'obtenir un empennage le plus optimale possible en respectant les requis et les diverses conditions. Dans l'optique de concevoir l'empennage la plus légère possible, les diverses composantes de l'empennage seront analysés séparément. Les revêtements qui sont soumis à une torsion qui provoque un cisaillement, les lisses qui supportent la flexion et qui transfèrent le cisaillement du revêtement aux nervures qui transfèrent à leur tour les charges des stringers aux longerons et qui supportent la compression engendrée par les deux revêtements sont des composantes primordiales de l'empennage.

En premier lieu, l'étape initiale de discrétisation des charges et d'indice de chargement qui a permis d'approximer les forces appliquées sur

1

l'empennage sera présentée. Par la suite, la Méthode d'éléments finis utilisée pour modéliser la structure adéquatement et pour obtenir les charges internes des composantes sera expliquée. En troisième lieu, les composantes seront analysées en fonction des divers modes de défaillance aux quelles elles sont soumises et la méthodologie d'optimisation sera élaborée. Enfin, les géométries des éléments structuraux seront présentées accompagnées des marges de sécurité et des poids relatifs à chacun.

## **Introduction**

En septembre 1900, Wilbur Wright écrivait à son père: "I am constructing my machine to sustain about five times my weight and I am testing every piece. I think there is no possible chance of it breaking in the air".

Dans cette déclaration, écrite trois ans avant le premier vol motorisé, tous les éléments de base de la conception structurale d'un avion y sont contenus :

- $\checkmark$  La structure est conçue pour résister à un cas de chargement bien défini
- $\checkmark$  La preuve que la structure a suffisamment de résistance pour supporter ces charges est démontrée par analyse et étayée par des essais
- $\checkmark$  Le niveau de résistance ainsi obtenu est tel qu'une défaillance en service est extrêmement improbable.

Ces éléments de conception structurale sont à la base du travail de l'analyste en structure contemporain.

## **I.1.Environnement de l'analyste en structure**

Le département d'ingénierie d'un avionneur consiste en plusieurs groupes de spécialistes couvrant tous les domaines de l'ingénierie en aéronautique. Le succès d'un produit ne peut être assuré qu'en combinant les connaissances et l'expérience des ces spécialistes travaillant en étroite collaboration. L'analyste en structure n'est qu'un maillon de la chaîne.

Comme plusieurs autres ingénieurs en aéronautique, l'analyste en structure doit s'assurer de la sécurité de chacun des avions produits mais tout en s'assurant de la viabilité commerciale de ceux-ci. Le but ultime de l'analyste en structure est de créer la structure la plus légère possible pouvant supporter la charge utile la plus élevée. Les compétences de l'analyste en structure sont requises pour accomplir différentes tâches. Habituellement, chez un avionneur de premier ordre, ces tâches sont exécutées dans les groupes suivants:

### **I.1.1.Développement**

Dans ce groupe, l'analyste travaille de concert avec plusieurs groupes à l'intérieur et à l'extérieur du département d'ingénierie, pour faire la conception préliminaire et de détail. Ces autres groupes sont :

- $\checkmark$  Conception structurale
- $\checkmark$  Charge
- $\checkmark$  Dynamique
- $\checkmark$  Systèmes (propulsion, atterrisseurs, commande de vol, carburant, etc.)
- $\times$  Masse
- $\checkmark$  Aérodynamique appliquée (performance ainsi que stabilité et contrôle)
- Géomètre
- $\checkmark$  Aérodynamique avancée
- $\checkmark$  Matériaux et procédés
- $\checkmark$  Essais en vol et au sol
- $\checkmark$  Navigabilité
- $\checkmark$  Fabrication
- $\checkmark$  Marketing
- $\checkmark$  Soutien à la clientèle

#### **Note:**

Les groupes fabrication et soutien à la clientèle, ne font pas partie du département d'ingénierie

## **I.1.2.Soutien à la fabrication**

L'analyste en structure travaille avec le concepteur de structure pour analyser des défauts de fabrication ou des dommages induits lors de la fabrication des pièces et assemblages. Dans la mesure du possible, ils trouveront une façon de réparer les pièces non-conformes pour rétablir l'intégrité structurale. Dans le cas contraire, la pièce ou l'assemblage sera rejeté et détruit. L'analyste en structure travaille aussi avec le concepteur de structure pour modifier la conception de la structure suite à la demande du groupe de fabrication, en vue de faciliter la fabrication ou de diminuer les problèmes de qualité.

#### **I.1.3.Soutien à la clientèle**

L'analyste en structure travaille avec le concepteur de structure pour concevoir des réparations de la cellule pour les avions en service ayant subi des dommages accidentels. Un dommage accidentel peut être causé par un atterrissage sur le ventre, une collision avec un camion ou simplement un outil qui endommage le revêtement. Les analystes en structures sont aussi responsables du Manuel de Réparation Standard.

#### **I.1.4.Maintien de la navigabilité**

Dans ce groupe, l'analyste en structure va enquêter et trouver des solutions à des problèmes qui surgissent en service, donc après la phase de développement et qui vont toucher une portion significative de la flotte au cours de sa vie. La source des problèmes est souvent la fatigue ou des lacunes dans un processus de fabrication. Dans ce groupe, l'analyste en structure travaille de concert avec les mêmes groupes qu'en phase de développement, à peu de chose près. Tout au long de sa carrière, l'analyste en structure acquerra de l'expérience dans les champs de spécialités suivants :

- $\checkmark$  Analyse statique;
- $\checkmark$  Analyse en fatigue;
- $\checkmark$  Analyse en tolérance aux dommages;
- $\checkmark$  Modélisation par éléments finis;
- $\checkmark$  Essais structuraux.

Dans ce chapitre, la théorie sous-jacente aux quatre premières spécialités sera abordée avec une emphase sur les analyses statiques.

#### **I.1.5.Phases de développement**

La conception d'un aéronef est très complexe. Cette complexité ne vient pas nécessairement de la technologie employée mais bien par la très grande quantité de variables interdépendantes. Tout comme un problème mathématique avec plusieurs variables qu'on se résigne à solutionner par itération, la conception d'un aéronef se fait par itération.

Pour l'analyste de structure, les variables interdépendantes se décrivent comme suit :

- $\checkmark$  Pour définir la structure, il faut connaître (entre autre) les charges appliquées
- $\checkmark$  Pour calculer les charges appliquées, il faut connaître (entre autre) la distribution de la masse
- $\checkmark$  Pour calculer la distribution de la masse, il faut connaître (entre autre) la définition de la structure.

Pour l'analyste de système et l'aérodynamicien, il existe tout comme pour l'analyste de structure, une série de variables interdépendantes. Les phases de développement ont une nomenclature et une définition différentes chez chaque avionneur mais elles se ressembleront beaucoup. Voici un exemple de phases de développement avec leur définition et les principaux jalons.

#### **I.1.5.1. Exploration des Concepts**

Au début de cette phase, il n'y a que la fonction générale de l'avion qui est définie. La masse totale ainsi que sa distribution sont estimées en se basant sur d'autres avions de conception passée ayant la même fonction et en posant des hypothèses de réduction de masse en fonction des nouvelles technologies employées. Avec ces estimations, des charges conceptuelles sont dérivées.

À l'aide des charges conceptuelles, différents concepts de structure/fabrication, de structure/système ou purement de structure sont explorés pour choisir les meilleures options

Ayant défini une enveloppe extérieure de l'avion par l'aérodynamique, un volume total est aussi défini. Ce volume total doit être partagé : volume pour la charge utile (passagers et bagages), volume pour les systèmes et volume pour la structure. Cette phase se résume beaucoup à la gestion du volume, a la fin de cette phase, la configuration générale de l'avion doit être définie :

6

- Définition (position, envergure et profil) des différents plans aérodynamique (aile, dérive et stabilisateur)
- $\checkmark$  Diamètre du fuselage
- $\checkmark$  Nombre, position et dimensions et types de surfaces de contrôle
- $\checkmark$  Nombre, position et dimensions et types de dispositifs hypersustentateurs
- $\checkmark$  Position et dimensions des hublots et des portes
- $\checkmark$  Positions des cadres, nervures et longerons
- $\checkmark$  Profondeur des cadres et du plancher de la cabine
- $\checkmark$  Positions et concepts des systèmes ainsi que leur type de fixation à la structure

#### **Note :**

La durée de cette phase est très variable car dans bien des cas elle s'exécute avant qu'un projet soit lancé officiellement.

#### **I.1.5.2. Conception Préliminaire**

Une fois le projet lancé commercialement, la conception préliminaire peut débuter. À l'aide de la définition de l'avion, exécutée lors de la phase précédente, les premières charges externes sont calculées et appliquées sur un modèle d'élémentsfinis.

Au cours de cette phase, toutes les pièces de la structure primaire doivent être répertoriées. Leurs dimensions approximatives et leur forme générale (section en "I", en "C" …) doivent être définies et le type de matériel de chacune des pièces doit aussi être choisi. Les matériaux bruts sont ainsi commandés pour être reçus au cours de la prochaine phase. Des dessins d'architecture de la structure et des systèmes sont produits.

#### **Note:**

Cette phase dure environ six mois.

### **I.1.5.3. Conception détaillée**

À l'aide des dessins d'architecture, la masse totale de l'avion ainsi que sa distribution peuvent être calculées. Combiné avec les calculs de CFD, les premières charges de qualités sont ainsi calculées. Lors de la conception détaillée les dessins de détails et d'assemblage sont produits. Au fur et à mesure que les dessins sont approuvés, les pièces sont fabriquées.

#### **Note :**

Cette phase dure environ une année.

#### **I.1.5.4. Certification**

Au cours de cette phase, les premiers avions sont construits pour les essais au sol et en vol,maintenant que tous les dessins sont produits, la définition de l'avion est complétée et gelée. On peut calculer précisément la masse ainsi que sa distribution. Les premiers essais en vol permettent d'ajuster les modèles aérodynamiques. Les charges finales peuvent être calculées. Avec ces charges finales, les rapports de certifications sont produits.

À la fin de cette phase, l'homologation de type est octroyée et les premiers avions sont livrés aux clients.

#### **Note :**

Cette phase dure environ deux (2) ans

#### **I.2.Propriétés des matériaux métalliques**

Puisque la tâche principale de l'analyste en structure est de s'assurer de l'intégrité de la structure, la connaissance des propriétés des matériaux est essentielle. La majorité des matériaux utilisés en aéronautique est encore métallique, malgré l'avènement des matériaux composites au milieu des années soixante-dix. La facilité de fabrication et de réparation des matériaux métalliques ainsi que leur faible coût en font un choix populaire face aux composites.

8

La source principale des données de matériaux métalliques en aéronautique est le manuel « Metallic Material Properties Development and Standardization » (MMPDS). Ce document a été créé par le Departement of Transport (DOT) des É-U suite à l'abandon du Military Handbook 5 (MIL-HDBK-5) au début des années 2000 par le département de la défense des É-U. Le MIL-HDBK-5 était mis à jour régulièrement pour refléter la production de nouveaux matériaux. La dernière version du Manuel 5 a été la 'J', MIL-HDBK-5J. Le MMPDS a été calqué sur le MIL-HDBK-5 et n'est qu'une version plus à jour du MIL-HDBK-5.

Ces deux manuels contiennent les propriétés des matériaux en tension/compression/cisaillement, en fatigue, en fluage, en propagation de fissure et en corrosion sous contrainte. Ils contiennent aussi les charges admissibles dans les fixations les plus utilisées en aéronautique.

La notation et les unités utilisées dans ces manuels seront aussi utilisées dans ce cours puisqu'ils sont le standard en Amérique du Nord ainsi qu'au Royaume-Uni :

#### **I.2.1.Notation et unités**

f : contrainte appliquée en tension, en compression, en matage ou en cisaillement sous l'effet d'une charge statique.

F : contrainte admissible en tension, en compression, en matage ou en cisaillement sous l'effet d'une charge statique.

σ, S : contrainte appliquée ou admissible sous l'effet d'une charge en fatigue (cyclique).

E : module d'Young.

- G : module de Rigidité.
- µ : coefficient de Poisson.
	- : déformation.

lbs : pounds ou livres, unité de mesure des forces.

kips : kilo pounds ou kilo livre, unité de mesure des forces.

psi : pound per square inch, lb/po2, unité de mesure des contraintes.

ksi : kilo pound per square inch, unité de mesure des contraintes.

### **I.2.3.Comportement en tension et en compression**

Le comportement en tension et compression d'un matériau métallique est donné par la courbe de contrainte déformation. Les figures suivantes montrent une courbe de contrainte-déformation typique pour un aluminium.

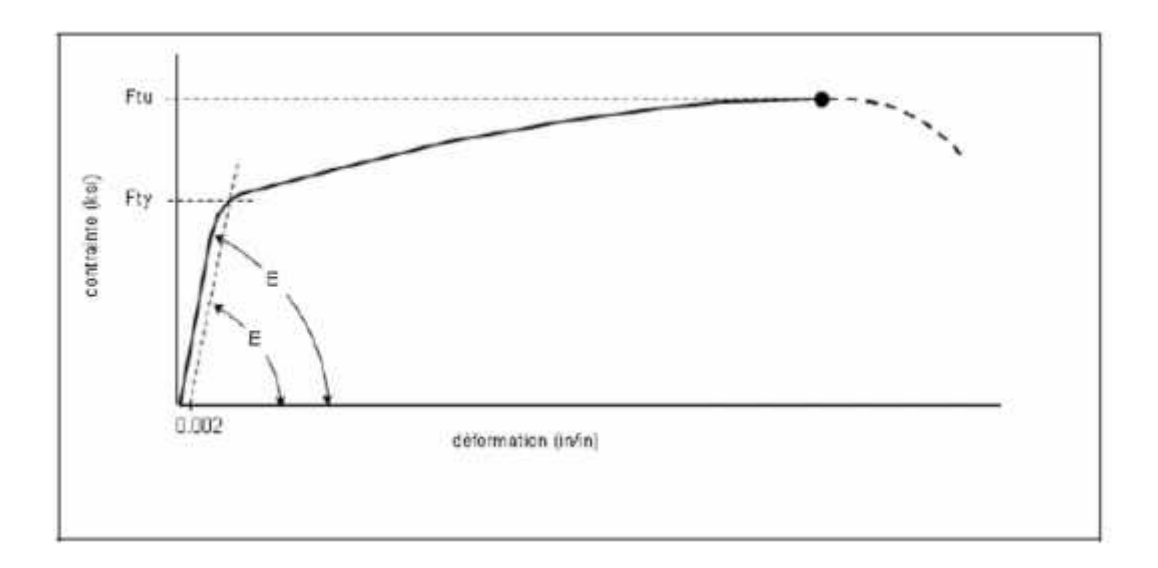

**(Figure I.1).** Courbe contrainte déformation.

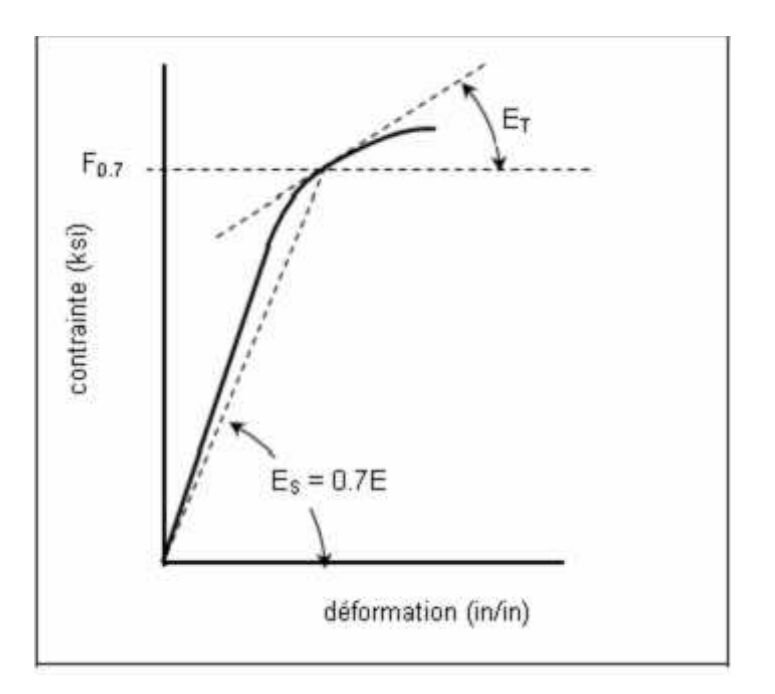

**(Figure I.2).** Modules tangent et sécant

La courbe contrainte-déformation permet de définir les propriétés suivantes du matériau :

**E** : module d'élasticité ou d'Young en tension. Ce module est la pente de la courbe contrainte-déformation dans sa partie linéaire en tension.

**Ec** : module d'élasticité ou d'Young en compression. Ce module est la pente de la courbe contrainte déformation dans sa partie linéaire en compression.

**Es** : module sécant. Ce module est la pente d'une droite qui passe par l'origine et par une contrainte donnée de la courbe contrainte-déformation.

**Et** : module tangent. Ce module est la pente de la courbe contrainte-déformation pour une contrainte donnée.

**Ftu** : contrainte à la rupture en tension. Cette contrainte correspond à la contrainte la plus élevée de la courbe.

**Fty** : contrainte à la limite d'écoulement en tension. Cette contrainte correspond au point d'intersection de la courbe avec une droite de pente E et d'une déformation de 0,002 pour une contrainte nulle.

**Fcy** : contrainte à la limite d'écoulement en compression, Cette contrainte correspond au point d'intersection de la courbe avec une droite de pente Ec et d'une déformation de 0,002 pour une contrainte nulle.

Les aluminium avec « clad », dénommés « alclad », possèdent deux modules d'Young : le primaire et le secondaire , La pente initiale, le module primaire, représente le comportement de la couche de « clad » avec une résistance faible ,et du coeur beaucoup plus résistant. Le module primaire est valide jusqu'à la limite de proportionnalité du «clad» Une fois que le « clad » se déforme plastiquement, le matériau montre un deuxième module d'élasticité jusqu'à la limite d'élasticité du matériau du coeur.

Pour faciliter les calculs, la forme des courbes contrainte-déformations a été modélisée mathématiquement pour la portion non linéaire. Cette modélisation mathématique est le fruit des travaux de messieurs Ramberg et Osgood.

$$
\frac{E}{F1} = \frac{f}{F1} + \frac{1 - m1}{m1} \left[ \frac{f}{F1} \right]
$$
 (Equation 1.1).

11

Où

 $m_1$ : est une constante choisie et doit être comprise entre 0 et 1. Les auteurs ont démontré qu'une valeur de 0.7 minimise l'erreur d'estimation de  $F_c$ .

 $F_1$ : est la contrainte sécante. C'est la contrainte qui correspond à un module sécant égal à  $m_1E$ . Une fois  $m_1$ choisie,  $F_1$  devient une propriété du matériau. en compression  $F_{0.7}$ (pour un  $m_1$  de 0.7) pour les matériaux les plus utilisés en aéronautique.

**n** : coefficient d'écrouissage (paramètre de Ramberg-Osgood). C'est une propriété du matériau donnée dans le MMPDS , « n » pour la tension et «nc » pour la compression. en choisissant  $m_1$  égale à 0.7, l'équation devient dans sa forme la plus connue :

$$
\frac{E_{\rm c}}{F_{\rm 0.7}} = \frac{f}{F_{\rm 0.7}} + \frac{3}{7} \left(\frac{f}{F_{\rm 0.7}}\right)^{11} \tag{Equation 1.2}
$$

Basé sur cette équation, les modules tangent et sécant sont :

$$
E_t = \frac{E}{1 + \frac{3}{7} n \left(\frac{f}{F_{0.7}}\right)^{n-1}}
$$
 (Equation 1.3)

$$
E_t = \frac{E}{1 + \frac{3}{7} \left(\frac{f}{F_{0.7}}\right)^{n-1}}
$$
 (Equation I.4)

En l'absence de données précises de F0.7, l'équation suivante peut-être utilisée :

$$
F_{0.7} = F_c \, \left(\frac{1 - F_c}{7E_c}\right)^{1/2} \qquad \qquad \text{(Equation 1.5)}
$$

En l'absence de données précises sur le coefficient d'écrouissage, on peut supposer de façon conservateur une valeur de 100 pour l'obtention des modules tangent et sécant. Plus le coefficient d'écrouissage est élevé, plus la relation contrainte-déformation sera parfaitement élastique-plastique (sans transition).

L'équation de Ramberg-Osgood dans sa forme la plus connue est très pratique pour les calculs à la main dans le domaine inélastique à l'aide d'abaques adimensionnels. Ces abaques sont nécessaires pour les calculs à la main puisque la contrainte ne peut être facilement isolée dans l'équation.

Toutefois avec la venue des micro-ordinateurs, cette limitation n'existe plus. Ainsi une variante de l'équation de Ramberg-Osgood a été développée en posant comme condition que la courbe passe par la limite d'écoulement « Fy » ,cette variante est présentée dans le MMPDS.

$$
\varepsilon = \frac{f}{E} + 0.002 \left( \frac{f}{F_c} \right)^n
$$
 (Equation I.6)

Basé sur cette variante, les modules tangent et sécant sont :

$$
E_t = \frac{f}{\frac{f}{E} + 0.0} \frac{f}{n \left(\frac{f}{F_y}\right)^n}
$$
 (Equation I.7)

$$
E_{\rm S} = \frac{E}{1 + \frac{c \cdot 0 - E}{f} \left(\frac{f}{F_{\rm V}}\right)^n}
$$
 (Equation 1.8)

Cette variante possède deux grands avantages :

- $\checkmark$  La constante F1, qui est disponible en compression seulement et pour un nombre réduit de matériaux, est remplacée par une propriété de base du matériau, la contrainte limite à l'écoulement «Fy ».
- $\checkmark$  Les déformations élastique et plastique sont facilement identifiables :

$$
\varepsilon_{E} = \frac{f}{E}
$$
 (Equation I.9)  

$$
\varepsilon_{p} = 0.002 \left(\frac{f}{F_{y}}\right)^{n}
$$
 (Equation I.10)

Dans certain point sur la courbe contrainte-déformation, la contrainte est proportionnelle à la déformation. Dans cette région de la courbe, la complexité de l'équation de Ramberg-Osgood n'est pas requise. La relation  $= f/E$  est suffisante. La contrainte correspondant à ce point est la contrainte limite de proportionnalité « Fp ». Puisqu'il est pratiquement impossible de déterminer précisément ce point, dans le MMPDS une valeur de déformation plastique de 0.0001 a été choisie arbitrairement pour le définir. À l'aide de la variante de l'équation de Ramberg-Osgood on trouve « Fp » ainsi

$$
0.0001 = 0.002 \left(\frac{F_p}{F_y}\right)^{H}
$$
 (Equation I.11)  

$$
F_p = F_y \left(\frac{1}{2}\right)^{1/n}
$$
 (Equation I.12)

Certain avionneur définisse de façon arbitraire la contrainte limite de proportionnalité à la moitié de la contrainte à la limite d'écoulement.

Les contraintes admissibles :  $F_t$ ,  $F_t$  et  $F_c$ , sont données pour certaines orientations de rupture par rapport à l'orientation du grain dans la pièce. Il y a trois orientations possibles : Longitudinal (L), Longitudinal-Transverse (LT) et Short-Transverse (ST). La figure suivante montre ces trois orientations pour une plaque.

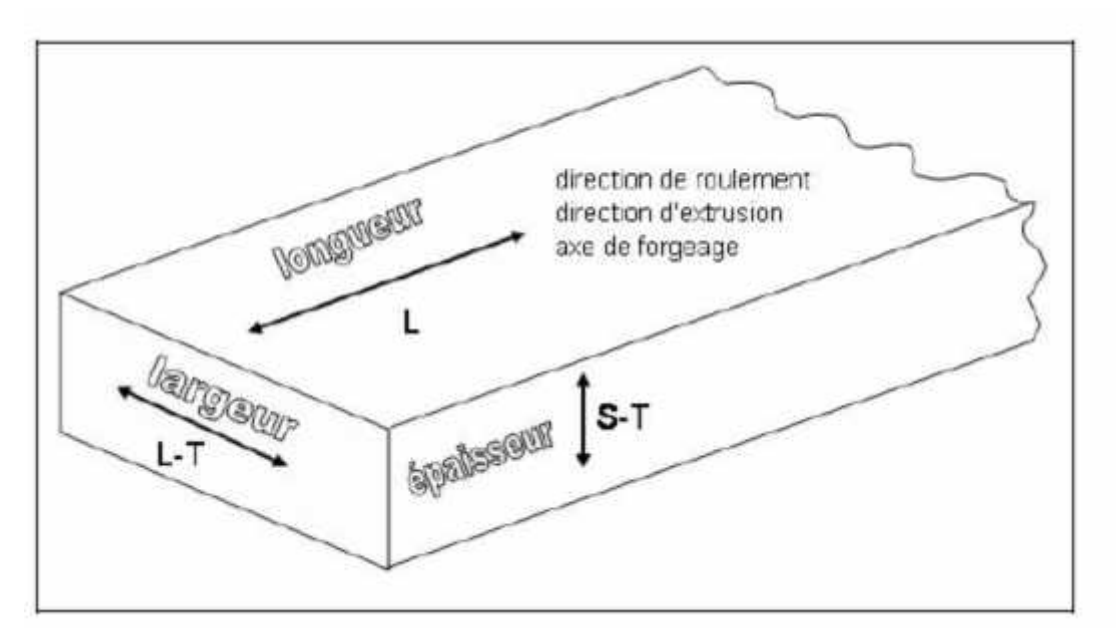

**(Figure I.3).** Orientations de rupture.

## **I.2.4.Propriétés en cisaillement**

Les propriétés en cisaillement fournies dans le MMPDS sont le module de rigidité G et la contrainte en cisaillement à la rupture Fsu. Le module de rigidité répond habituellement à l'équation suivante :

$$
G=\frac{E}{2(1+\mu)}
$$
 (Equation 1.13)

### **I.2.5.Propriétés en matage**

Les propriétés en matage sont nécessaires pour le calcul des chapes et des joints avec fixations. La contrainte de matage est la charge de cisaillement appliquée sur la fixation divisée par l'aire projetée du trou de la fixation, soit le diamètre fois l'épaisseur de la plaque.

Les propriétés fournies sont la contrainte de matage à la rupture et à l'écoulement : Fbru et Fbry. Les contraintes admissibles en matage sont une fonction du ratio la marge du trou par rapport au diamètre du trou (e/D). Chacune de ces deux contraintes admissibles sont fournies dans le MMPDS pour deux ratios de e/D : 1.5 et 2. La marge du trou est calculée par rapport au centre du trou jusqu'au bord de la pièce le plus près.

 $f_b = \frac{p}{p_t}$  (Equation I.14).

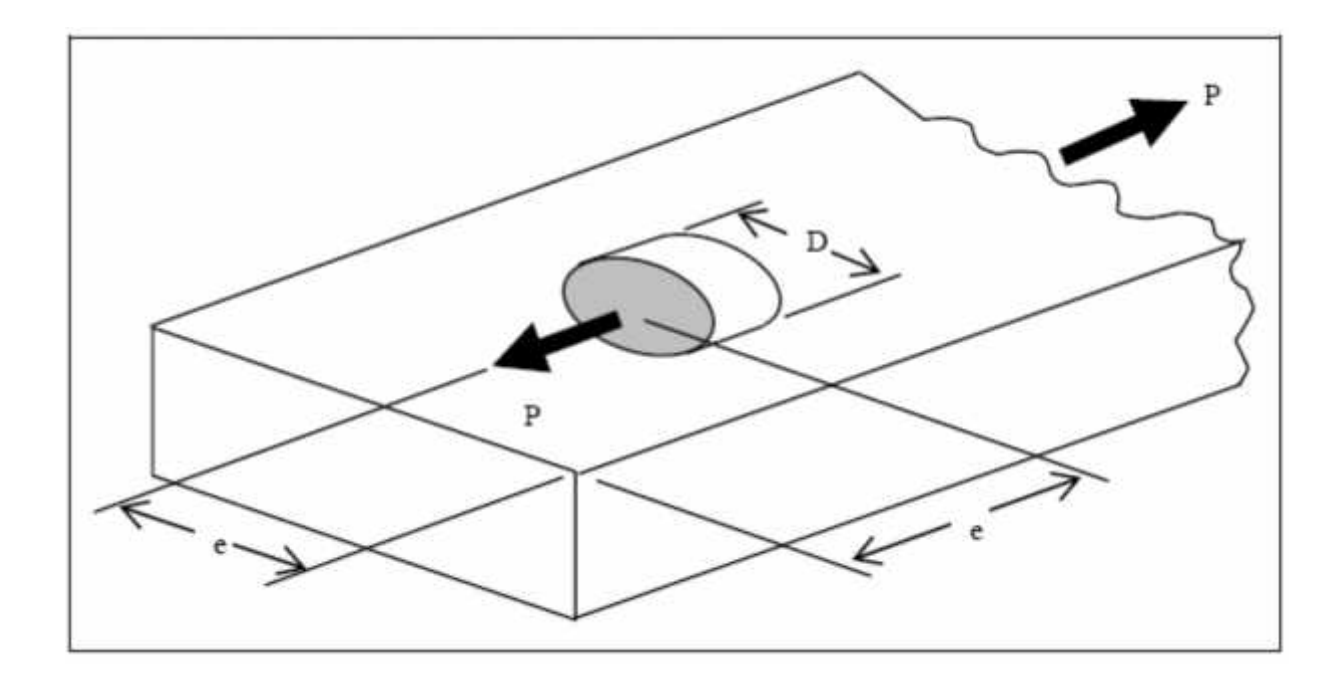

**(Figure I.4).**Contrainte de matage.

#### **I.2.6.Confiance statistique des données**

À chacune des contraintes admissibles fournies dans le MMPDS, il y a un niveau de confiance qui lui est associé à cause de la dispersion des propriétés des matériaux. Trois niveaux de confiance existent :

**Base A** : Cette désignation indique qu'on peut escompter que 99% de la population égalera ou surpassera la contrainte admissible avec une confiance de 95%.

**Base B** : Cette désignation indique qu'on peut escompter que 90% de la population égalera ou surpassera la contrainte admissible avec une confiance de 95%.

**Base S** : Cette désignation représente une spécification minimum dictée par une agence de normalisation (SAE, ASTM, etc) ou une agence de contrôle (FAA, USAF, etc). Les niveaux de probabilité et de confiance statistique sont inconnus.

#### **I.2.7.Propriétés en fatigue**

Les propriétés en fatigue des matériaux sont fournies dans le MMPDS sous la forme de plusieurs courbes S-N à amplitude constante. Les différentes courbes représentent différents ratios R et sont regroupées par valeur de concentration de contrainte pour un matériau donné. Chaque famille de courbes est modélisée mathématiquement par une équation de la forme suivante :

$$
\log N_f = A - n \log[S_m \quad (1 - R)^m - S_e]
$$
 (Equation 1.15)

Où :

**Nf** : est la vie en fatigue A, n, m et Se : sont des propriétés du matériau **Smax** : est la contrainte maximum par cycle **R** : est le ratio de Smin/Smax. **Smin** : est la contrainte minimale par cycle.
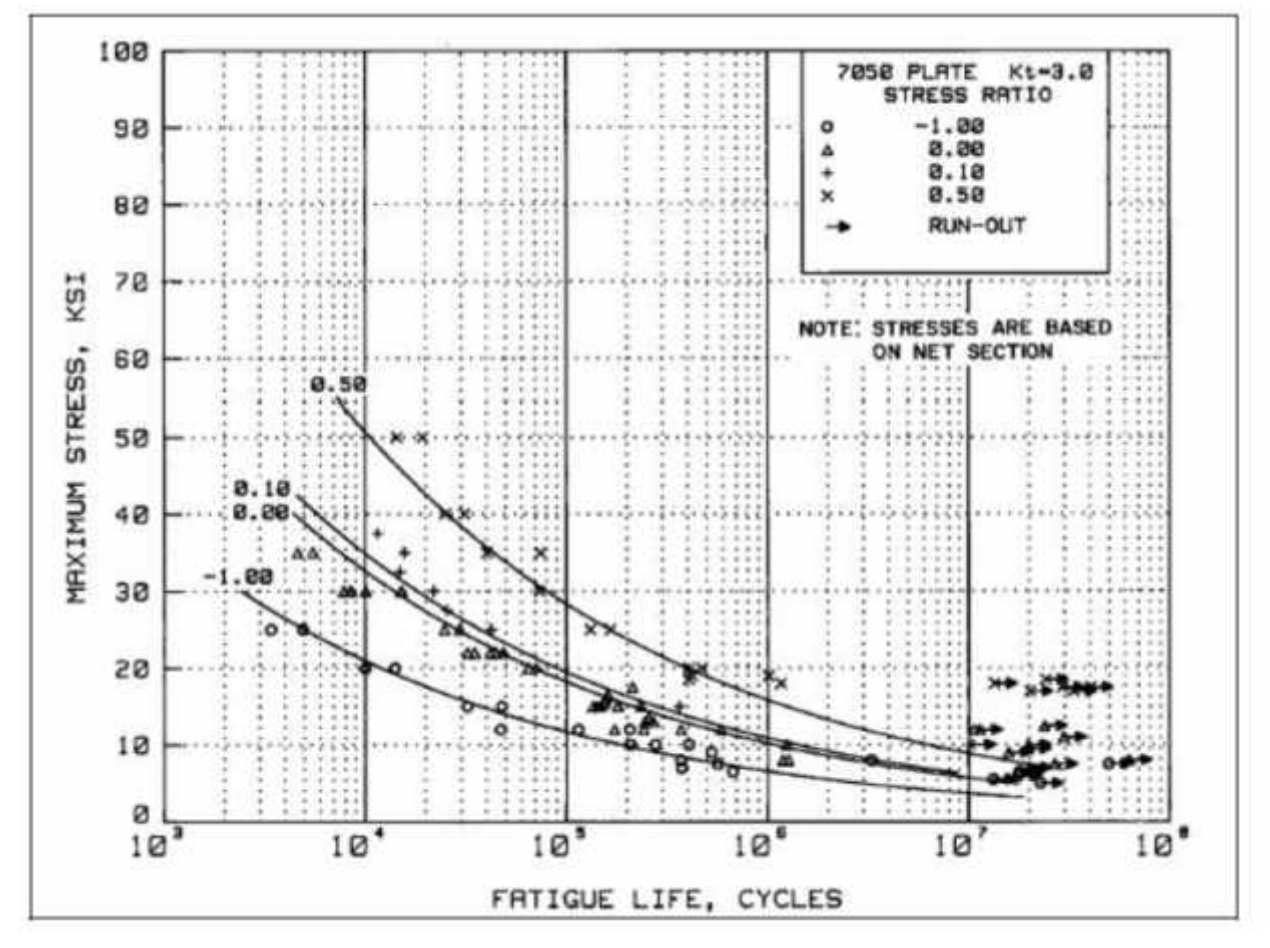

**(Figure I.5). Courbe S-N.**

#### **I.2.8.Propriétés en propagation de fissure**

Les propriétés en propagation de fissures sont présentées sous forme de graphique da/dN en fonction de K , da/dn étant la taux de propagation de la fissure et K est le facteur d'intensité de contrainte,Le nombre de graphiques est limité dans le MMPDS Par contre, la banque de données de la NASA est exhaustive et elle est la référence dans l'industrie aéronautique. Cette banque de données est disponible à travers des logiciels tels que Cracks et NASGRO.

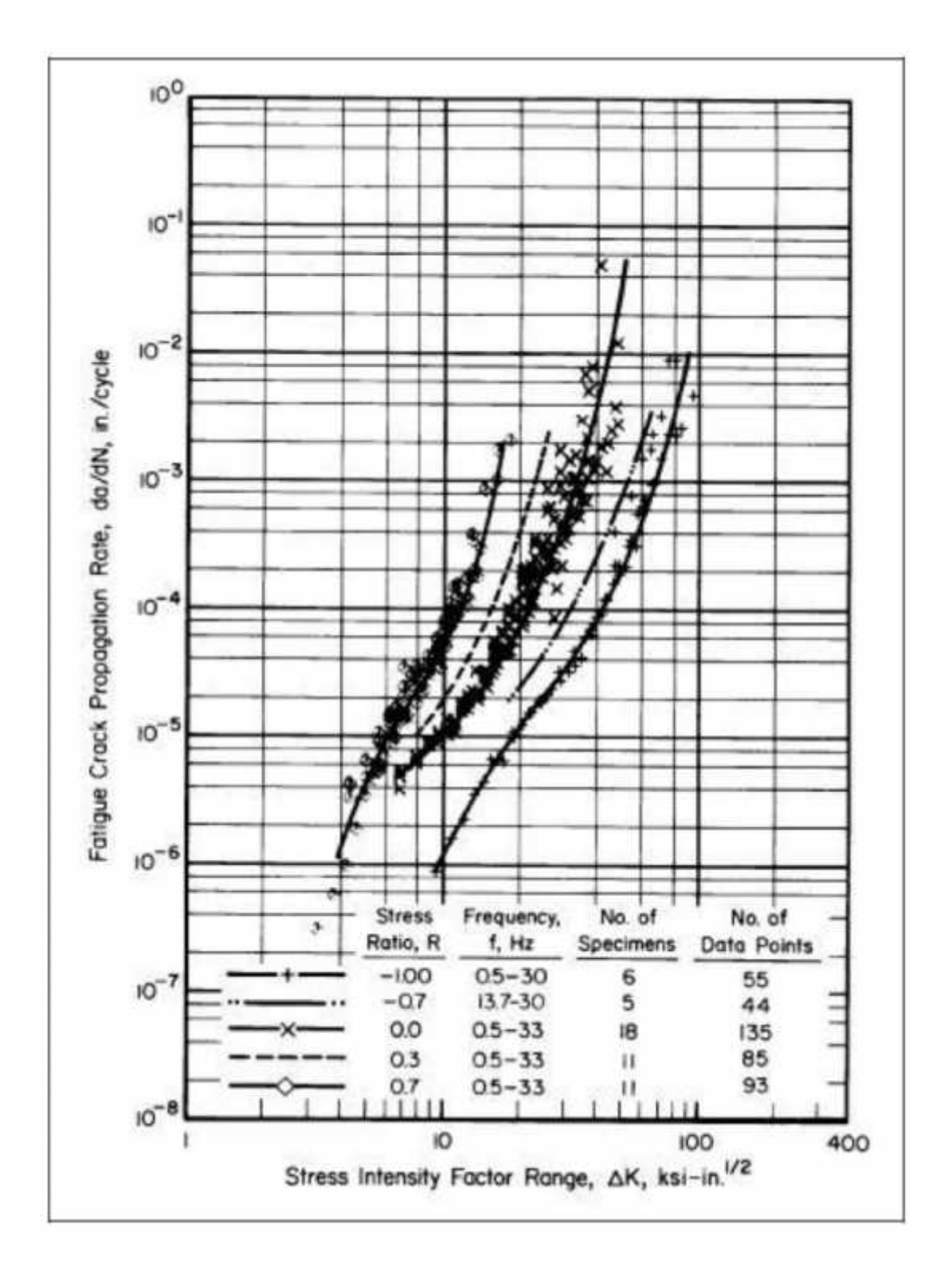

**(Figure I.6).** Graphique de propagation de fissure.

## **I.3. RÉGLEMENTATION**

## **I.3.1. Agences d'homologation et règlements**

Que cela soit dans le domaine militaire ou civil, tout véhicule aéronautique doit être homologué pour être en service. Dans le domaine civil les normes de la Fédéral Aviation Administration des É-U servent de modèles de normes pour la majorité des pays. Toutefois les normes de chaque pays sont complétées par des normes additionnelles dictées par le milieu d'exploitation et les besoins particuliers de l'aviation locale. Par exemple au Canada les normes de givrage sont plus contraignantes qu'aux É-U.

Les normes d'homologation les plus pertinentes pour les avionneurs canadiens sont :

- $\checkmark$  Règlement de l'Aviation Canadienne (RAC) de Transport Canada (TC)
- $\checkmark$  Federal Aviation Regulation (FAR) de la Federal Aviation Administration des É-U.
- $\checkmark$  Certification Specification (CS) de l'European Aviation Safety Agency (EASA).

Les FAR sont divisés par parties pour refléter l'utilisation de chaque type d'aéronef :

**Part 22** : Planeurs et planeurs propulsés

**Part 23** : Avions de catégories Normale, Utilitaire, Acrobatique et Navette.

Normale (ex. Cessna 172).

- $\checkmark$  utilisation non acrobatique
- $\checkmark$  neuf (09) passagers assis en excluant les sièges des pilotes
- $\checkmark$  masse maximale au décollage de 12500 lbs
- $\checkmark$  angle d'inclinaison dans les virages inférieur à 60deg.

Utilitaire (ex. avions d'épandage agricole).

- $\checkmark$  utilisation acrobatique limitée
- $\checkmark$  neuf (09) passagers assis en excluant les sièges des pilotes
- $\checkmark$  masse maximale au décollage de 12500 lbs
- $\checkmark$  angle d'inclinaison dans les virages inférieur à 90 deg.

Acrobatique (ex. Extra 300, Su-26, CAP).

- $\checkmark$  utilisation acrobatique sans limitation autre que celles montrées nécessaires lors du programme d'essai en vol
- $\checkmark$  neuf (09) passagers assis en excluant les sièges des pilotes
- $\checkmark$  masse maximale au décollage de 12500 lbs.

Navette (ex. Beech 1900, EMB-120 Brasilia).

- $\checkmark$  multi-moteurs à hélices
- $\checkmark$  19 passagers assis en excluant les sièges des pilotes
- $\checkmark$  masse maximale au décollage de 19000 lbs
- $\checkmark$  angle d'inclinaison dans les virages inférieur à 60deg.

**Part 25** : Avions de la catégorie Transport (ex B747, Canadair Challenger, DHC-8).

Cette catégorie englobe les avions de transport de passagers et de fret qui sont trop gros pour être dans la catégorie Part 23 Navette.

- **Part 27** : Hélicoptères et autogyres de catégorie normale
- **Part 29** : Hélicoptères et autogyres de catégorie transport
- **Part 31** : Ballons libres et habités
- **Part 33** : Moteurs d'aéronefs
- **Part 35** : Hélices d'aéronefs
- **Part 41** : Dirigeables
- **Part 49** : Aéronefs de construction amateure .

Le système de numérotation du Règlement de l'Aviation Canadienne (RAC) est celui du FAR, précédé d'un 5. Le part 25 de la FAR devient donc le chapitre 525 du RAC.

### **I.3.2.Aperçu du FAR 25 (RAC 525)**

Le règlement 25 est divisé en sous-chapitres. Deux sous-chapitres, C et D, sont pertinents pour l'analyste de structures. Le sous-chapitre C est dédié à la structure. Voici un aperçu des paragraphes importants de ce sous chapitre.

#### **I.3.2.1.Charges**

Les exigences de résistance structurale sont spécifiées en termes de charges limites (charges maximales à envisager en service) et en charges extrêmes (charges limites multipliées par les coefficients de sécurité prescrits). À moins d'indications contraires, les charges prescrites sont des charges limites.

#### **I.3.2.2.Coefficients de sécurité**

Sauf instruction contraire, un coefficient de sécurité de 1,5 doit être appliqué aux charges limites prescrites qui sont considérées comme des charges externes sur la structure. Lorsqu'une condition de charge est prescrite en termes de charges extrêmes, il n'est pas nécessaire d'appliquer un coefficient de sécurité, à moins d'indications contraires.

#### **Note :**

Il y a deux types de conditions de charges qui sont prescrites en termes de charges extrêmes. Ce sont les conditions de charges qu'on pourrait qualifier d'urgences et les conditions de pannes de systèmes. Les pannes de systèmes peuvent être par exemple un blocage de vérin, déconnexion d'un vérin, panne moteur, etc. Les conditions d'urgences se rapprochent d'un accident tel qu'un atterrissage sur le ventre, un amerrissage, un impact d'oiseau, etc.

#### **I.3.2.3.Résistance et déformation**

La structure doit être en mesure de supporter les charges limites, sans subir de déformation permanente préjudiciable (ne doivent pas compromettre la sécurité de

21

fonctionnement). La structure doit être en mesure de supporter les charges extrêmes sans rupture pendant au moins 3 secondes.

#### *Note :*

La démonstration analytique de résistance et de déformation se fait en Amérique du Nord à l'aide d'une marge de sécurité positive et en Europe à l'aide d'un facteur de réserve supérieur à l'unité.

La marge de sécurité se définit ainsi :

 $MS = \frac{cha}{cha} - a$   $\acute{e} = -1$  **(Equation I.16)** 

Le facteur de réserve se définit ainsi :

$$
RF = \frac{cha}{cha} \quad \frac{au}{a} \quad \frac{c}{a} \quad \text{(Equation 1.17)}
$$

Dans les deux cas, ces termes permettent d'évaluer rapidement de façon quantitative la capacité de la structure face au niveau de chargement.

Dans la majorité des analyses, il est plus pratique de travailler avec les contraintes qu'avec les charges internes. On utilise donc la contrainte au lieu de la charge pour calculer une MS ou un RF. De façon rigoureuse, on peut faire cette substitution que si la contrainte est directement proportionnelle à la charge; ce qui n'est pas toujours le cas.

Toutefois cette rigueur est rarement présente dans l'industrie.

La marge de sécurité peut donc être définie ainsi :

$$
MS = \frac{a}{a} \qquad \frac{a}{a} \qquad \frac{a}{a} \qquad -1
$$
 (Equation 1.18)

Le facteur de réserve peut donc être défini ainsi :

$$
RF = \frac{a}{c} \qquad \qquad \frac{a}{a} \qquad \qquad \textbf{(Equation 1.19)}
$$

#### **I.3.2.4.Charges dans les compartiments pressurisés**

La structure de l'avion doit être assez résistante pour supporter les charges de vol combinées avec les charges de pressions différentielles, variant de zéro jusqu'au tarage maximal de la soupape de surpression.

La structure de l'avion doit être calculée pour être en mesure de supporter les charges de pressions différentielles correspondant au tarage maximal de la soupape de surpression multiplié par un coefficient de 1,33 dans les cas des avions devant être certifiés pour une utilisation à une altitude non supérieure à 45 000 pieds ou par un coefficient de 1,67 dans les cas des avions devant être certifiés pour une utilisation à une altitude supérieure à 45 000 pieds, en omettant les autres charges.

Les cloisons étanches, les planchers et les cloisons des cabines pressurisées doivent être conçus pour résister aux effets d'une perte brutale de pression par une ouverture dans un compartiment quelconque. Il y a trois sources possibles résultant en une ouverture :

- $\checkmark$  l'impact d'une partie d'un moteur à la suite de la désintégration d'un moteur
- $\checkmark$  une ouverture accidentelle de source arbitraire. Dans ce cas la grandeur de l'ouverture est déterminée par une fonction de la section du compartiment pressurisé
- $\checkmark$  défaillance d'un équipement qui n'est pas démontrée comme extrêmement improbable.

#### **I.3.2.5.Conditions d'atterrissages d'urgence**

- a) L'avion,tous ce qui peut être endommagé dans des conditions d'atterrissage ou d'amerrissage en secours, doit être calculé comme prescrit dans cette section, pour protéger chaque occupant, dans de telles conditions.
- b) La structure doit être calculée pour donner à chaque occupant toute chance raisonnable d'échapper à des blessures graves en cas de crash mineur, quand :
- $\checkmark$  Une utilisation correcte est faite des sièges, ceintures et autres concepts de sécurité;
- $\checkmark$  Les roues sont rétractées (si applicable);
- $\checkmark$  Les occupants sont soumis aux forces d'inertie extrêmes suivantes, agissant séparément par rapport à la structure environnante :
- a) Vers le haut 3,0g
- b) Vers l'avant 9,0 g.
- c) Latéralement 3,0 g. sur la cellule; et 4,0 g. sur les sièges et leur fixation
- d) Vers le bas 6,0g.
- e) Vers l'arrière 1,5g.

### **Note :**

En pratique pour que chaque occupant ait « toute chance raisonnable d'échapper à des blessures graves », on conçoit la structure primaire pour qu'elle soit capable de résister aux charges ponctuelles causées par les masses non-structurales (ex. essence, pompe, bagages …) sous l'effet des accélérations. Seules les charges ponctuelles sont considérées dans ce cas de conception.

# **I.3.2.6.Évaluation de la tolérance aux dommages et de la vie en fatigue de la structure**

Ce paragraphe est très exhaustif , stipule toutes les exigences pour les analyses sous spectre de chargement en fatigue.

En résumé ce paragraphe exige qu'une défaillance catastrophique due à la fatigue, à la corrosion, à un défaut de fabrication ou à un dommage accidentel, soit évitée tout au long de la vie opérationnelle de l'avion.

Cette défaillance catastrophique est évitée à l'aide d'un programme d'inspection de la structure où le seuil des inspections, leur fréquence et leur type sont établis par des analyses de propagations de criques et des analyses statiques étayées par des preuves d'essais. Les analyses portant sur la propagation des criques d'une structure se font en supposant que la structure contient une imperfection préexistante de la taille maximale probable pouvant résulter d'un défaut de fabrication ou d'un dommage subi durant l'exploitation.

Si une analyse de propagation de crique dans une structure particulière est irréalisable, il doit être montré, par une analyse, étayée par des preuves d'essai, que cette structure est capable de supporter le spectre de charges répétées prévu pendant sa durée de vie, sans criques détectables.

De plus, le paragraphe stipule des exigences de tolérance aux dommages de sources discrètes. Ainsi l'avion doit être capable de terminer de façon satisfaisante, un vol au cours duquel un dommage structural vraisemblable se produit du fait :

- $\checkmark$  De l'impact avec un oiseau de 4 livres;
- $\checkmark$  De l'impact d'une ailette de soufflante non contenue:
- $\checkmark$  D'une défaillance de moteur non contenue, ou d'une défaillance non contenue d'un ensemble mécanique tournant à haute énergie.

#### **I.3.2.7.Propriétés de résistance des matériaux et valeurs de calcul**

Les propriétés de résistance des matériaux doivent être basées sur suffisamment d'essais de matériaux satisfaisant aux spécifications approuvées pour établir les valeurs de calcul sur une base statistique.

Les valeurs de calcul doivent être choisies de façon à minimiser la probabilité de défaillance structurale par suite de variabilité des matériaux. Ceci doit être démontré par un choix de valeurs de calcul qui assure la résistance des matériaux avec la probabilité suivante :

 Lorsque les charges sont réparties également dans un élément simple d'un ensemble, dont la défaillance entraînerait une perte d'intégrité de la structure, probabilité de 99 pourcent avec confiance de 95 pourcent.

 $\checkmark$  Dans le cas d'une structure redondante, dans laquelle la défaillance d'éléments individuels entraînerait une répartition sûre des charges dans d'autres éléments de transfert d'efforts, probabilité de 90 pourcent avec confiance de 95 pourcent.

### **I.3.2.8.Coefficients spéciaux**

Le coefficient de sécurité prescrit en 525.303 doit être multiplié par le plus grand des coefficients spéciaux de sécurité appropriés spécifiés aux 525.621 à 525.625.

### **I.3.2.9.Coefficient pour les pièces coulées**

Le coefficient pour les pièces coulées est fonction du niveau d'inspection des pièces. Le tableau suivant résume les valeurs de coefficient :

### **(Tableau I.1)** Les valeurs de coefficient

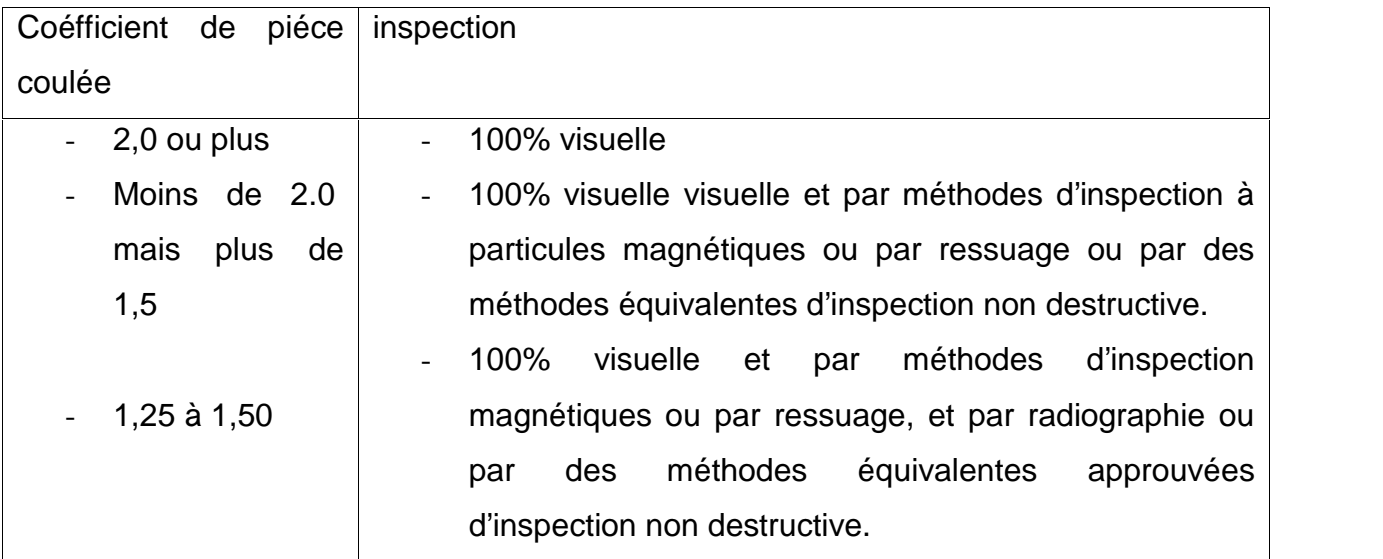

### **I.3.2.10.Coefficient de matage**

Chaque pièce qui a du jeu (ajustage libre) et qui est soumise à des chocs ou à des vibrations, doit avoir un coefficient de matage assez grand pour tenir compte des effets du mouvement relatif normal.

#### **I.3.2.11.Coefficient de ferrure**

Pour chaque ferrure (pièce ou extrémité de pièce utilisée pour réunir un élément de structure à un autre), ce qui suit s'applique :

- a) Pour chaque ferrure dont la résistance n'est pas prouvée par des essais sous charge limite et extrême dans lesquels les conditions de contraintes réelles sont simulées dans la ferrure et les structures environnantes, un coefficient de ferrure d'au moins 1,15 doit être appliqué à chaque pièce :
	- $\checkmark$  De la ferrure
	- $\checkmark$  des moyens de fixation
	- $\checkmark$  de la surface de matage des éléments assemblés.

#### **Note :**

Malgré que les ferrures soient généralement soumises à des essais sous charges limites et extrêmes, le coefficient de ferrure est appliqué pour faciliter l'approbation des modifications et réparations qui surviendront après la campagne d'essais lors du programme d'homologation.

#### **I.3.2.12. Exigences de stabilité aéroélastique**

L'avion doit être conçu de façon à être exempte d'instabilité aéroélastique dans toutes les configurations et conditions. Les évaluations de la stabilité aéroélastique exigées en vertu du présent article comprennent le flottement, la divergence, l'inversion des commandes et toute autre perte intempestive de stabilité ou de maîtrise résultant d'une déformation structurale.

27

### **Note :**

L'analyste en structure est responsable de concevoir une structure avec une rigidité suffisante pour prévenir l'instabilité aéroélastique.

## **I.3.2.13.Dommages causés par un impact d'oiseaux**

La structure de l'empennage doit être conçue pour assurer l'aptitude de l'avion à poursuivre le vol et à atterrir sans danger après un impact d'un oiseau de 8 livres.

#### **II.1.Intérêt de la simulation**

La simulation permet d'une part de comprendre les phénomènes internes en accédant aux mécanismes internes qui les régissent et d'autre part d'appliquer les connaissances des structures dans des nouvelles configurations. La simulation est un outil qui non seulement remplace des expériences qui seraient lentes et fatigantes au banc d'essai mais encore élargit le champ d'action du constructeur en découplant des variables qui sont indissolublement liées dans les structures.

#### **II.2.Introduction a PATRAN/NASTRAN**

Patran/Nastran est un logiciel assez complet lorsqu'on fait face à un calcul de structure. Le solver Nastran a été développé et adapté pour répondre au besoin de la NASA. Maintenant, il est devenu le solver le plus utilisé au monde, et principalement par l'industrie aérospatiale. Depuis plus de 40 ans, ce logiciel a été utilisé pour concevoir plusieurs véhicules (Avion, navette spatiale et …) et adopté par l'industrie de l'automobile et autre. Ce logiciel est certifié par toutes les agences de certification comme le FAA et EASA. Il est assez complet pour analyser et simuler les contraintes, la dynamique, les vibrations et l'aéroélasticité des systèmes assez complexes.

Lors de ce chapitre, nous allons voir les bases de la simulation par éléments finis en utilisant le produit de MSC à savoir le Pré & Post Processeur Patran et le solver Nastran. Ce chapitre nécessite une connaissance de base des éléments finis. Une approche orientée vers l'aéronautique est adoptée dans ce chapitre.

#### **II.3. Le maillage**

Un maillage est un ensemble des noeuds qui peuvent être liés entre eux. En général on utilise les systèmes de coordonnées cartésiennes pour décrire les liaisons entre les nœuds.

29

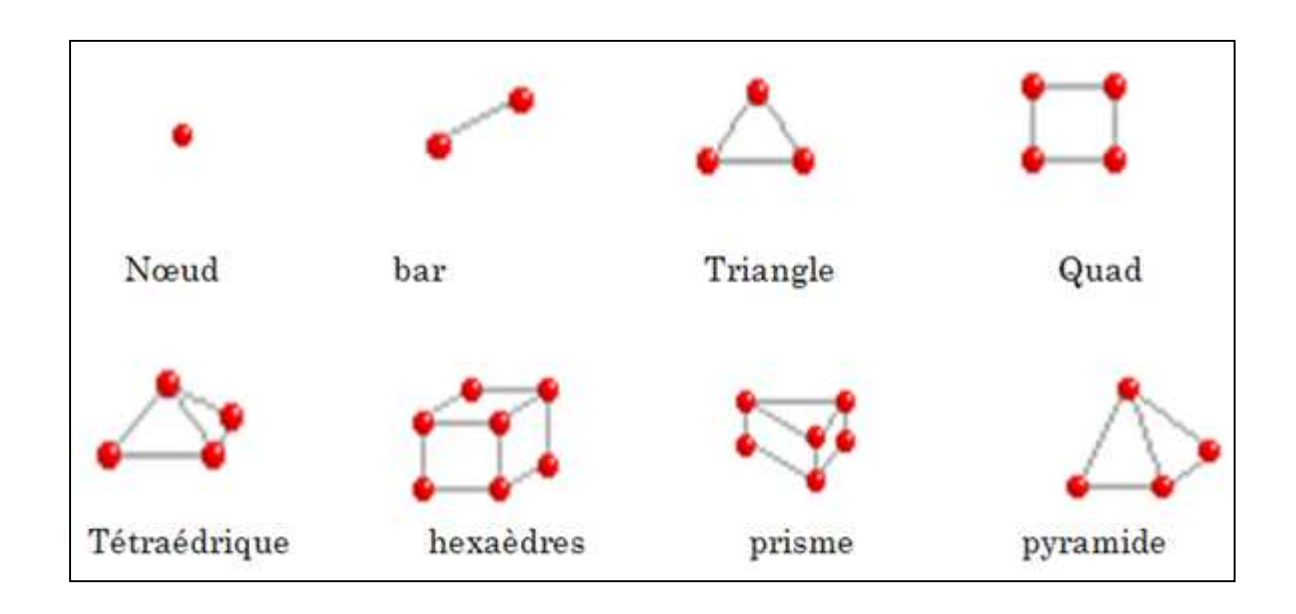

**(Figure II.1).***Types des éléments de maillage.*

## **II.3.1. Choix Du Type De Maillage**

## **II.3.1.1. Maillage structuré (quadra/hexa)**

Il est beaucoup plus facile de le générer en utilisant une géométrie à mono bloc ou multi bloc.

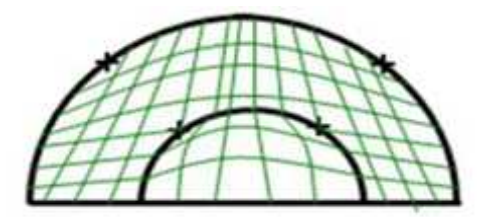

**(Figure II.2).** *Géométrie mono-bloc. (Figure II.3). Géométrie Multi-bloc.*

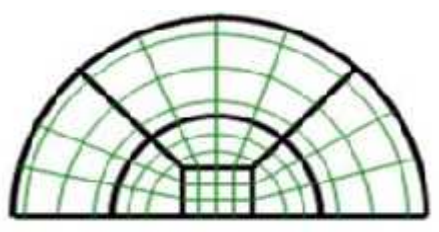

Il présente les avantages suivants :

- $\checkmark$  Economique en nombre d'éléments, présente un nombre inférieur de maille par rapport à un maillage non structuré équivalent.
- Réduit les risques d'erreurs numériques car l'écoulement est aligné avec le maillage.

Ses inconvénients :

- $\checkmark$  Difficile à le générer dans le cas d'une géométrie complexe.
- $\checkmark$  Difficile d'obtenir une bonne qualité de maillage pour certaines géométries complexes.

### **II.3.1.2. Maillage non structuré**

Les éléments de ce type de maillage sont générés arbitrairement sans aucune contrainte quant à leur disposition.

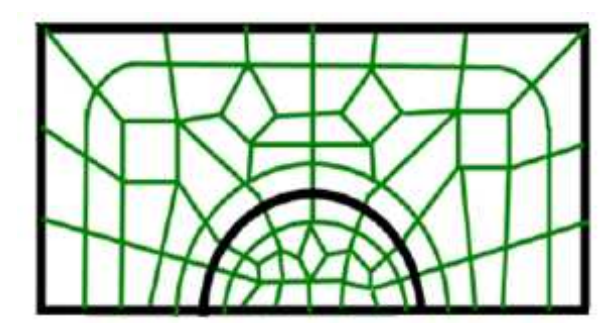

*(Figure II.4). Maillage non structure.*

Ses avantages :

- $\checkmark$  Peut être généré sur une géométrie complexe tout en gardant une bonne qualité des éléments.
- $\checkmark$  Les algorithmes de génération de ce type de maillage (tri/tétra) sont très automatisés.

Ses inconvénients :

- $\checkmark$  Très gourmand en nombre de mailles comparativement au maillage structuré
- Engendre des erreurs numériques (fausse diffusion) qui peuvent être plus importante si l'on compare avec le maillage structuré.

#### **II.3.1.3. Maillage hybride**

Maillage généré par un mélange d'éléments de différents types, triangulaires ou quadrilatéraux en 2D, tétraédriques, prismatiques, ou pyramidaux en 3D. Ses avantages :

 $\checkmark$  Combine entre les avantages du maillage structuré et ceux du maillage non structure.

#### **II.3.2. Techniques de Génération du Maillage**

Pratiquement, il n'existe pas de règle précise pour la création d'un maillage valable, cependant il existe différentes approches qui permettent d'obtenir une grille acceptable.

Nous pouvons résumer ces règles ainsi :

- $\checkmark$  Maintenir une bonne Qualité des éléments.
- $\checkmark$  Assurer une bonne Résolution dans les régions à fort gradient.
- $\checkmark$  Assurer un bon Lissage dans les zones de transition entre les parties à maillage fin et les parties à maillage grossier.
- $\checkmark$  Minimiser le nombre Total des éléments (temps de calcul raisonnable).

#### **II.3.3. Qualité d'un Maillage**

La génération d'une très bonne qualité de maillage est essentielle pour l'obtention d'un résultat de calcul précis, robuste et signifiant. Une bonne qualité de maillage repose sur les éléments suivants :

- $\checkmark$  Minimisation des éléments présentant des distorsions
- $\checkmark$  Une bonne résolution dans les régions présentant un fort gradient (couches limites, ondes de choc …etc.)

Enfin, la qualité de maillage à un sérieux impact sur la convergence, la précision de la solution et surtout sur le temps de calcul.

#### **II.3.3.1. Distorsion**

Une bonne qualité de maillage est synonyme d'absence de grandes distorsions d'éléments. Le facteur de distorsion Fd, se calcule de deux façons différentes :

### **II.3.3.1.1. Calcul basé sur le volume équilatéral**

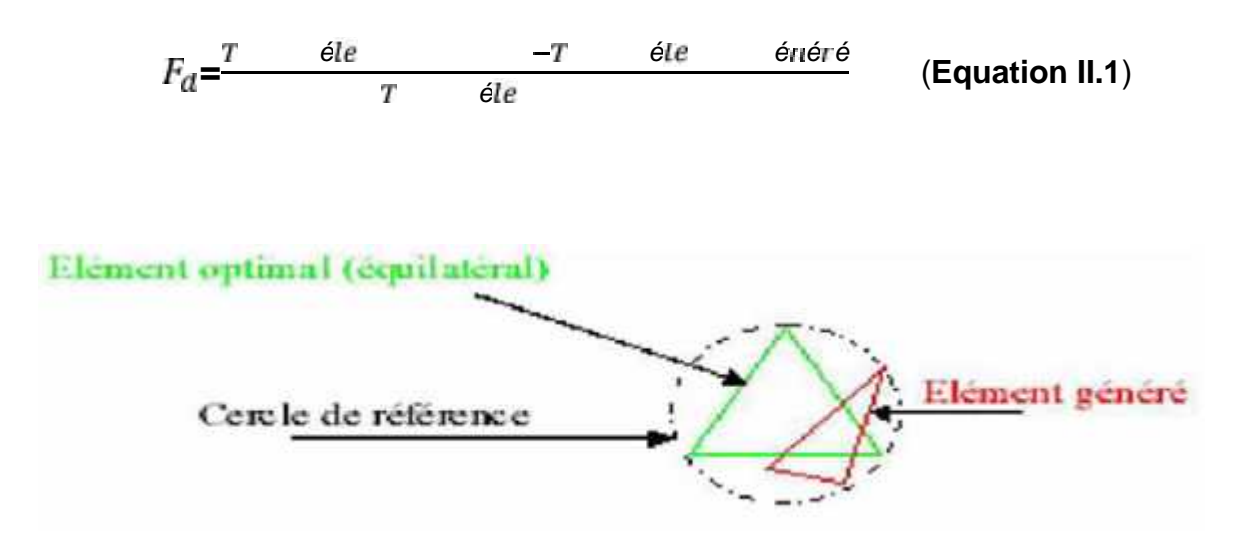

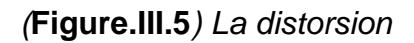

Applicable uniquement pour les éléments triangulaires ou tétraédriques.

#### **II.3.3.1.2. Calcul basé sur la déviation angulaire**

$$
F_d = \max\left[\frac{\theta}{9}, \frac{-9}{9}, \frac{\theta-\theta}{9}\right] \tag{Equation II.2}
$$

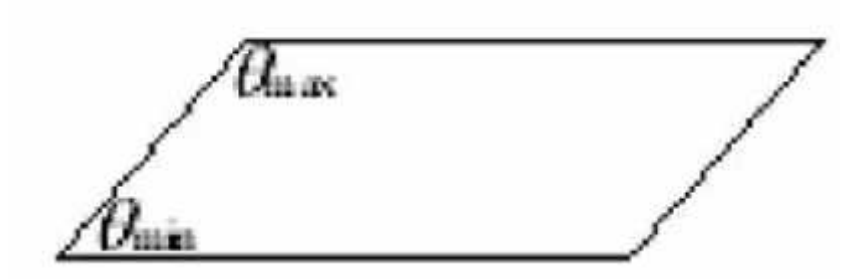

(**Figure II.6**)**.** Déviation angulaire.

Applicable pour tout type d'élément notons que les grandes valeurs du facteur de distorsion induisent des erreurs de calcul et ralentissent considérablement le processus de convergence.

Quelques distorsions peuvent être tolérées si elles sont situées dans des régions à faible gradient, Ce tableau illustre la variation de la qualité des éléments de maillage en fonction de la valeur du coefficient de distorsion Fd :

(**Tableau III.1**)**.** *Variation de la qualité des éléments de maillage.*

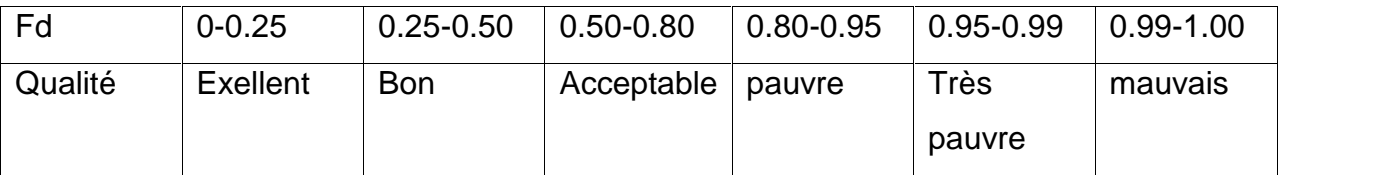

La valeur maximale tolérée pour un maillage volumique doit être inférieure à 0.90. La valeur maximale tolérée pour un maillage surfacique structuré ou non, hexaédrique ou tétraédrique doit être inférieure à 0.75.

#### **II.3.4. Nombre total d'éléments**

Un nombre important d'éléments de maillage permet sans doute d'améliorer la précision des calculs, mais pénalise les ressources informatiques en terme de mémoire et alourdit le système. Par voix de conséquence, un compromis entre précision et temps de calcul s'impose.

#### **II.3.4.1. Des techniques existent pour économiser un certain nombre d'éléments**

- $\checkmark$  Utilisation des maillages non uniformes, en concentrant la bonne qualité du maillage uniquement dans les zones où c'est nécessaire.
- $\checkmark$  Utilisation de la fonction adaptation de maillage pour raffiner uniquement sur des zones bien précises.
- Utilisation des éléments de maillage hexaédriques dans les zones adéquates.

#### **II.4. MSC/PATRAN-NASTRAN**

#### **II.4.1. NASTRAN**

Le solveur Nastran est un logiciel d'analyse par éléments finis généraliste, utilisé pour les calculs statiques de contraintes, déformations, les calculs dynamiques, et thermiques, pour tout type de structure et composant mécanique. Nastran intègre les dernières évolutions techniques en matière de FEA, avec un des solveurs les plus rapides du marché, des résultats fiables et précis. Nastran est utilisé depuis plus de 15 ans par de nombreuses sociétés de différents secteurs industriels. Nastran tourne sur des plates-formes Windows 32 et 64 bits, Linux, et Unix.

#### **II.4.1.1. Compatibilité avec l'univers NASTRAN**

Nastran est compatible avec les principaux systèmes de CAO 3D du marché tels que SolidWorks, Solid Edge, Inventor, Pro/Engineer, CATIA, UG, One Space, et avec des modeleurs éléments finis tels que FEMAP, Hypermesh, Ideas, PATRAN, ANSA. La compatibilité est garantie par le format d'entrée standard Nastran Bulk Data File (BDF) et par les formats standard de sortie FNO (Femap Neutral Output), OP2 (Nastran Output2) et XDB (Nastran Access Database).

#### **II.4.1.2. Performance**

Nastran utilise les technologies de solveurs les plus récentes, fournissant des résultats rapides pour les modèles par Eléments Finis complexes et de grandes tailles. Trois solveurs linéaires (PCGLSS, VSS et VIS) et deux solveurs de recherche de valeurs propres (LANCZOS et SUBSPACE) sont inclus. Le solveur PCGLSS (Preconditioned Conjugate Gradient Linear System Solver) est un solveur itératif avancé sous licence de CA&SI, utilisés par de nombreux logiciels leaders du Calcul des Structures. Les solveurs VSS (Vector Sparse Solver) et VIS (Vector Itérative Solver), basés sur une technologie développée par la NASA, ont été améliorés en rapidité et en précision. Nastran supporte la technologie Dual Core d'Intel .

### **II.4.1.3. Composites**

Nastran a des caractéristiques uniques pour l'analyse des structures constituées de matériaux composites en couches. Outre les critères de rupture classiques (Tsai- Wu, Hill, etc. ...), Nastran possède des critères plus avancés et plus récents tels que LaRC02 et Puck, et il fournit des résultats spécifiques pour les structures sandwich (core buckling, crippling, etc...). A part le calcul du Failure Index, le calcul du facteur de sécurité Safety Factor, plus significatif, est également disponible.

### **II.4.1.4. Caractéristiques de Nastran**

- a) Librairie d'éléments
	- $\checkmark$  Poutres complexes
	- $\checkmark$  Barres
	- $\times$  Tuyaux
	- $\checkmark$  Plaques de type triangle ou quadrangle, membranes, coques, cisaillement
	- $\checkmark$  Solides : tétra, penta, hexa
	- $\checkmark$  Déformation ou contrainte plane
	- $\checkmark$  Ressorts, masses, amortisseurs  $\bullet$  Câbles
	- $\checkmark$  Eléments de contact
	- $\checkmark$  Surfaces de contact
	- $\checkmark$  Option "soudure" pour les surfaces de contact
	- $\checkmark$  Point de soudure (CWELD)
	- $\checkmark$  Eléments rigides, liens rigides de type barre ou plaque
	- $\checkmark$  Eléments d'interpolation.
- b) Propriétés de matériaux
	- $\checkmark$  Isotropique
	- $\checkmark$  Orthotropique 2D et 3D
	- $\checkmark$  Anisotropique
	- $\checkmark$  Dépendant de la température
	- $\checkmark$  Loi déformation contrainte
	- $\checkmark$  Fluage.
- c) Analyse Statique Linéaire
	- $\checkmark$  Contraintes, déformations, amplitudes linéaires
	- $\checkmark$  Inertiel relief
	- $\checkmark$  Amplitudes et contraintes thermiques
	- $\checkmark$  Précontraintes
	- $\checkmark$  Propriétés massiques.
- b) Analyse Statique Non-linéaire
	- $\checkmark$  Analyse Statique Non-linéaire
	- $\checkmark$  Grands déplacements et rotations
	- Matériau non-linéaire (non-linéaire élastique, élasto-plastique, thermo élastique parfaitement plastique, visco-élastique, fluage)
	- $\checkmark$  Eléments de câble et coques en tension seule (tension-only)
	- $\checkmark$  Contacts (avec friction) : écart (gap), glissement sur ligne (slide line), surface/surface.
- c) Transfert Thermique Transitoire
	- $\checkmark$  Linéaire et non-linéaire
	- $\checkmark$  Conduction, convexion et rayonnement.
- d) Transfert Thermique en Régime Permanent
	- $\checkmark$  Linéaire et non-linéaire
	- $\checkmark$  Conduction, convexion et rayonnement.
- e) Modes Propres
	- $\checkmark$  Fréquences et déformées modales
	- $\checkmark$  Mouvement de corps rigide et flexible
	- $\checkmark$  Facteurs de participation modale, masse effective, poids effectif et forces de réaction
	- $\checkmark$  Précontrainte linéaire et non-linéaire (stiffening).
- f) Réponse Dynamique
	- $\checkmark$  Fréquences et modes propres de vibration
	- $\checkmark$  Réponses dynamiques transitoires et fréquentielles directes
	- $\checkmark$  Réponses dynamiques transitoires et fréquentielles modales
	- $\checkmark$  Analyses spectrales
	- $\checkmark$  "Dynamic Design Analysis method" (DDAM)
	- $\checkmark$  Sommation modale (ABS, SRSS, NRL, CQC)
	- $\checkmark$  Analyses en vibrations aléatoires
	- Génération de spectres de réponse
	- $\checkmark$  Valeurs propres complexes
	- $\checkmark$  Excitation à la base ("enforced motion").
- g) Analyse du Flambement
	- Charges critiques et déformées modales
	- $\checkmark$  Algorithmes de type Arc-length pour les analyses de post flambage
	- $\checkmark$  Contrainte initiale linéaire et non-linéaire.
- h) Caractéristiques générales supportées par toutes les solutions
	- $\checkmark$  Matériaux composites en couches (laminate)
	- $\checkmark$  Matériaux dépendants de la température
	- $\checkmark$  Import et Export direct de matrices (DMIG)
	- $\checkmark$  Réduction de Craig-Bampton et de Guyan
	- $\checkmark$  Mise en oeuvre de super-éléments
	- $\checkmark$  Interpolation des déplacements, charges et températures.

### **4.1.4.1. Analyse par éléments finis**

Cette section est consacrée à l'application de la méthode des éléments finis aux différentes structures utilisées dans le domaine du de l'aéronautique en tenant compte de deux d'analyses:

- $\checkmark$  Analyse statique (calcul des contraintes, etc.)
- $\checkmark$  Analyse dynamique: détermination des fréquences propres et modes propres de vibration associés, avec prise en charge de différents efforts. Grâce au logiciel MSC NASTRAN (code de calcul) / PATRAN (visualisation graphique des résultats), nous avons pu étudier nos différents résultats, obtenus à l'aide des divers cas de charge.

On fait appel à ce genre de logiciel, pour :

- $\checkmark$  accélérer le travail de conception
- $\checkmark$  prédire le comportement des structures complexes sans devoir recourir à l'expérimentation (prototypes)
- réduire le coût des activités de conception**.**

#### **4.1.4.1.1 Grandes lignes de l'analyse par éléments finis**

L'analyse par éléments finis (AEF) implique typiquement les étapes suivantes :

- Construire la géométrie idéalisée avec de la structure qui doit être analysée. La structure peut être une représentation précise de l'objet ou une représentation simplifiée pour le but de l'analyse.
- Diviser la structure en éléments finis (**voir tableau II.2**)**.**

### (**Tableau II.2**)**.** *Maillage de la structure*

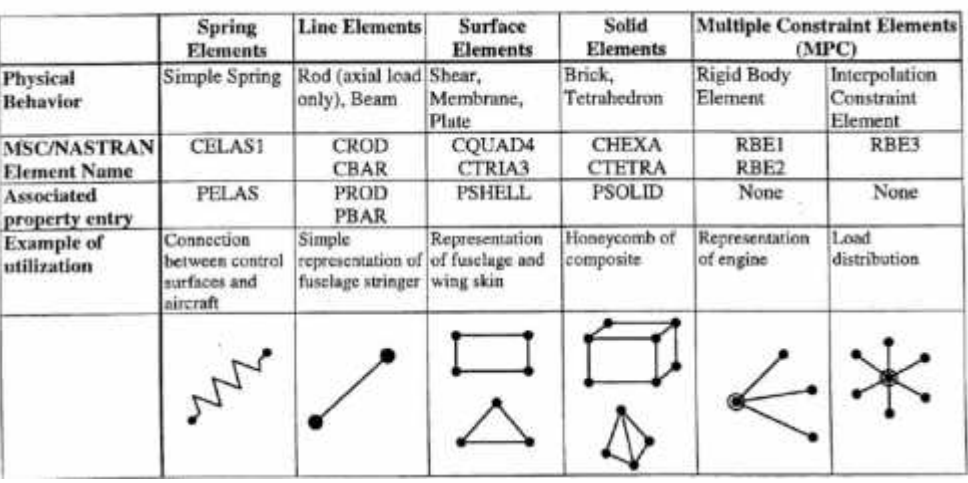

Les éléments utilisés dans ce chapitre sont en deux types : H8 et quadrilatérale.

- $\checkmark$  Appliquer les contraintes connues : forces et/ou moments nodaux dans l'analyse d'effort, flux de la chaleur nodaux dans le transfert thermique.
- $\checkmark$  Indiquer comment la structure est soutenue, c'est-à-dire, les déplacements et des températures aux valeurs connues.
- $\checkmark$  Définir les caractéristiques du matériau : par exemple pour indiquer le module de Young et le coefficient de Poisson.
- L'ordinateur peut maintenant être utilisé pour résoudre pour des champs de résultats comme des efforts et des contraintes dans la structure.

### **II.4.2. PATRAN**

Le logiciel PATRAN est l'éditeur de NATRAN, il sert essentiellement à générer le maillage puis à visualiser les résultats de l'analyse. Nous allons donc voir très sommairement les principales fonctions de PARTAN qui vous seront utiles dans le cadre de votre projet.

Le logiciel PARTAN supporte deux différents modèles, un modèle géométrique et l'autre modèle d'élément finis. Le modèle géométrie est un outil essentiel et n'a autre utilité que pour aider les analystes à bâtir leur modèle d'éléments finis. Cependant, nous pouvons lier le modèle a la géométrie et ainsi lors d'un remaillage ou redéfinition des conditions aux limites nous n'avons pas à reprendre toutes les étapes.

La figure suivante montre la fenêtre de PATRAN :

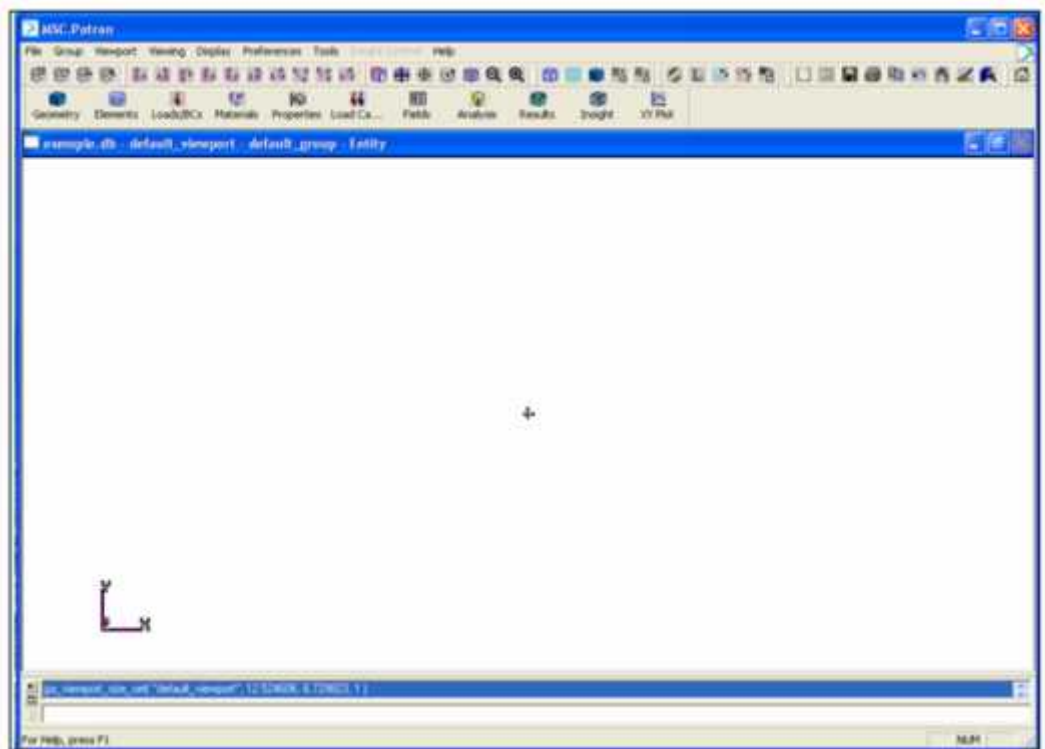

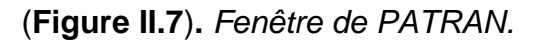

a) Les bases des deux modèles sont:

Mode géométrique :

- $\checkmark$  Point
- $\checkmark$  Courbe
- $\checkmark$  Surface
- $\checkmark$  Volume
- $\checkmark$  Plan
- Système de coordonnée.

Mode d'éléments finis :

- $\times$  Noeuds
- Éléments
- $\times$  MPC
- $\checkmark$  Propriétés élémentaires et matérielles
- $\checkmark$  Conditions aux limites.

Le menu principal est ce qui apparaît lorsque Patran est lancé.

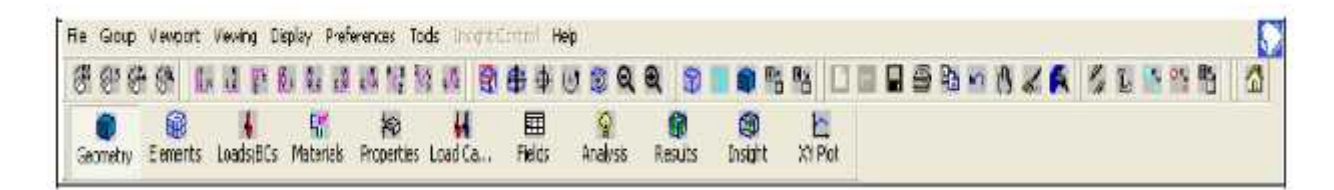

## (**Figure II.8**) Le menu principal

Ce menu se divise en 4 segments:

- $\checkmark$  Gestion de fichiers et configuration
- $\checkmark$  Touches rapides
- $\checkmark$  Divers
- $\checkmark$  Fonctions principales d'exécution

### **II.4.2.1. Gestion de fichiers et configuration**

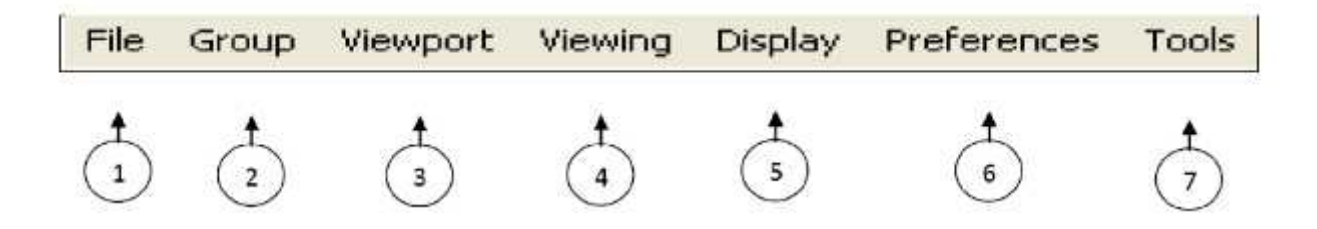

(**Figure II.9**)**.** Gestion des fichiers

**1) File**

Ce menu sert à créer une nouvelle database ou ouvrir une existante, il sert aussi pour importer des fichiers et imprimer.

### **2) Group**

Patran nous permet d'assembler des items ensemble pour faciliter la visualisation et les gros travaux. Ces groupes d'éléments ne sont associés que pour la visualisation et un même élément peut faire parti de plusieurs groupes simultanément. Ce menu est expliqué plus en détail plus loin dans le document.

### **3) Viewport**

Ce menu sert à configurer la fenêtre de visualisation.

### **4) Viewing**

Ce menu est complémentaire au menu 3.

### **5) Display**

Ce menu sert à configurer la visualisation des différents éléments géométriques et FEM. Ce menu sera aussi vu plus en détail plus loin dans le document.

#### **6) Préférences**

Le menu préférence donne les paramètres de fonctionnement globaux de Patran comme la sensibilité de la souris, le type d'analyse (statique, dynamique, thermique…) et les paramètres de capture de la souris.

#### **7) Tools**

Ici sont mises certaines fonctionnalités bien spécifiques qui ont été programmées par MSC à la demande des utilisateurs mais ne sont pas encore intégrées dans les menus principaux. On verra plus tard dans ce document comment utiliser une fonction de «Tools» pour déterminer les propriétés comme le volume de la structure modélisée, sa masse, son centre de gravité et autres.

#### **II.4.2.2.Touches Rapides**

Ce menu diffère d'un ordinateur à l'autre et peut contenir différent symbole. Chacun de ces symboles exécute une fonction directe et précise. En voici quelque un.

43

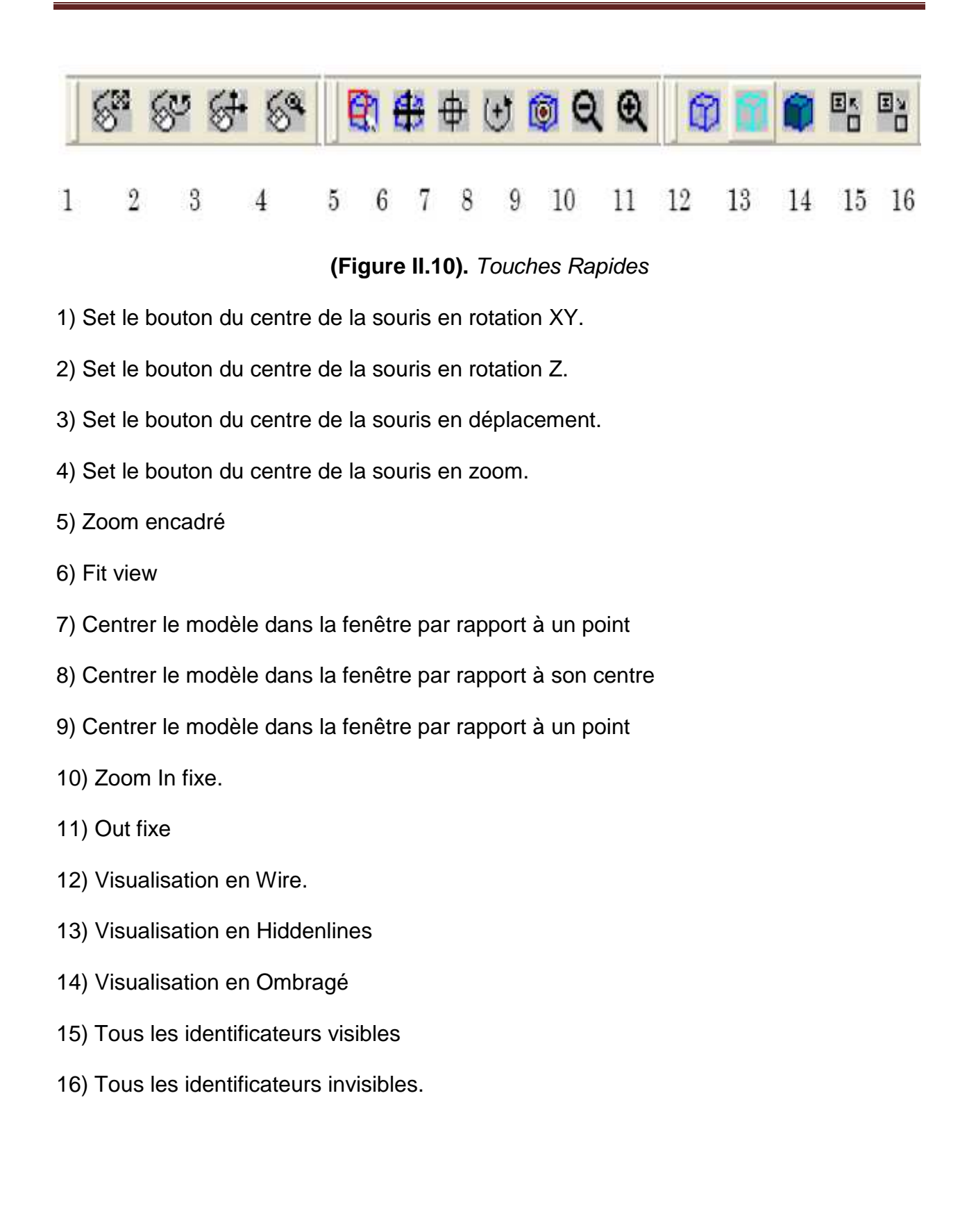

La figure suivante montre les touches des vues :

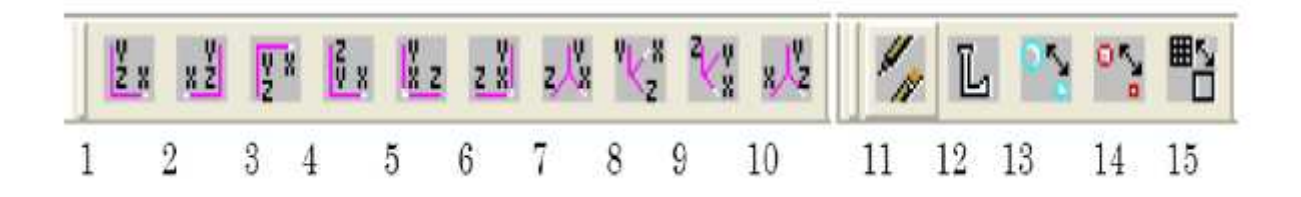

**(Figure II.11).** *Touches des vues*

- 1) Vue Devant
- 2) Vue Derrière
- 3) Vue Dessus
- 4) Vue Dessous
- 5) Vue Côté Droit
- 6) Vue Côté Gauche
- 7) Vue Iso1
- 8) Vue Iso2
- 9) Vue Iso3
- 10) Vue Iso4
- 11) Plot/Erase : Cette fonctionnalité est très utile et est décrite en détail plus loin
- 12) Gère les identificateurs a l'écran. Pour voir le numéro des noeuds ou éléments
- 13) Grossir/Réduire la grosseur des points
- 14) Grossir/Réduire la grosseur des noeuds
- 15) Visualiser les surfaces avec/sans lignes intermédiaires.

### **II.4.2.3. Fonctions principales d'exécution**

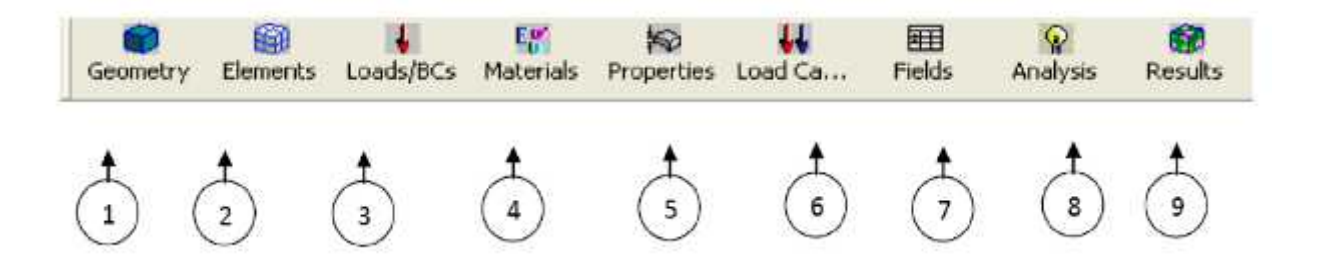

(**Figure II.12**)**.** *Les fonctions principales*

#### **1) Geometry**

Patran traite de façon indépendante tous les aspects géométriques des aspects FEM. La géométrie est définie comme étant le support sur lequel nous allons bâtir le FEM, elle est constituée de points, lignes et surfaces. Ce menu sert a créer et modifier tous ce qui touche la géométrie

#### **2) Elements**

Ce menu traite tous ce qui concerne les éléments finis, c'est-à-dire les noeuds et éléments.

#### **3) Loads/BCs**

C'est ici que l'on définit les conditions frontières du modèle ainsi que les charges externes qui lui seront appliquées.

#### **4) Materials**

les matériaux sont créés et modifiés à l'aide de ce menu.

#### **5) Properties**

Lorsque les éléments et matériaux sont créés, il faut attribuer aux éléments leur propriété spécifiant le type d'élément, l'épaisseur ou l'aire, les inerties…

### **6) Load Cases**

Une fois les conditions frontières et charges définies, elles sont assemblées en cas de chargement. Un cas de chargement comprend des conditions frontières ET diverses charges, cette combinaison est faite à l'aide de ce menu.

### **7) Fields**

Patran nous offre la possibilité d'utiliser des champs 2D ou 3D pour définir certains paramètres de chargement ou simplement condenser de l'information. Plusieurs menus peuvent se référer aux champs créés ici. Ce menu ne nous sera toutefois pas utile dans le cadre du projet.

#### **8) Analysis**

C'est ici que l'on exécute l'analyse Nastran et importons les résultats de celle-ci.

#### **9) Results**

Une fois les résultats importés, ce menu nous offre toutes les possibilités pour visualiser les résultats.

### **II.5. Fonctionnement du couple PATRAN/NASTRAN**

### **II.5.1. PATRAN**

#### **II.5.1.1. Utilisation pré-traitement**

- $\checkmark$  importation / création de géométrie
- $\checkmark$  maillage et modélisation, création de liaisons
- $\checkmark$  propriétés de matériaux, conditions aux limites

#### **II.5.1.2. Utilisation post-traitement**

- $\checkmark$  Visualisation des résultats (déformées, contraintes, efforts dans les liaisons, ...)
- $\checkmark$  Création de vidéos et de rapports

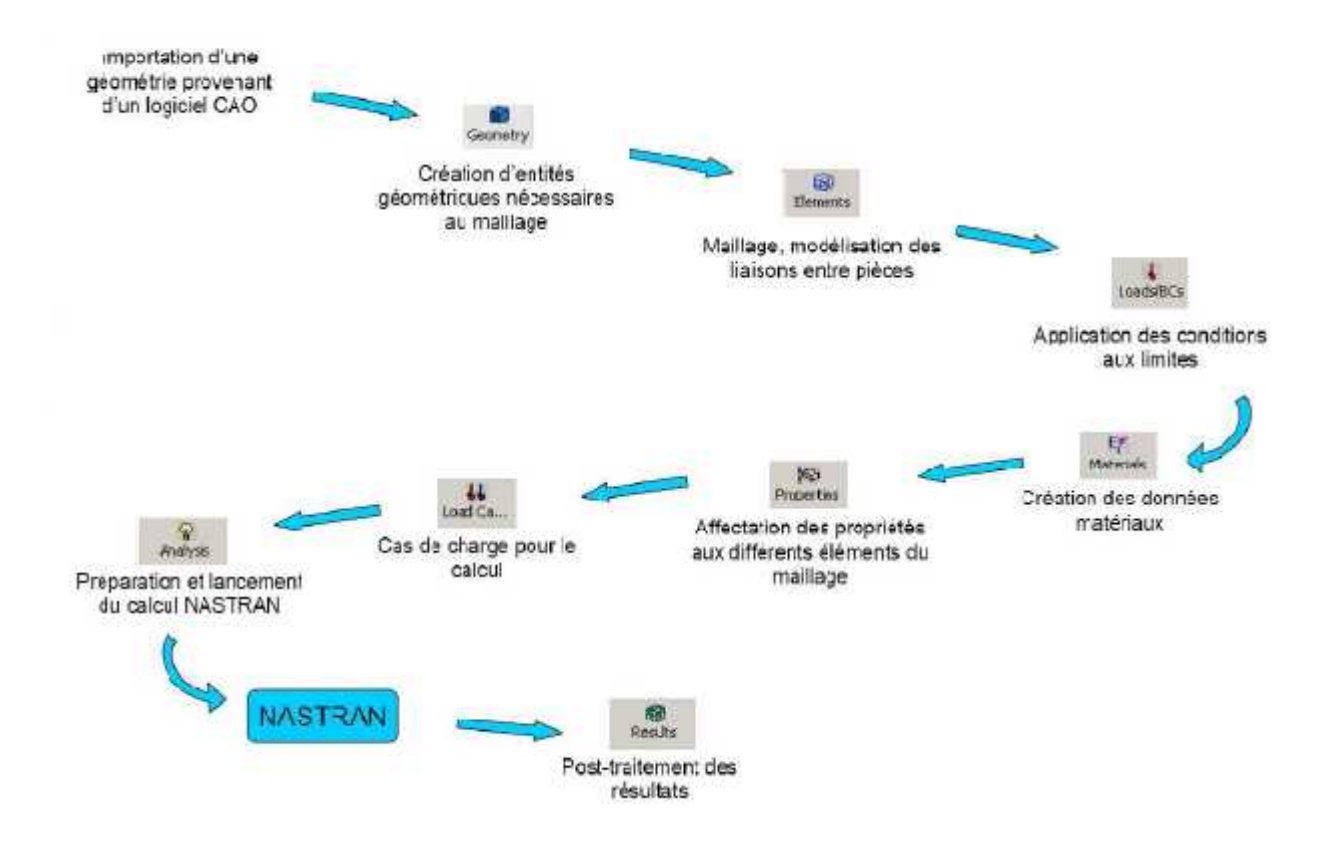

*(Figure II.13). Séquence type d'utilisation de PATRAN.*

### **II.5.2. NASTRAN**

- $\checkmark$  Fichier ASCII
- $\checkmark$  Fichier binaire

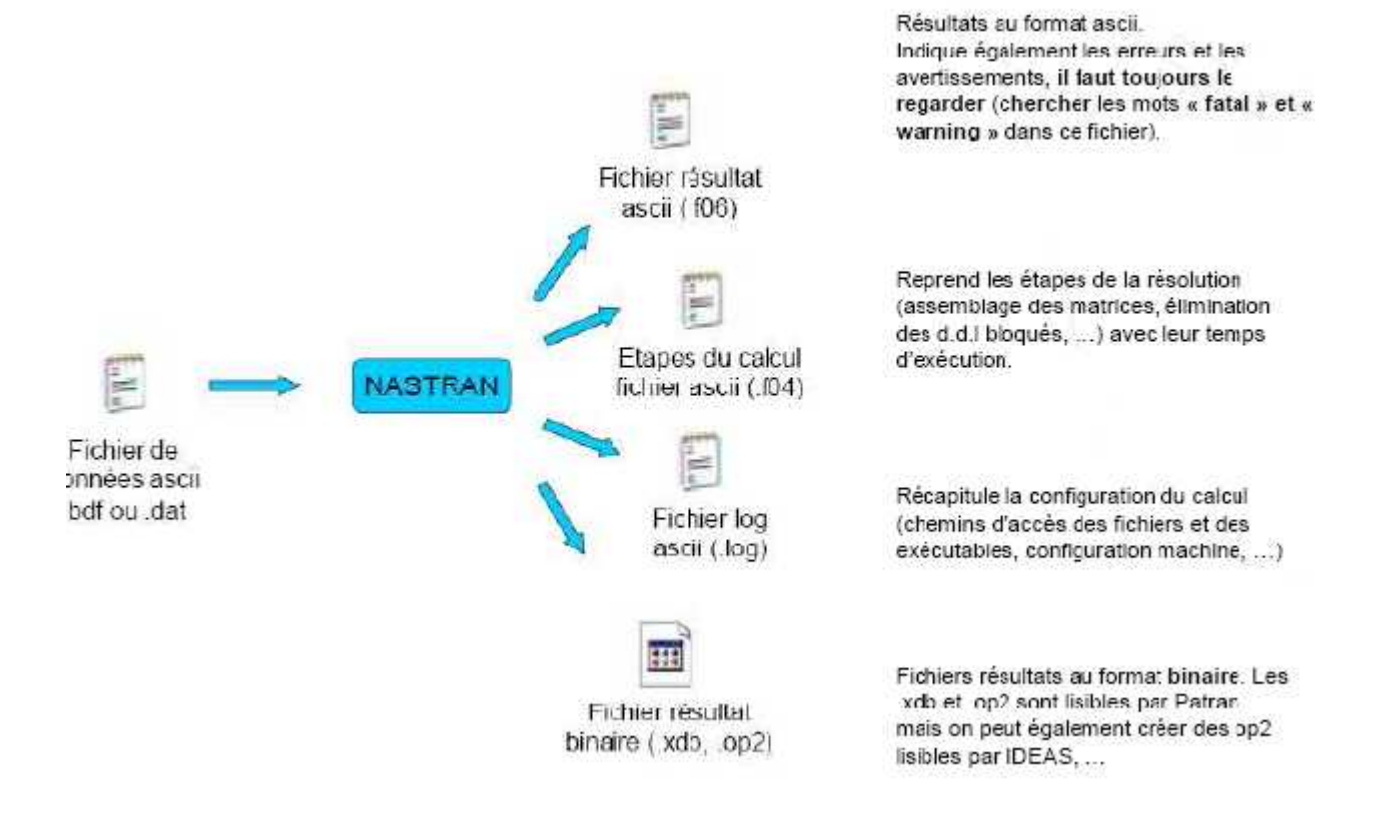

*(Figure II.14). Séquence type d'utilisation de NASTRAN.*

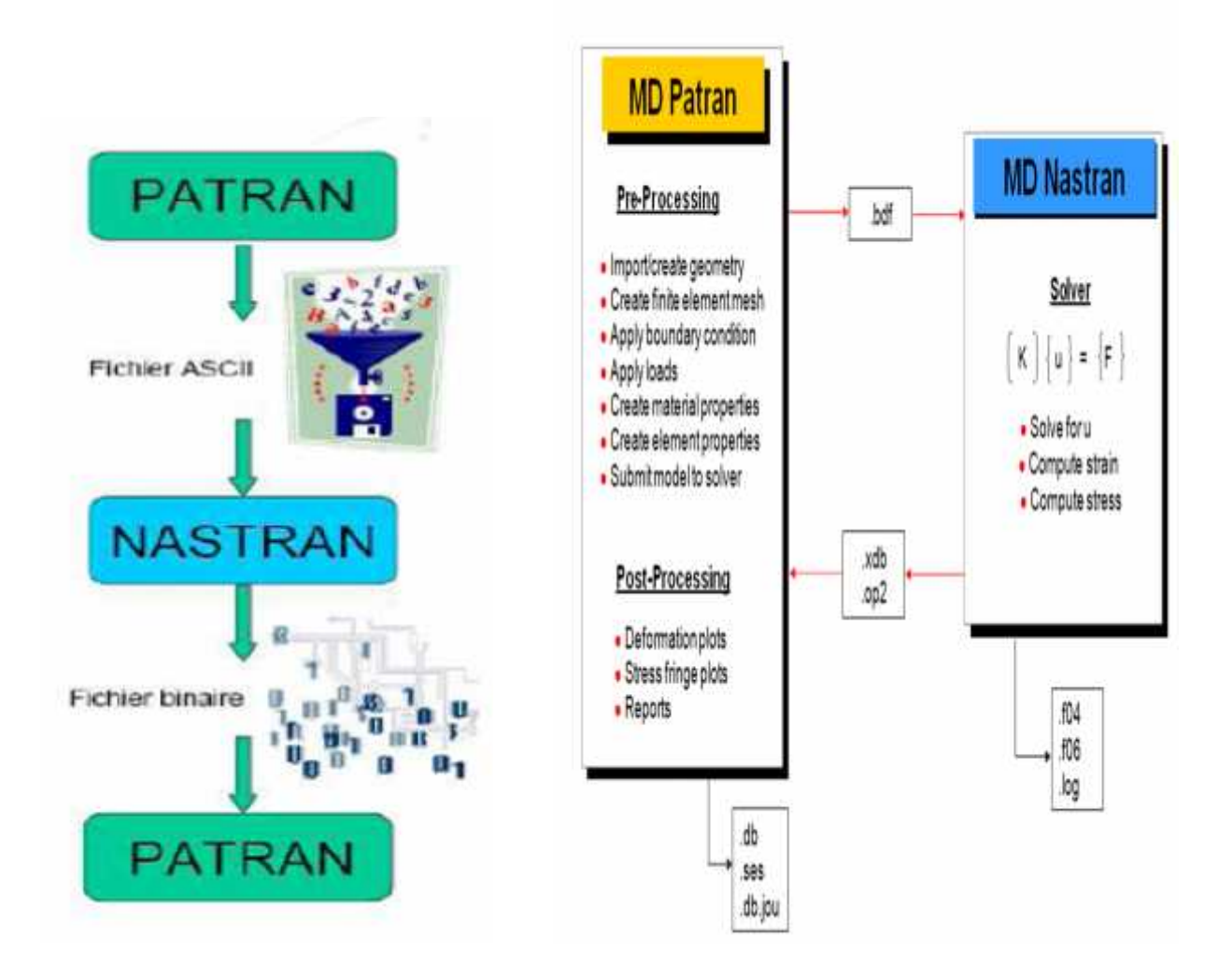

*(Figure II.15) Fonctionnement du couple PATRAN/NASTRAN*

#### **III.1.INTRODUCTION**

Les utilisateurs de Workstation sont généralement des personnes pratiquant le développement et le test de logiciel et travaillant sous plusieurs systèmes d'exploitation ou environnements informatiques, tels que les développeurs de logiciel, ingénieurs qualité, formateurs, commerciaux travaillant avec des logiciels de démonstration et toute personne souhaitant créer des machines virtuelles.

#### **III.2.Moyens utilises**

Vu l'incompatibilité du logiciel PATRAN/NASTRAN 2007 lors de l'installation avec les systèmes d'exploitation windows7 et Windows vista et a cause de la complexité d'installer le système d'exploitation Windows XP sur un PC possédant une version originale du Windows vista, il est très utile d'installer une machine virtuelle afin de travailler virtuellement sous Windows XP mais dans un autre environnement (windows7 ou Windows VISTA). Pour cela on a procédé a installer la machine virtuelle VMware et faire manipuler le PATRAN/NASTRAN 2007 sous Windows XP .donc les moyens utilisés sont :

- $N$  VMware ;
- $N$  Windows XP service pack 2 version professionnelle;
- $\tilde{N}$  PATRAN/NASTRAN 2007.

#### **III.3. La machine virtuelle VMware**

#### **III.3.1. Avantages du VMware**

Workstation est un logiciel bureautique qui permet d'exécuter simultanément plusieurs systèmes d'exploitation pour serveurs et ordinateurs de bureau de type x86 sur un même PC, dans des machines virtuelles portables en réseau, sans avoir à redémarrer le système ni à partitionner les disques durs, Avec Workstation, vous consacrez moins de temps aux tâches d'approvisionnement et de configuration, ce qui vous laisse plus de temps pour les tests, le déploiement, la formation ou l'exécution de démonstrations. Plus de trois millions de professionnels de la technologie de l'information, de l'assurance qualité, de la formation, du commerce et du

51

développement logiciel du monde entier considèrent Workstation comme un outil indispensable.

Pour rationaliser le développement et le test des logiciels :

- $\checkmark$  Développer et tester plusieurs systèmes d'exploitation et applications sur un même poste de travail.
- $\checkmark$  Connecter des machines virtuelles pour simuler et tester les configurations

Pour assurer des formations et des démonstrations de logiciels :

- $\checkmark$  Permettre aux participants d'essayer plusieurs systèmes d'exploitation, applications et outils sur des machines virtuelles isolées et sécurisées.
- $\checkmark$  Configurer les machines virtuelles pour annuler toutes les modifications lors de l'arrêt.
- $\checkmark$  Présenter des démonstrations de configurations complexes sur un même Ordinateur.

#### **III.4 Création d'une nouvelle machine virtuelle**

Cette partie, décrit la procédure de création d'une nouvelle machine virtuelle et la procédure d'installation d'un système d'exploitation client. Il contient les rubriques suivantes :

- $\checkmark$  Installation d'une nouvelle machine virtuelle.
- $\checkmark$  Installation d'un système d'exploitation client.

#### **III.4.1. Installation d'une nouvelle machine virtuelle**

Avant de commencer En utilisant l'assistant New Virtual Machine Wizard, vous êtes invité à faire des choix sur de nombreux aspects de la machine virtuelle. Cette
section propose des informations sur les difficultés rencontrées afin que vous puissiez faire vos choix avant d'exécuter l'assistant.

### **III.4.2. Méthode D'installation**

Pour créer une machine virtuelle en utilisant l'installation standard

a) Démarrez VMware Workstation.

b) Choisissez File>New>Virtual Machine pour lancer l'assistant New Virtual Machine Wizard, puis cliquez sur Next.

c) Sur la page Select the Appropriate Configuration, sélectionnez Typical, puis cliquez sur Next.

d) Sur la page « Select a Guest Operating System », sélectionnez le système d'exploitation y compris sa version que vous envisagez d'installer sur votre nouvelle machine virtuelle, puis cliquez sur Next.

d) Sur la page Name the Virtual Machine, sélectionnez un nom et un dossier pour la machine virtuelle, puis cliquez sur Next.

Le nom indiqué ici est utilisé si vous ajoutez cette machine virtuelle à la liste Favorites de VMware Workstation. Ce nom est également attribué au dossier dans lequel sont enregistrés tous les fichiers associés à cette machine virtuelle.

e) Sur la page Network Type, configurez les fonctionnalités de mise en réseau de la machine virtuelle et cliquez sur Next.

f) Sur la page Specify Disk Capacity, entrez la taille du disque virtuel, indiquez le mode d'allocation de l'espace disque, puis cliquez sur Finish.

Maintenant que la machine virtuelle est créée, poursuivez avec l'installation d'un système d'exploitation client .

53

## **III.4.3. Démarrage de Workstation**

La méthode de démarrage de Workstation dépend du système d'exploitation hôte.

a) Dans le menu Démarrer, choisissez Démarrer>Programmes>VMware>VMware Workstation ou double-cliquez sur le raccourci de votre bureau

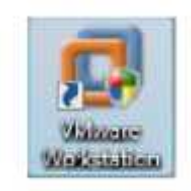

b) S'il s'agit de votre première utilisation de Workstation, lisez et acceptez le contrat

de licence utilisateur final (CLUF).La fenêtre de VMware Workstation s'ouvre.

### **III.4.4.Présentation de la fenêtre de Workstation**

Une machine virtuelle Workstation est similaire à un ordinateur distinct qui s'exécute dans une fenêtre sur votre ordinateur physique. Cependant, Workstation ne présente pas seulement l'écran d'un autre ordinateur. Depuis la fenêtre de Workstation, vous pouvez atteindre et exécuter vos machines et groupes de machines virtuelles. Vous pouvez également passer facilement de l'un à l'autre.

Cette section vous indique comment parcourir et utiliser la fenêtre de VMware Workstation mais aussi comment configurer une liste de favoris. Les favoris sont des machines et groupes de machines virtuelles que vous utilisez souvent et auxquels vous voulez accéder rapidement.

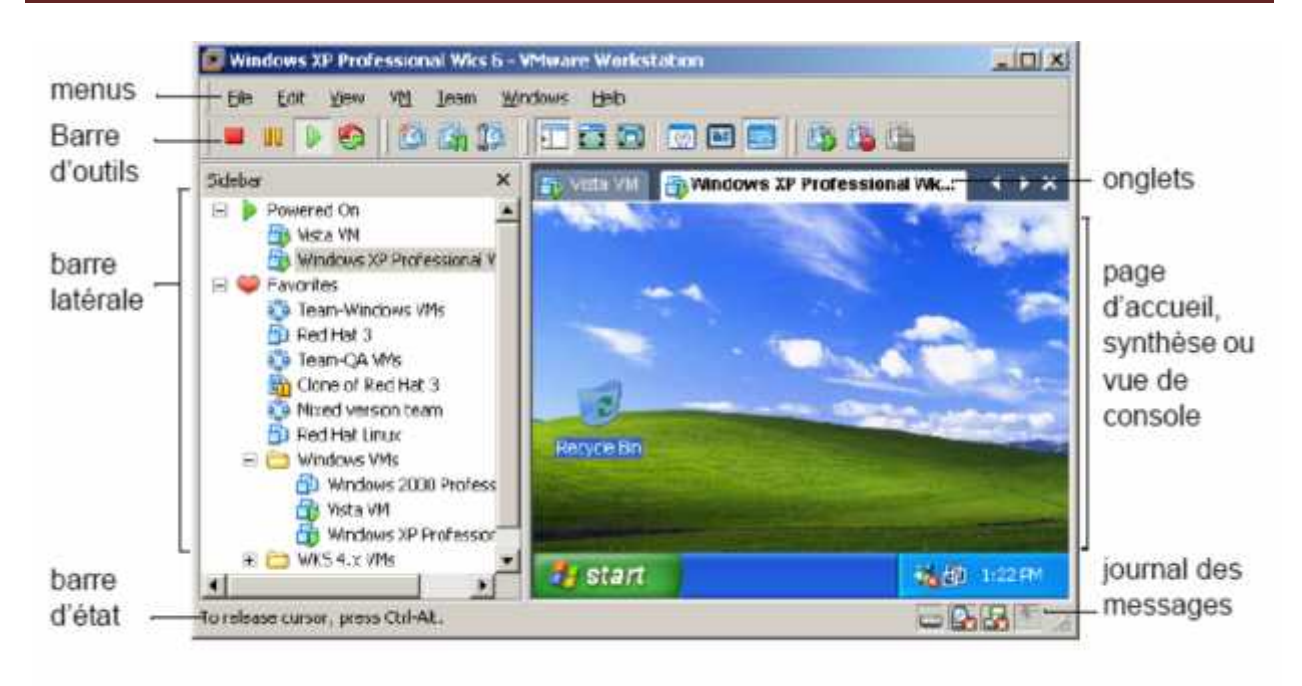

**(Figure III.1).** Fenêtre de VMware Workstation

La fenêtre de VMware Workstation contient les sections suivantes :

### **a) Page d'accueil, synthèse, vue boîtier ou de console**

Vos machines virtuelles s'affichent dans la zone principale de cette fenêtre.

#### **b) Onglets**

Chaque machine virtuelle ouverte possède son propre onglet. Cliquez sur un onglet pour activer une machine virtuelle. Cliquez sur le symbole X pour fermer l'onglet. Selon la configuration de Workstation, la machine virtuelle est désactivée ou continue de s'exécuter en arrière-plan.

#### **c) Barre latérale**

Enregistrez vos machines virtuelles et groupes de machines virtuelles préférés pour un accès rapide. Vous pouvez également voir quelles machines virtuelles sont activées. Un clic droit sur les menus contextuels vous permet d'effectuer plusieurs opérations sur une machine virtuelle sélectionnée.

## **d) Barre d'état**

Cette zone affiche les messages de Workstation et une icône pour chaque périphérique amovible. Cliquez avec le bouton droit de la souris sur une icône pour la déconnecter ou modifier sa configuration.

## **e) Journal des messages**

il s'agit d'une icône de note indiquant si le journal des messages contient des messages non lus pour la machine virtuelle sélectionnée. Si l'icône est grisée, cela signifie que tous les messages ont été lus. Pour ouvrir le journal des messages, double-cliquez sur l'icône ou faites un clic droit dessus et choisissez Open Message Log. Vous pouvez aussi choisir VM>Message Log depuis la barre de menus. Les messages incluent des informations sur la machine virtuelle, telles que « Could not connect to the floppy drive » (Connexion impossible au lecteur de disquettes) ou « No bootable device was detected » (Aucun périphérique de démarrage détecté). Sélectionnez un élément dans le journal des messages pour afficher une description détaillée du message.

### **III.4.5. Configuration de la machine Virtual**

Workstation configure une nouvelle machine virtuelle selon le système d'exploitation client que vous avez sélectionné dans l'assistant New Virtual Machine Wizard. Une fois la machine virtuelle créée, vous pouvez utiliser l'éditeur Virtual Machine Settings, (VMSettings) pour modifier toute option de configuration définie par l'assistant.

#### **III.5. Description de l'interface utilisateur**

#### **III.5.1 Onglet Hardware**

Utilisez l'onglet hardware pour ajouter, supprimer et configurer des périphériques virtuels pour la machine virtuelle sélectionnée. Pour ajouter et supprimer du matériel, mais aussi pour modifier plusieurs paramètres de configuration, vous devez désactiver (mais pas fermer) la machine virtuelle avant d'afficher cette boîte de dialogue.

Lorsque vous sélectionnez un élément dans la liste de matériel, les options correspondant à l'élément s'affichent à droite dans la boîte de dialogue. Par exemple, dans la (figure III.1) , les options de mémoire s'affichent car l'élément memory est sélectionné.

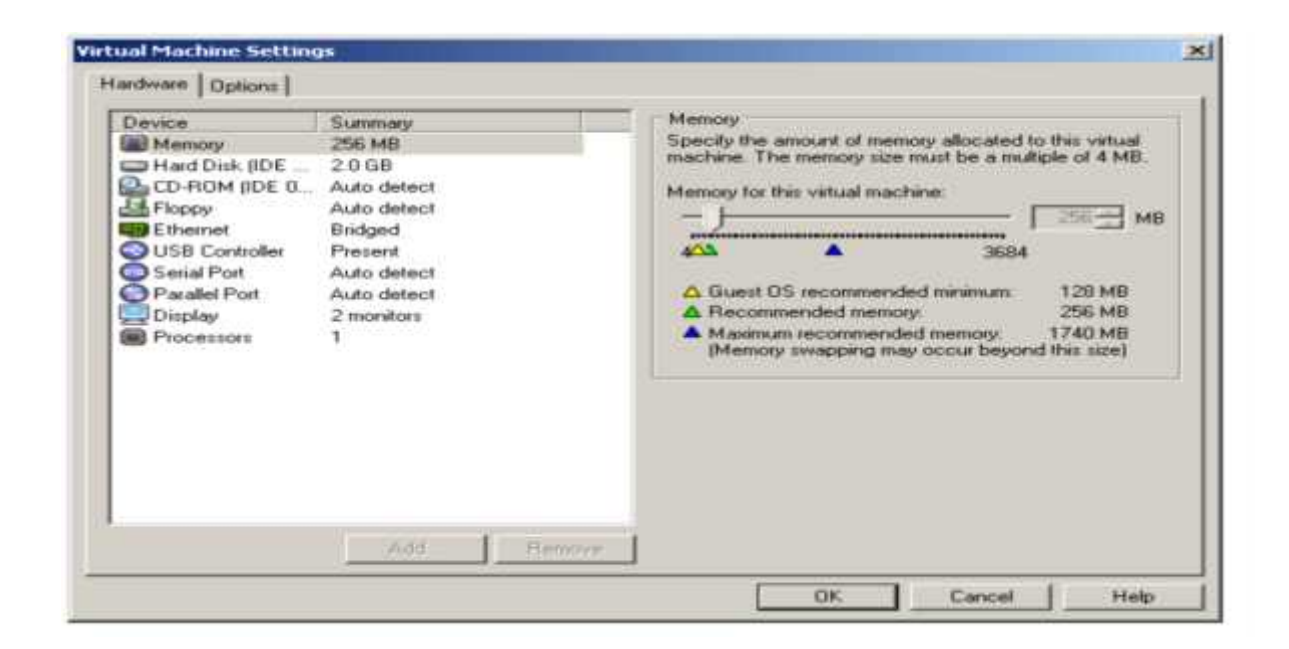

(**Figure III.2**)**.** Onglet Hardware de Virtual Machine Settings

#### **III.5.2 Onglet option**

L'onglet Options vous permet d'ajuster les caractéristiques de la machine virtuelle sélectionnée :

 $\checkmark$  Plusieurs options contrôlent les interactions entre les systèmes d'exploitation hôte et client telles que la façon dont les dossiers peuvent être partagés,

comment les fichiers sont transférés et ce qui se passe sur un système d'exploitation client lorsque vous quittez Workstation.

- $\checkmark$  Certaines options vous permettent d'écraser les options identiques de la boîte de dialogue préférences qui correspondent aux préférences globales définies pour toutes les machines virtuelles. Par exemple, vous pouvez utiliser l'option Advanced pour écraser les priorités de traitement définies dans l'onglet Priority de la boîte de dialogue Préférences.
- $\checkmark$  Certaines options vous permettent de modifier les paramètres que vous pouvez à l'origine définir lors de l'exécution de l'assistant New Virtual Machine Wizard pour créer une machine virtuelle. Par exemple, vous pouvez utiliser les options Generapour modifier le nom de la machine virtuelle.

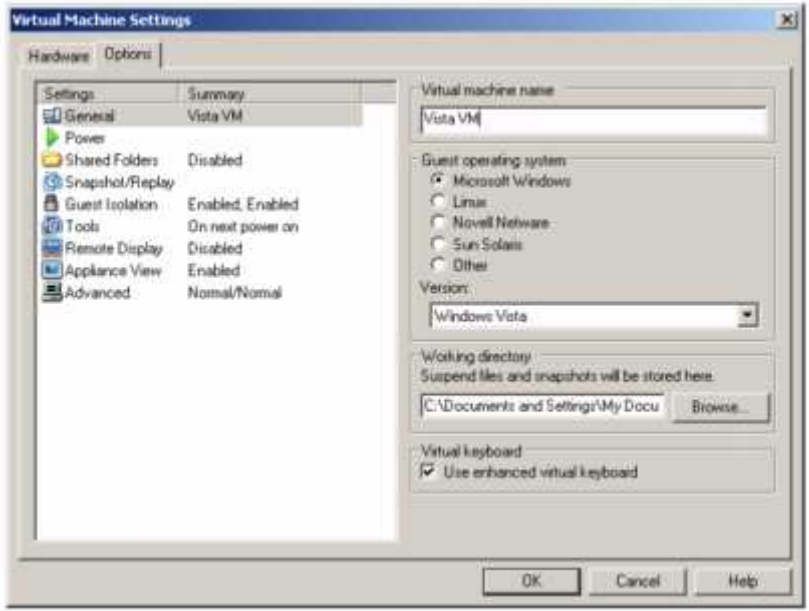

(**Figure III.3**)**.** Onglet Options de Virtual Machine Settings

Les paramètres de l'onglet Options de la machine virtuelle sont traités ultérieurement dans ce manuel, dans les rubriques et procédures spécifiques aux tâches où vous seriez susceptible de les utiliser. Pour afficher l'aide en ligne d'un élément sélectionné dans la liste Options, cliquez sur le bouton Help.

#### **III.5.3. Fermeture des machines virtuelles et sortie de Workstation**

Lorsque vous fermez une machine virtuelle ou un groupe et que vous quittez Workstation, si des machines virtuelles sont toujours activées, vous êtes invité à choisir l'une des actions suivantes :

Poursuivre l'exécution de la machine virtuelle en arrière-plan. Si des machines virtuelles sont toujours exécutées après que vous ayez quitté Workstation, vous pouvez toujours interagir via VNC ou un autre service.

- $\checkmark$  Interrompre la machine virtuelle. L'opération d'interruption enregistre l'état de la machine virtuelle.
- $\checkmark$  Désactiver la machine virtuelle Si la machine virtuelle est configurée pour effectuer une mise hors tension « intermittente », un script VMware Tools s'exécute pour arrêter le système d'exploitation client avant de procéder à la désactivation.

#### **III.6. Installation d'un système d'exploitation client**

Une nouvelle machine virtuelle est similaire à un ordinateur physique dont le disque dur est vierge. Avant de pouvoir l'utiliser, vous devez partitionner et formater le disque virtuel, puis installer un système d'exploitation Le programme d'installation du système d'exploitation peut gérer les étapes de partitionnement et de formatage à votre place.

L'installation d'un système d'exploitation client sur une machine virtuelle VMware Workstation est pour l'essentiel identique à la même opération sur un ordinateur physique.

Pour installer un système d'exploitation client :

a) Démarrez VMware Workstation.

b) Insérez le CD-ROM ou la disquette d'installation du système d'exploitation client.

Sur certaines configurations hôtes, la machine virtuelle ne peut pas s'initialiser à partir du CD-ROM d'installation. Vous pouvez contourner ce problème en créant un fichier image ISO à partir du CD-ROM d'installation. Utilisez l'éditeur Virtual Machine Settings (choisissez VM>Settings) pour connecter le lecteur de CD de la machine virtuelle au fichier image ISO, puis activez la machine virtuelle.

- c) Cliquez sur le bouton Power On pour démarrer votre machine virtuelle.
- d) Suivez les instructions fournies par l'éditeur du système d'exploitation.

**Exemple : «** installation de Windows XP sur un système d'exploitation client ».

Vous pouvez installer Windows XP Édition Familiale ou Windows XP Professionnel sur une machine virtuelle à l'aide du CD d'installation complète. Pour installer Windows XP sur un système d'exploitation client :

a). Effectuez l'une des actions suivantes pour accéder au support d'installation pour le système d'exploitation client :

- $\checkmark$  Configurez la machine virtuelle pour qu'elle utilise le lecteur de CD-ROM de l'hôte, puis insérez le CD Windows XP dans le lecteur de CD-ROM.
- $\checkmark$  Connectez-vous à une image ISO du disque d'installation.
- b) Activez la machine virtuelle pour commencer l'installation de Windows XP.
- c) Suivez les étapes d'installation de Windows XP comme pour un ordinateur physique.
- e) Une fois l'installation terminée, vous disposez d'une machine virtuelle Fonctionnant sous Windows XP.

## **III.7.Installation les logiciels PATRAN /NASTRAN 2007**

Une fois l'installation de notre machine virtuelle et le système d'exploitation XP professionnelle sont terminés, nous pouvons maintenant installer le logiciel nastran /patran , d'une façon optimale.

### **III.7.1.procédures d'installation**

- a) Installer setup\_magicdisc.exe
- $\checkmark$  Mount nastran2007.nrg sur F: par exemple
- $\checkmark$  Mount patran2007.nrg sur G: par exemple
- c) créer les deux variables d'environnement suivantes :
- LM\_LICENSE\_FILE 27000@nomdetonPC
- $\checkmark$  MSC\_LICENSE\_FILE 1700@nomdetonPC

**Note** : Nom de ton PC , c'est le nom de ton ordinateur .

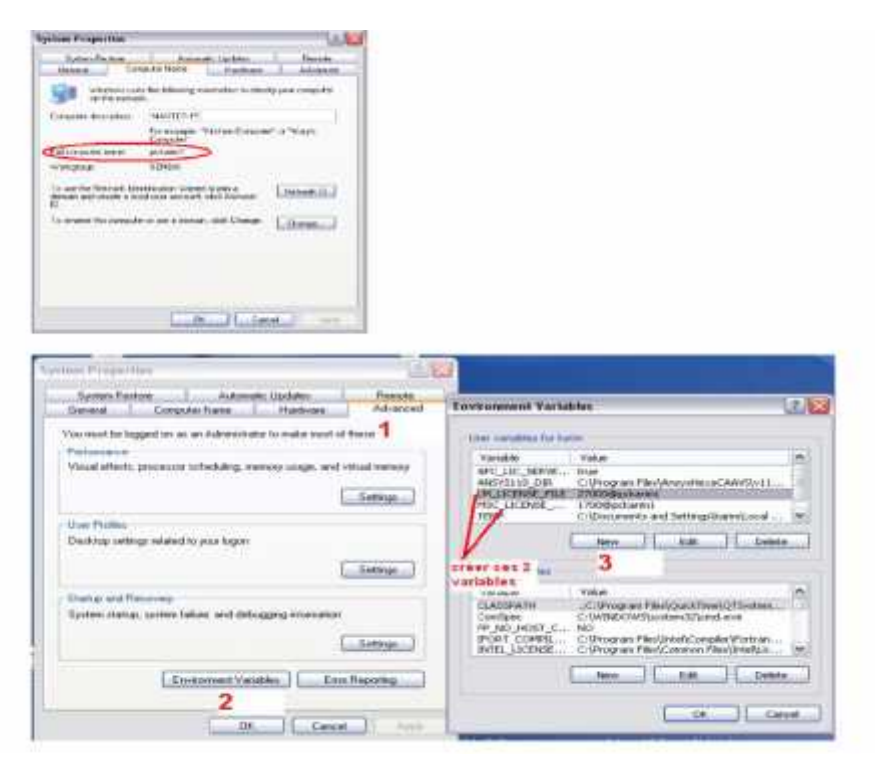

(**Figure III.4**). Création des environnements.

- d) Redémarrer l'ordinateur
- e) met DVD Patran et install la Licence.

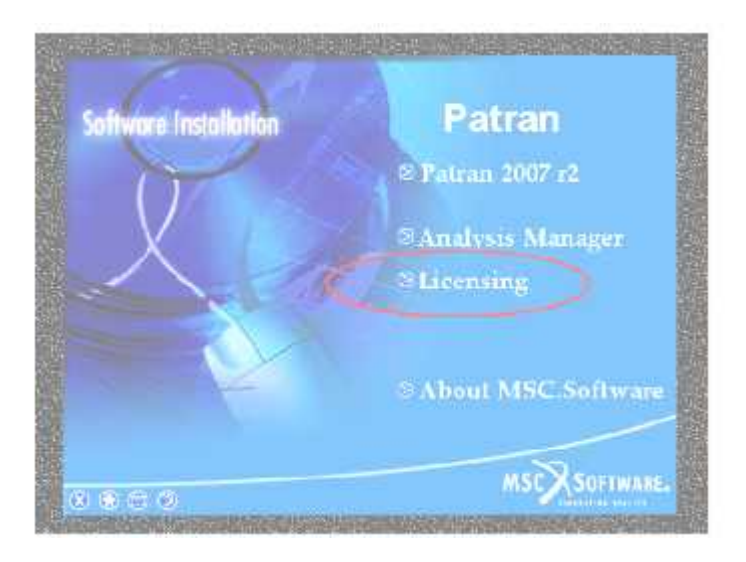

(**Figure.III.5**)**.**Installation de la licence

e). une fois que la licence est installée, explore le DVD de Patran et copie les fichiers qui se trouve dans le dossier Magnitude, vers le dossier qui contient la licence.

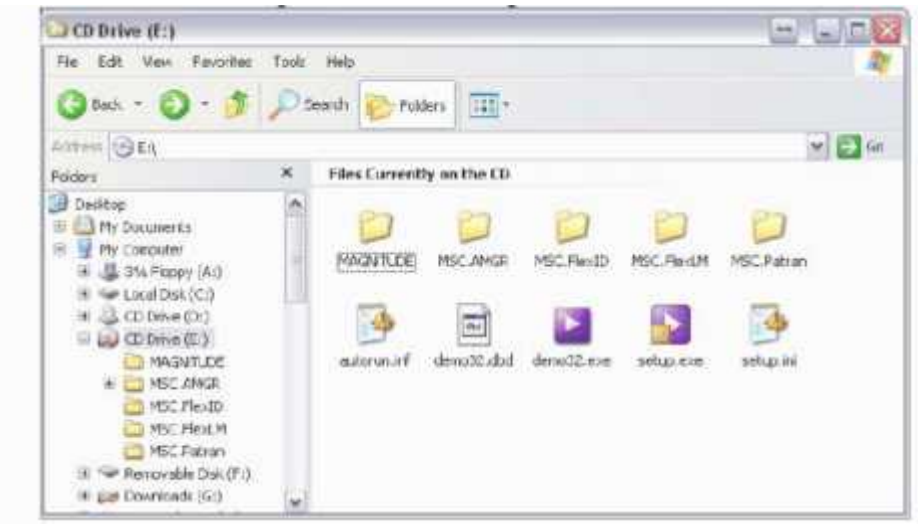

(**Figure.III.6**)**.** l'emplacement du dossier magnitude.

f) redémarrer la machine.

g) ouvrir le licencing utility et s'assurer qu'il pointe vers la bonne licence (celle copiée).

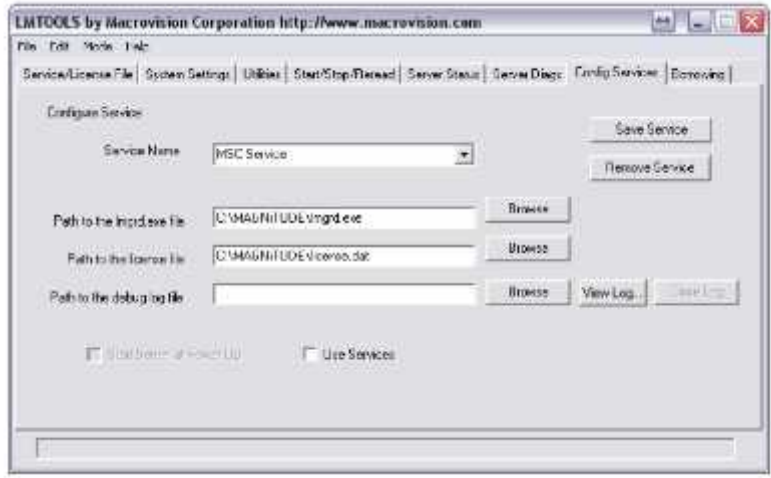

(**Figure III.7**)**.**utilités de la licence.

## h) Cliquer sur la Tab (Start/Stop/Reread)

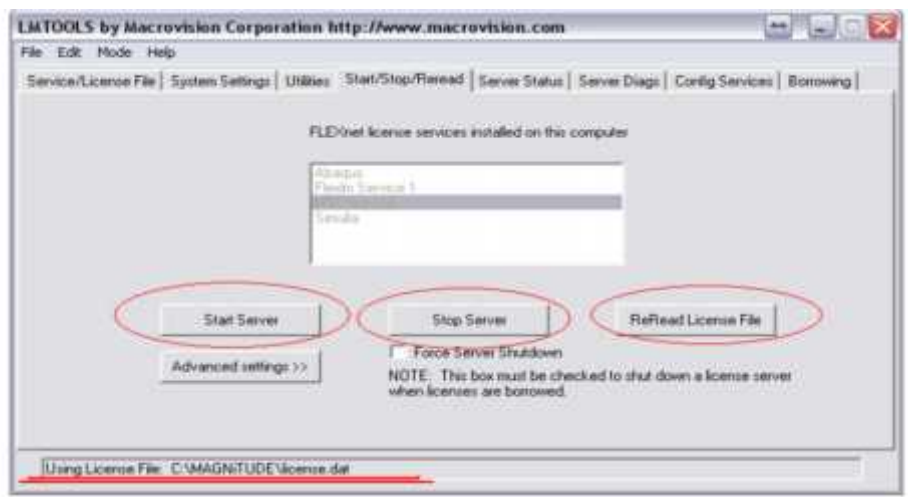

(**Figure III.8**)**.**start/stop/reread

### **Notes:**

- Cliquer sur Stop server, ensuite sur Start Server, ensuite sur ReRead Licence File et s'assurer que dans le bas de la fenêtre c'est écris, Licence File ReRead Successfully .
- Une fois cela fait procéder avec l'installation de Patran et Nastran 2007.

## **IV.1. Description de la géométrie**

Il s'agit d'un stabilisateur horizontal d'une configuration en T a deux longerons d'un jet privé ayant les propriétés suivantes :

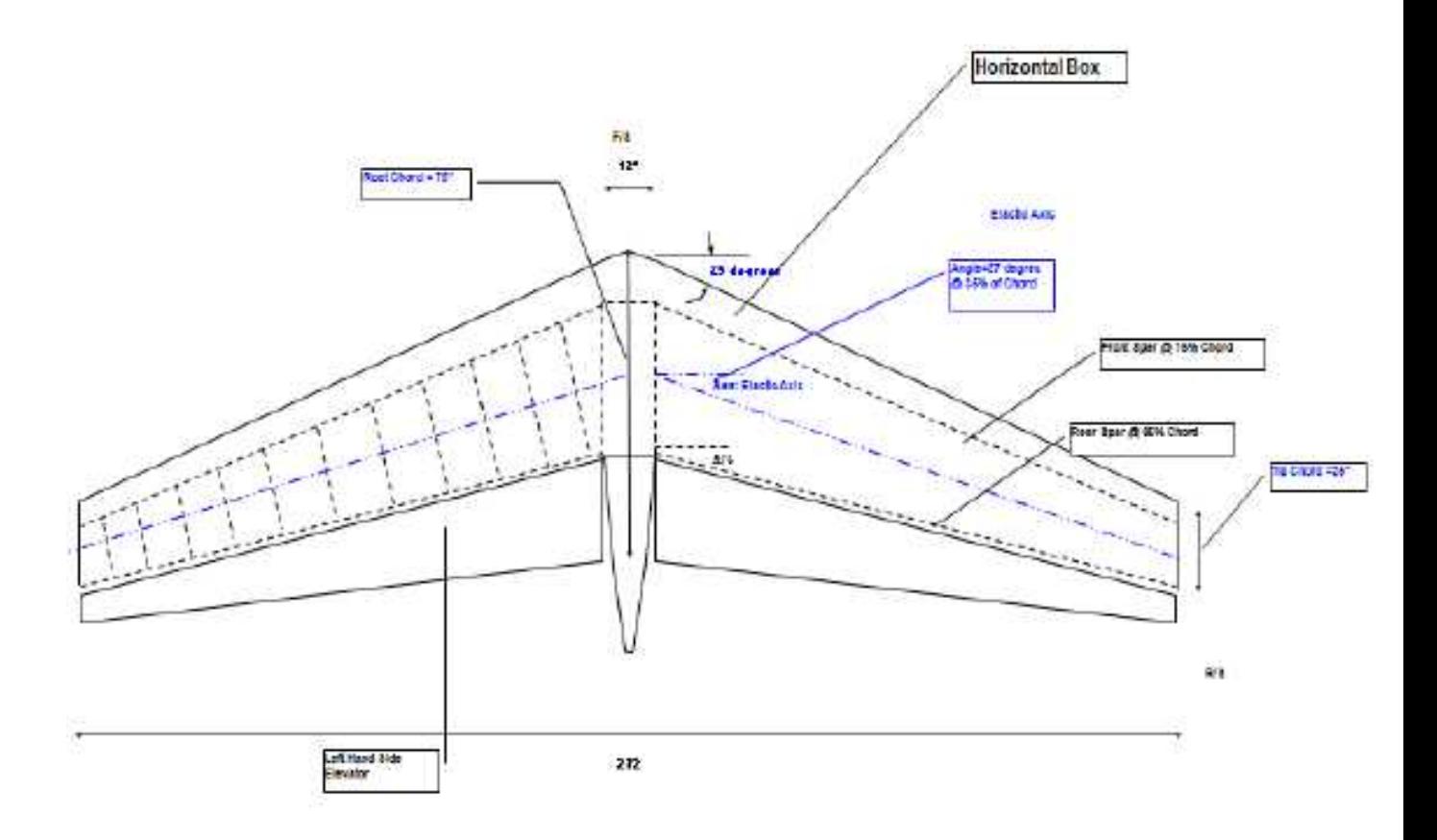

(**Figure IV.1**)**.** Stabilisateur horizontal

(**Tableau IV.1**)**.** Topologie de la géométrie.

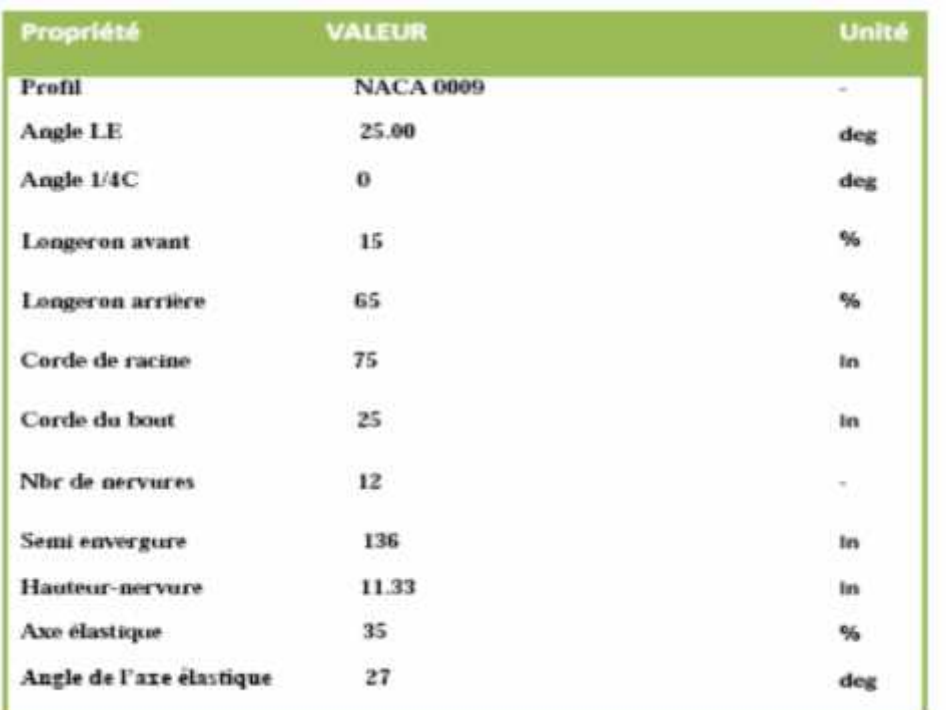

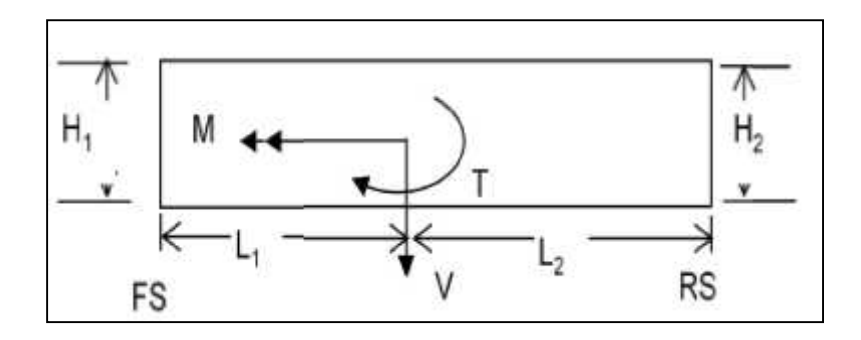

(**Figure IV.2**)**.** Géométrie d'agencement

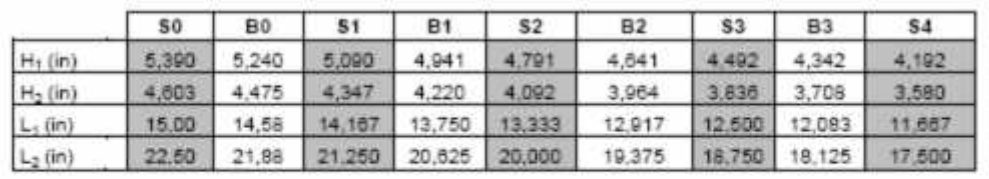

#### **(Tableau IV.2).** Les valeurs des baies et les stations d'agencement

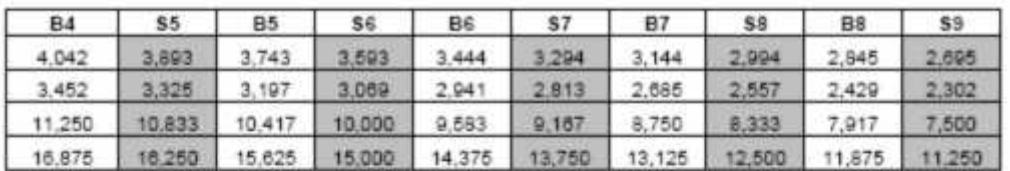

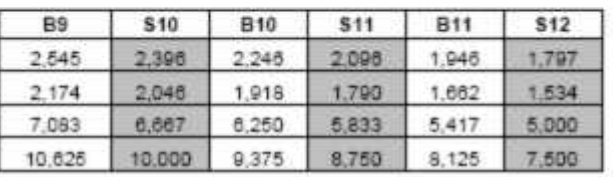

#### **Note :**

Les valeurs des baies sont des moyennes entre les stations**.**

## **IV.2. les chargements**

### **IV.2.1. La discrétisation des charges externes**

La charge externe sur un avion provient de quatre sources différentes :

- $\checkmark$  Forces aérodynamiques.
- $\checkmark$  Force de propulsion.
- $\checkmark$  Forces de pesanteur et d'inertie.
- $\checkmark$  Forces de réaction terrestre.

Ces forces induiront les forces de cisaillement (v), le moment de flexion (m) et le moment de torsion (t) dans les divers composants structuraux des avions (fuselage, aile empennage). La force de cisaillement, le moment de flexion et le moment de torsion sont calculés le long d'un axe de référence, l'axe de chargement est employé pour représenter les forces externes appliquées à la structure d'avions.

A un certain point, la charge externe doit être appliquée aux avions, vrai (article d'essai) ou virtuel (modèle d'élément fini) pour réaliser les valeurs calculées de cisaillement, de flexion et de torsion. Les charges externes sont principalement de type continu. Le type continu du chargement est très difficile à l'appliquer sur un article d'essai et presque impossible pour un FEM avions. Sur le type ponctuel opposé de charge il est relativement facile de l'appliquer. Par conséquent les forces aérodynamiques, de pesanteur et d'inertie, qui sont de type continu, sont discrétisés dans le processus de charge.

La discrétisation consiste à remplacer la charge continue par une série de charges ponctuelles. Puisque les éléments principaux structuraux d'un avion sont de type semi monocoque, la charge ponctuelle discrétisée ne peut pas être appliquée n'importe où. Elle doit être appliquée où le revêtement- lisse est soutenu : armatures ou faisceau de plancher pour le fuselage et nervures pour l'aile et l'empennage.

Lorsque la charge est discrétisée, Cela signifie que le cisaillement, la flexion et la torsion calculés ne sont pas assortis parfaitement. Par conséquent dans le procédé de discrétisation, la charge externe existe sous trois formes différentes :

- **Théorique** : C'est le cisaillement, la flexion et torsion calculés qui sont visés dans le procédé de discrétisation.
- **Discrétisé** : C'est le cisaillement, la flexion et la torsion résultants de la discrétisation des forces externes.
- **Appliqué** : C'est la charge ponctuelle appliquée au lieu de la charge continue.

#### **IV.3.Discrétisation de charge pour FEM**

#### **IV.3.1. Fuselage**

Les charges externes dominantes sur le fuselage sont la charge de pesanteur et la charge d'inertie. Les forces aérodynamiques sont très petites dans la comparaison. La pesanteur et l'inertie sont des forces relatives à la masse ; la masse de charge utile et celle de la structural.

Pour discrétiser la charge sur FEM, une série de nœuds est créée sur l'axe de référence de charge sur la longueur de fuselage aux stations de chaque armature. « A appliquer la charge » est appliqué à ces nœuds et la charge est rayonnée dans la structure par les éléments rigides reliés à la structure appropriée. Puisque chaque source de charge n'agit pas sur la même partie de la structure, plus d'un élément rigide doit être créé à chaque station et par conséquent plus d'un noeud est également créé (un noeud par élément rigide). En général un élément rigide est relié à la structure de plancher de carlingue pour la charge utile de carlingue, un élément rigide est relié au plancher de cargaison pour la charge utile de cargaison et un élément rigide est relié à toutes les intersections de peau-lisse pour la charge structurale et pour la charge aérodynamique. L'erreur créée en distribuant la charge aérodynamique également sur la peau est acceptable puisque la charge aérodynamique est négligeable comparée à la charge de masse. Des éléments rigides sont également créés où une masse ponctuelle significative existe dans le fuselage (réservoir, offices d'eau…). La figure suivante montre un exemple des éléments rigides se reliant à la peau-lisse et au plancher de carlingue.

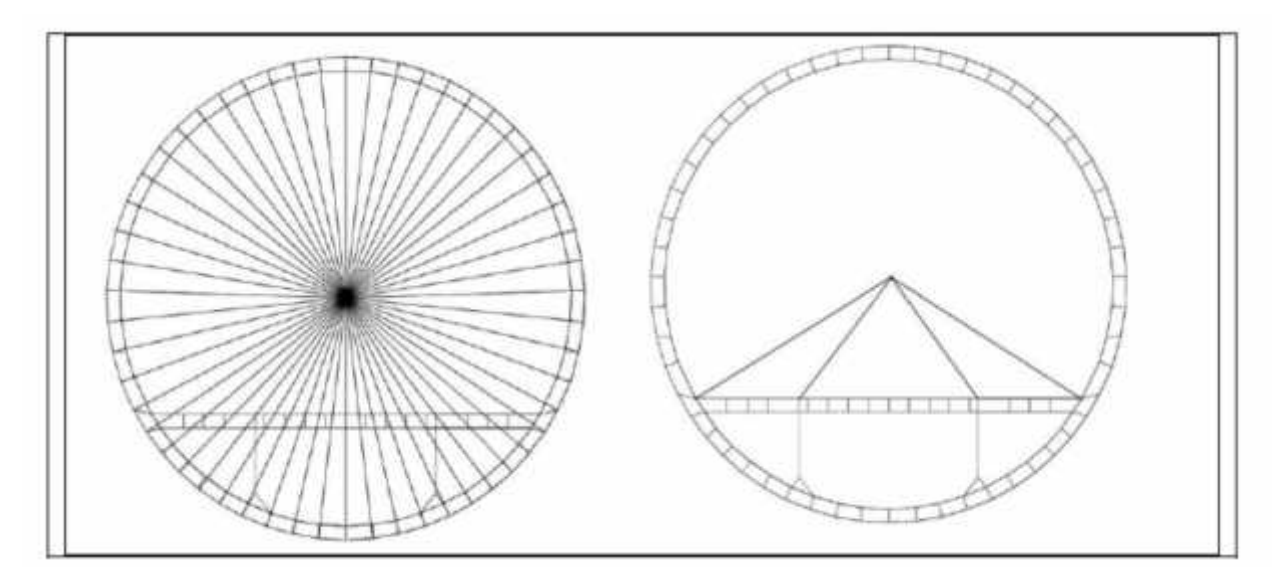

(**Figure IV.1**)**.** Eléments rigides en fuselage

Puisque la charge externe est représentée par la charge ponctuelle au lieu de la charge continue, la charge théorique ne peut pas être assortie parfaitement.

Quelques compromis doivent être faits. Typiquement le moment de flexion est favorisé aux cisaillements et aux torsions depuis le moment de flexion est la charge externe prennent la plus grande quantité de structure : revêtement et lisses.

La valeur moyenne dans un compartiment est typiquement choisie comme une cible pour le cisaillement. Une baie est défini entre deux stations de chargement. Le cisaillement discrétisé dans une baie « i » est donné par l'équation suivante :

*V*, 
$$
B = \frac{V \cdot S + V \cdot S(i+1)}{2}
$$
 (Equation IV.1).

La charge appliquée ponctuelle recherchée à la station **« i+1 »** pour réaliser la charge discrétisée au baie **« i »** est donné par l'équation suivante :

$$
F_{A, S(i+1)=}V_{D, B} - V_{D, B(i+1)}
$$
 (Equation IV.2).

Là où :

- A dénote appliqué
- D dénote discrétisé
- T dénote théorique
- B dénote le compartiment
- S dénote la station

Puisque la force appliquée est appliquée directement sur l'axe de référence de charge, aucun moment de torsion ne peut être induit par son application et un moment de torsion consacrée doit être appliquée à chaque station. Une valeur moyenne dans la baie est prise comme la valeur à atteindre.

$$
T_{D,B} = \frac{T_{T,S} + T_{T,S(t+1)}}{2}
$$
 (Equation IV.3).

$$
T_{A, S(i+1)} = T_{D,B} - T_{D,B(i+1)}
$$
 (Equation IV.4).

Le moment de flexion est le résultat direct de la force de cisaillement. Cependant puisque la force de cisaillement n'est pas assortie parfaitement, un moment appliqué est exigé pour corriger le moment de flexion résultant de la force de cisaillement. Avec cette correction, le moment de flexion théorique et le moment de flexion discrétisé est le même pour chaque station mais entre les stations le moment de flexion discrétisé divergent progressivement du théorique. L'appliqué, où la correction du moment est calculé avec l'équation suivante :

$$
M_{S,S} = M_{T,S} - (M_{T,S(i+1)} \pm V_{D,B} \{ S_{(i+1)} - S_i \})
$$
 (Equation IV.5).

**Note :**

La soustraction ou l'addition du composant de cisaillement dépendent du system de coordonné employé pour définir M, V et S. Le signe du moment de flexion du cisaillement (∆S de V.) doit être compatible à la convention de signe du moment de flexion.

La figure suivante montre un exemple de la discrétisation de moment de flexion et l'erreur produite dans le processus.

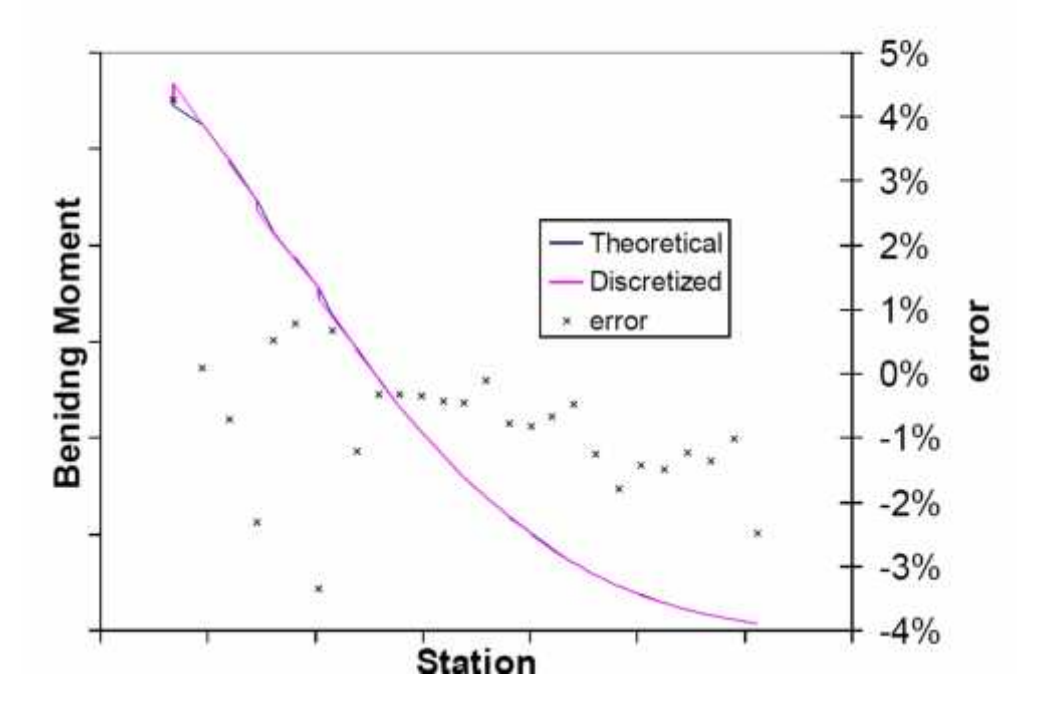

(**Figure IV.2**)Exemple de la discrétisation de moment de flexion avec l'erreur associée

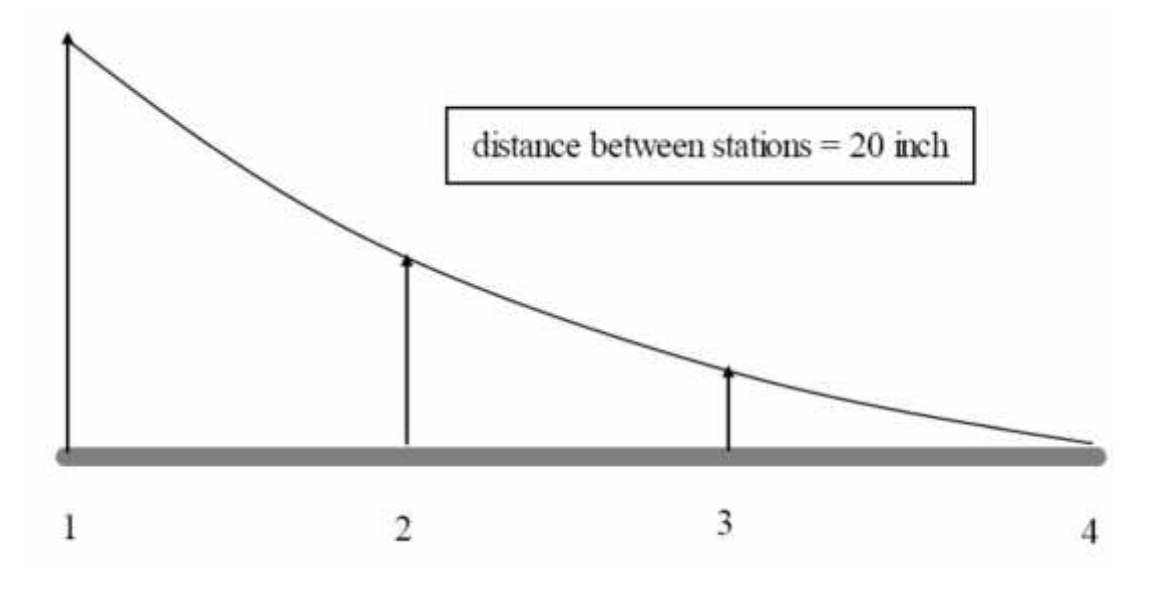

(**Figure VI.3**)**.**la distance entre les stations

(**Tableau IV.3**)**.** Les valeurs théoriques.

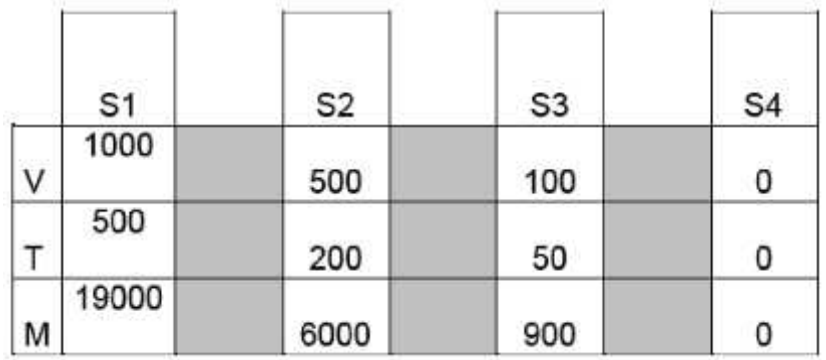

(**Tableau IV.4**)**.** Les valeurs discrétisées

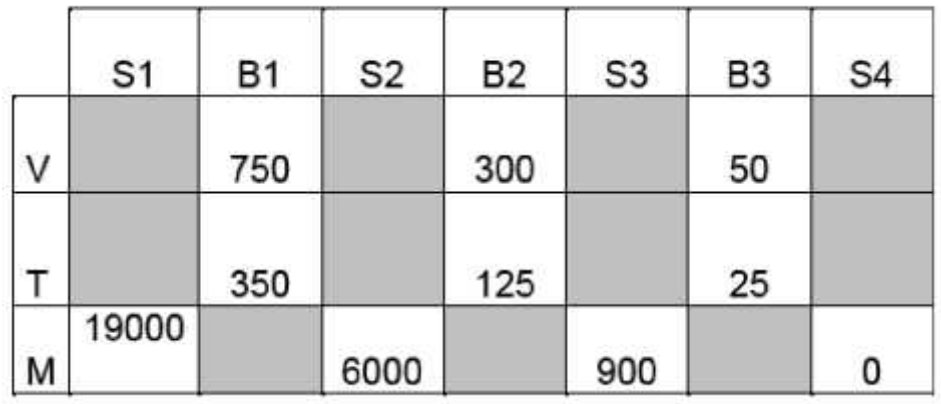

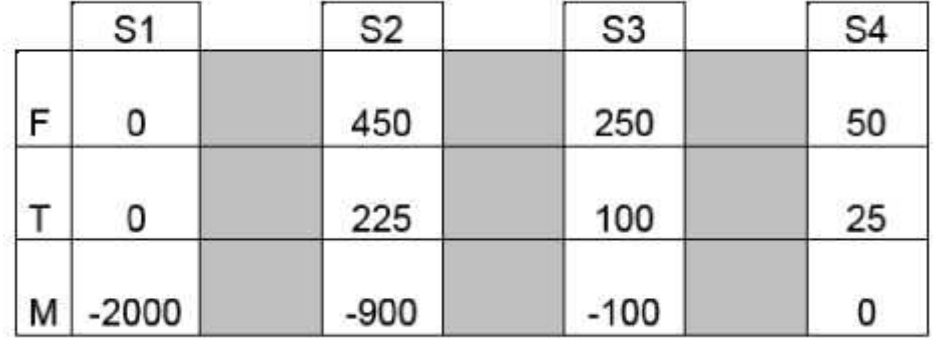

(**Tableau IV. 5**)**.** Les valeurs appliquées

## **IV.3.2.L'empennage**

Pour le chargement d'aile et d'empennage. L'utilisation des éléments rigides implique une répartition égale de la charge ce qui n'est pas approprié dans ce cas.

A moins d'une station, il est raisonnable de supposer que les forces d'inertie et de pesanteur sont également distribuées dans la structure mais cette prétention est inadmissible pour la charge aérodynamique. Toutefois pour le fuselage puisque les forces aérodynamiques sont négligeables comparées aux forces d'inertie et de pesanteur, la technique rigide d'élément est valide.

Sur l'empennage, la charge aérodynamique est la charge significative comparée à la charge d'inertie et de pesanteur. La technique de discrétisation est donc plus complexe. Sur les critères assortis sur la charge théorique de cisaillement, de flexion et de torsion, un nouveau critère est ajouté ; l'assortiment de la répartition des charges aérodynamique à moins d'une station. Par conséquent à chaque station de chargement (nervure), la charge est discrétisée à chaque nœud individuellement.

73

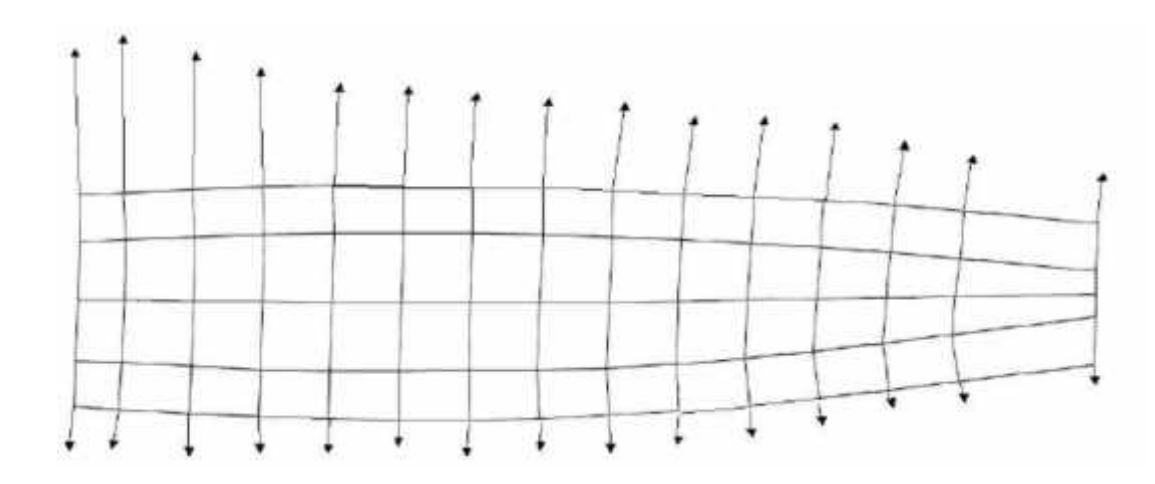

(**Figure IV.4**)**.** Discrétisation de caisson de l'empennage sur la nervure

Pendant la phase préliminaire d'une conception, des distributions aérodynamiques ne sont pas connues mais la distribution de cisaillement, de flexion et de torsion peut être estimée. Dans ce cas-ci, la technique rigide de discrétisation d'élément est employée puisque c'est la méthode la plus précise disponible pour le classement par taille préliminaire de la structure.

## **IV.3.3.Discrétisation de charge pour l'essai structural au sol**

La discrétisation sur un essai structural au sol est très semblable que sur un model FEM. Sur un essai, la charge est appliquée avec des déclencheurs par des arbres de whiffle et des colliers de chargement. Le déclencheur est semblable au noeud chargé de la technique rigide de discrétisation d'élément.

L'arbre de whiffle est un ensemble statiquement déterminé des poutres et des barres pour écarter la charge de déclencheur à la structure de coquille par les plots de connexion.

Le système de chargement d'arbre de whiffle a limité des possibilités de compression puisqu'il utilise les tiges longues goupiller- goupillées. L'arbre de whiffle est semblable à l'élément rigide FEM.

Le collier de chargement est un ensemble des deux poutres reliées ainsi que des tiges dans la pré-tension et reliés à la structure aux plots de connexion. Les plots de connexion fonctionnent seulement dans la compression en raison du dispositif de pré- tension de l'assemblée. Cette caractéristique combinée avec une conception plus

compacte permet aux colliers de chargement de transmettre la charge dans la tension et également dans la compression.

Sur la différence principale entre la discrétisation sur un FEM et sur un essai, est que sur l'essai aucun moment de torsion ponctuel ou de moment de flexion peut être appliqué. Tous les moment de flexion et de torsion doivent être appliqués par les forces variables à différents endroits d'une manière semblable au cisaillement.

La prochaine figure montre une installation d'essai pour une dérive. Une combinaison des arbres de whiffle et le collier de chargement ont été utilisés. Les possibilités de compression du collier de chargement n'ont pas été employées puisque le centre de la pression n'est pas le même pour un cas extérieur et cas intérieure de charge.

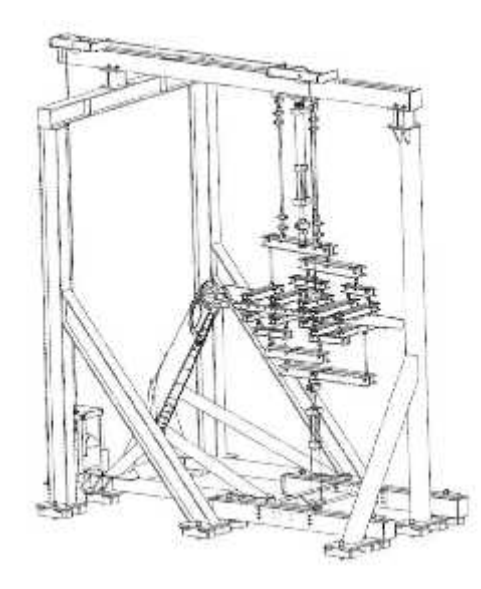

(**Figure IV.5**)**.** Installation d'essai de dérive

### **IV.3.4.charge interne - indice de chargement**

L'index de chargement est une indication du chargement interne soumis à une structure particulière. C'est une évaluation de tout le chargement d'une structure idéalisée. Il est employé principalement dans la phase conceptuelle pour la validation des dimensions approximatives avec un compromis avec de différent concept de structure. L'index de chargement indiquera si la structure est proportionnée pour soutenir le chargement appliqué (nombre de lisses, le diamètre du fuselage, la profondeur du caisson d'aile, la corde du caisson d'aile,…).

## **IV.3.5.Exemple avec le caisson de l'aile**

Considérer la géométrie suivante d'aile

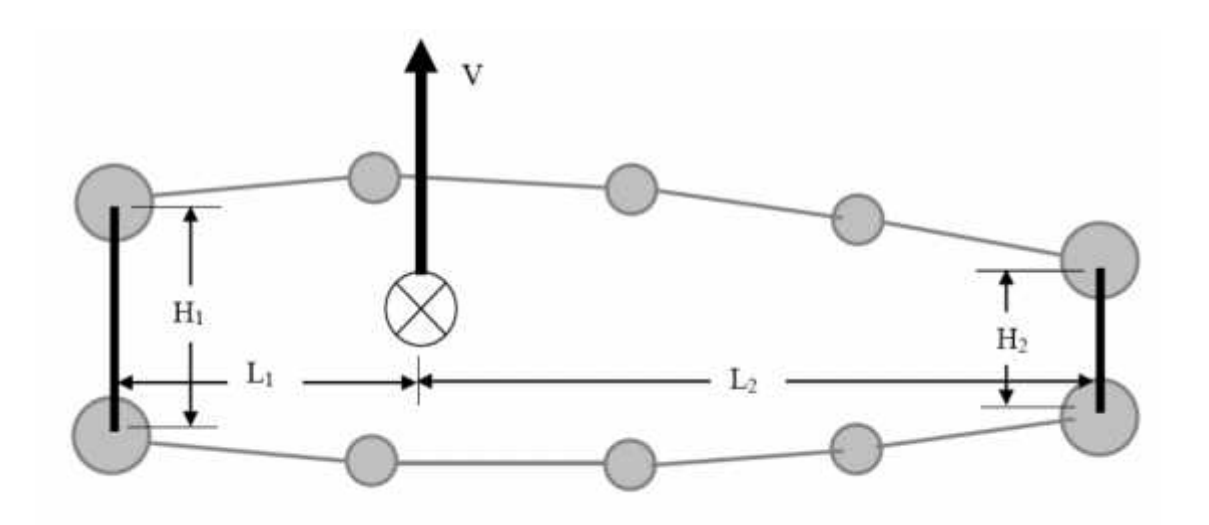

(**Figure IV.6**)**.** Caisson de l'aile réel

Les prétentions de base pour l'index de chargement d'un caisson de l'aile sont :

- $\checkmark$  Le cisaillement vertical est réagi seulement les Webs de longeron.
- $\checkmark$  La torsion est réagie par une boîte fermée créée par le revêtement et les Webs de longeron. La boîte est rectangulaire assumée avec une longueur égale à la distance entre les informations de longeron et la profondeur étant la profondeur moyenne des longerons. La flexion est réagie par les lisses efficaces et les semelles rapportées de longeron, Le secteur efficace des lisses et des semelles rapportées de longeron incluent le secteur efficace de peau. La lisse et les semelles rapportées de longeron sont placées sur la même boîte rectangulaire pour la réaction de torsion.

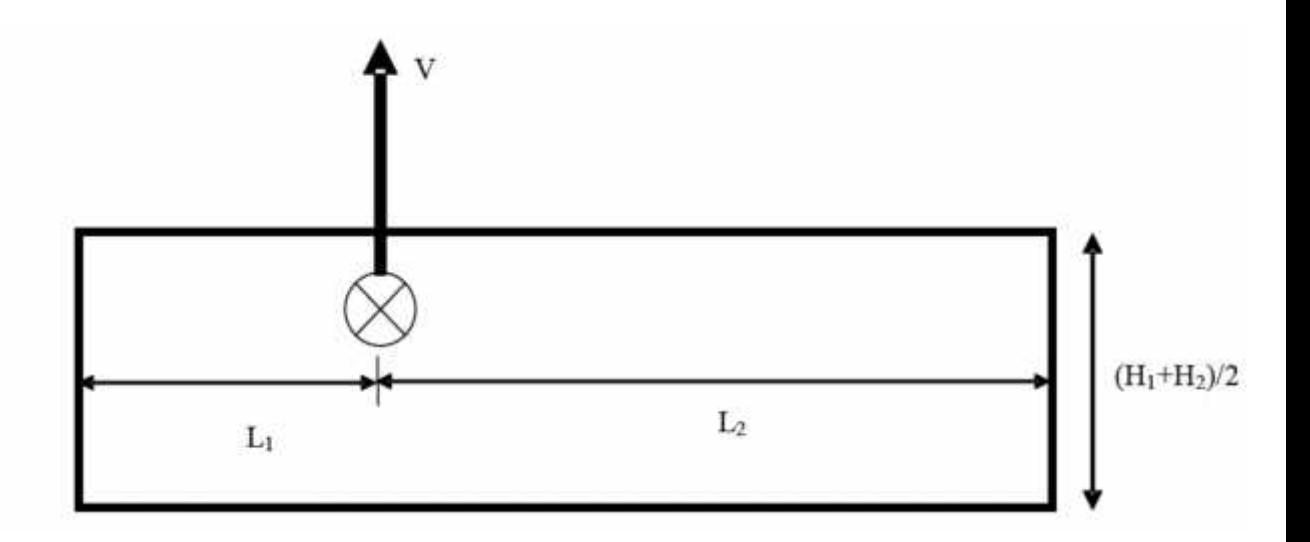

(**Figure IV.7).** La géométrie assumée de caisson de l'aile

L'index de chargement pour des Webs de longeron et les panneaux de revêtement sont des écoulements de cisaillement. L'index de chargement pour les lisses et les semelles rapportées de longeron sont les charges axiales.

Ces prétentions mèneront aux équations suivantes d'index de chargement :

### **IV.3.5.a. Webs de longeron**

$$
L_{f/s} = Q_V \pm Q_T = \frac{L_2 * V}{H_1(L_1 + L_2)}
$$
 (Equation IV.6).  
\n
$$
L_{R/S} = Q_V \pm Q_T = \frac{L_1 * V}{H_2(L_1 + L_2)} \pm \frac{T}{(l_1 + l_2)(H_1 + H_2)}
$$
 (Equation IV.7).

L'addition ou la soustraction des écoulements de cisaillement (cisaillement et torsion) dépendra de la convention de signe de torsion. Pour un longeron ce sera une addition tandis que pour l'autre longeron ce sera une soustraction.

### **IV.3.5.b. Panneaux de revêtement**

$$
L_{\tilde{S}} = \mathbb{Q}_T = \frac{T}{(L_1 + L_2)(H_1 + H_2)}
$$
 (Equation IV.8).

#### **IV.3.5.c. Lisse et semelles rapportées de longeron**

$$
L_{\overline{s}} \quad \underset{(k_1 + H_2)}{\underbrace{s}} = \frac{2M}{(H_1 + H_2)} * \frac{A_r}{A_t} \qquad \text{(Equation IV.9)}.
$$

Où

- $\checkmark$  AROD est le secteur en coupe de lisse (ou semelle rapportée de longeron) avec la moitié du secteur en coupe de chacun des panneaux de revêtement adjacents
- $\checkmark$  ATOT est l'addition de tout l'AROD de la planche supérieure ou inférieure dépendant si l'index de chargement est calculée respectivement pour une lisse (ou une semelle rapportée de longeron) supérieure ou inférieure.

#### **IV.3.6.Application**

- $\checkmark$  La flexion maximale du stabilisateur était générée connaissant seulement l'information sur la charge totale, que générera le stabilisateur qui est de 4000 lbs , avec une distribution constante le long de l'envergure, on a pu générer la distribution du moment fléchissant.
- $\checkmark$  La distribution de la torsion a été quand à elle généré par l'intégration de la distribution du cisaillement en supposant que le centre de pression se trouve à 25 % de la corde et que l'axe élastique se trouve environ à 35% de la corde donc le bras de levier est de 10% de la corde.

#### **IV.3.6.a. Chargements discrétisés**

On applique un facteur de 1.5 sur les charges limites fournies pour obtenir les charges ultimes. Ci-dessous, sont les charges ultimes discrétisées, obtenues à partir des charges théoriques et des formules suivantes :

$$
V_{D,B} = \frac{V_{T,S} + V_{T,S(t+1)}}{2}
$$
 (Equation IV.10).

$$
T_{D,B} = \frac{T_{T,S} + T_{T,S(i+1)}}{2}
$$
 (Equation IV.11).

# **(Tableau IV.6).** Les charges ultimes discrétisées

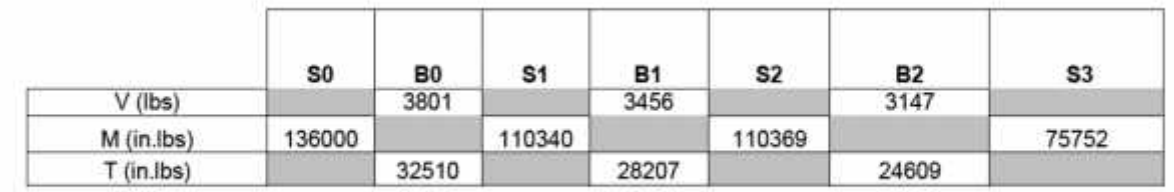

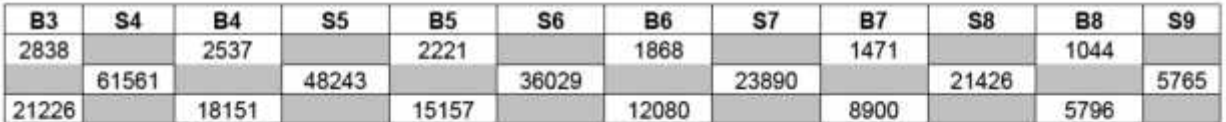

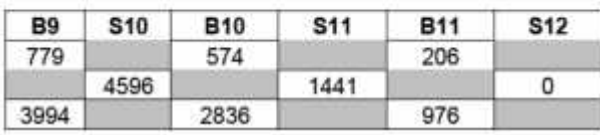

## **IV.3.6.b.charges**

 $\text{diagonal} \quad \text{and} \quad \text{diagonal}$ 

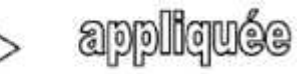

**(Tableau IV.7).** Les charges théoriques discrétisés et appliquées

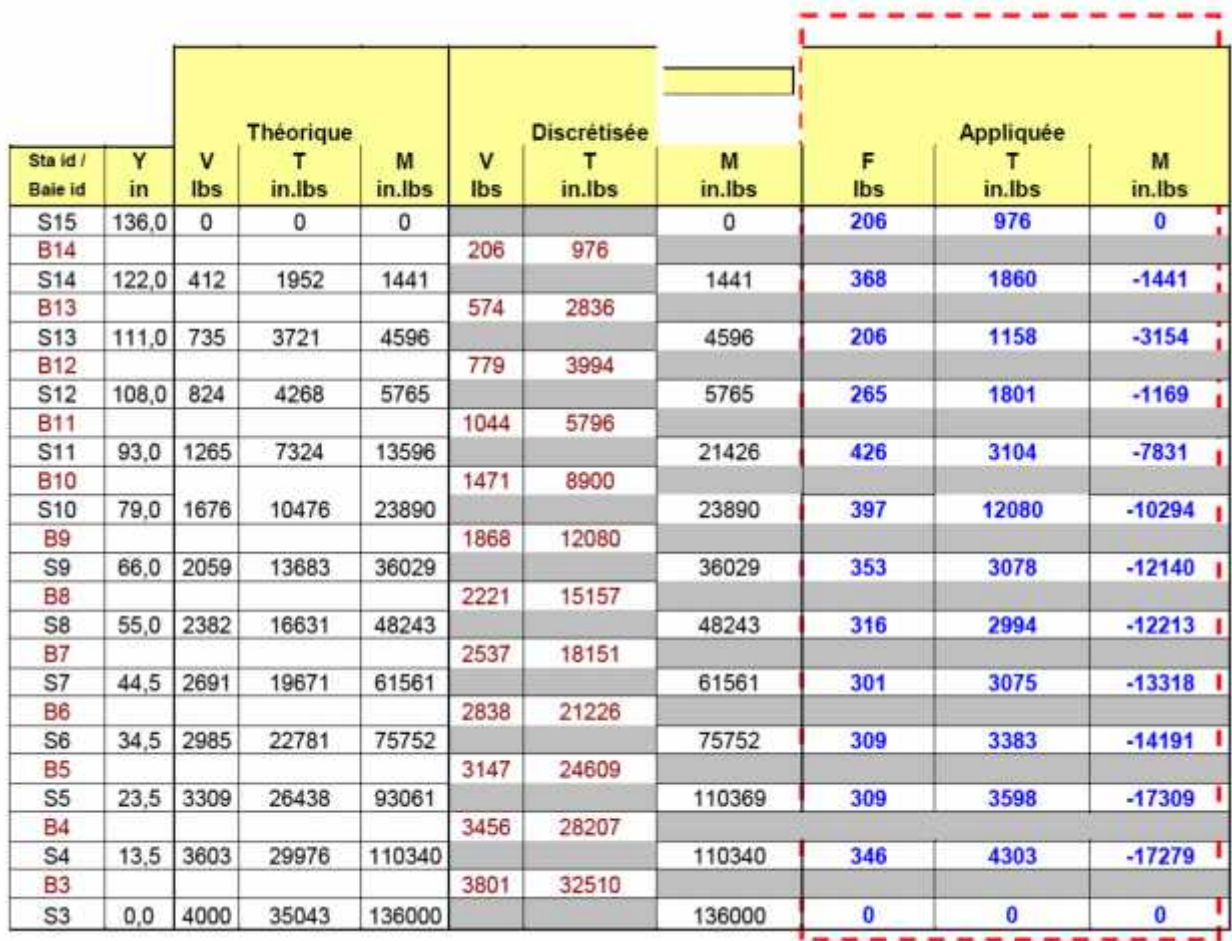

## **F** : CHARGE VERTICALE

**T** : MOMENT DE TORSION

**M** : MOMENT DE FLEXION

Ci-dessous sont présentées les approximations des distributions de cisaillement vertical et de torsion et de flexion dans Le stabilisateur appliquées au différentes nervures.

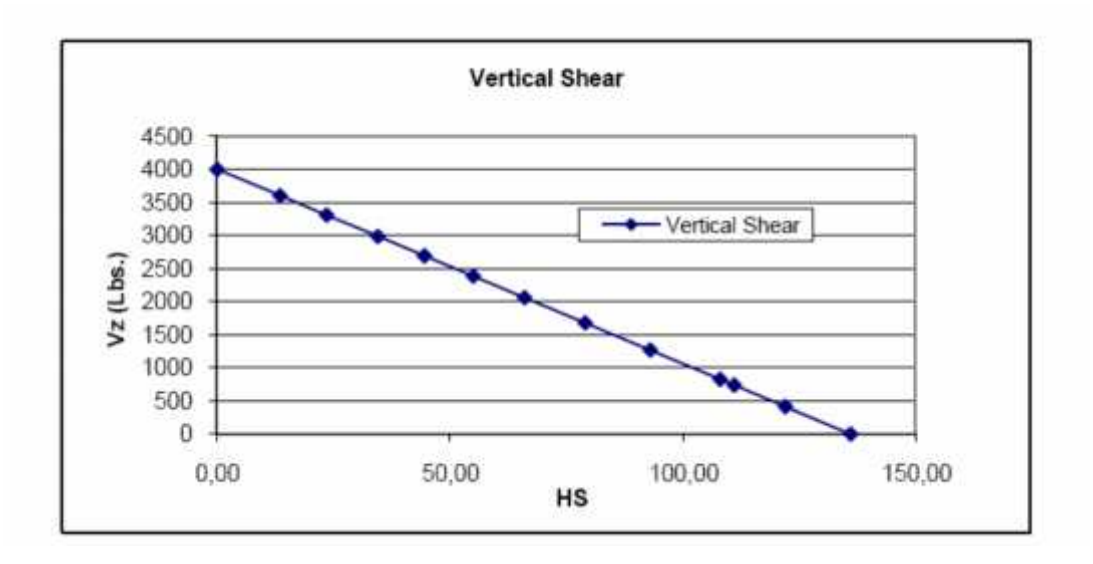

(**Figure IV.8**)**.** Distribution de cisaillement

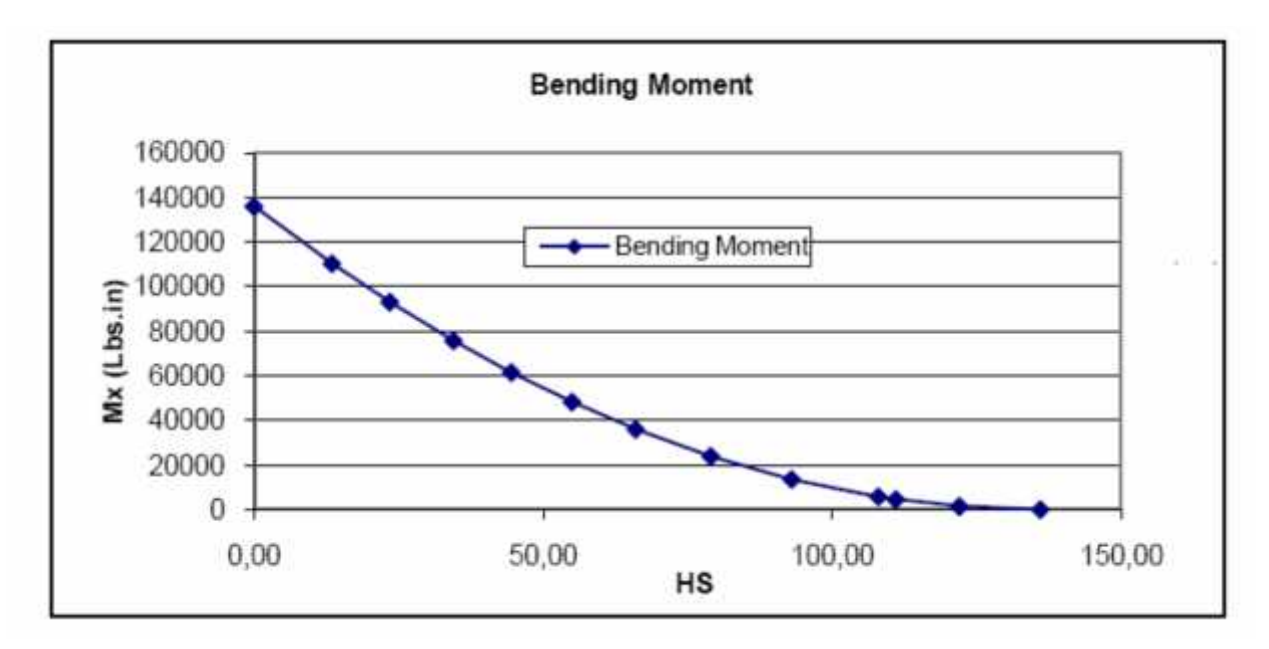

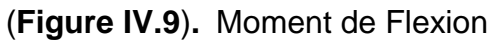

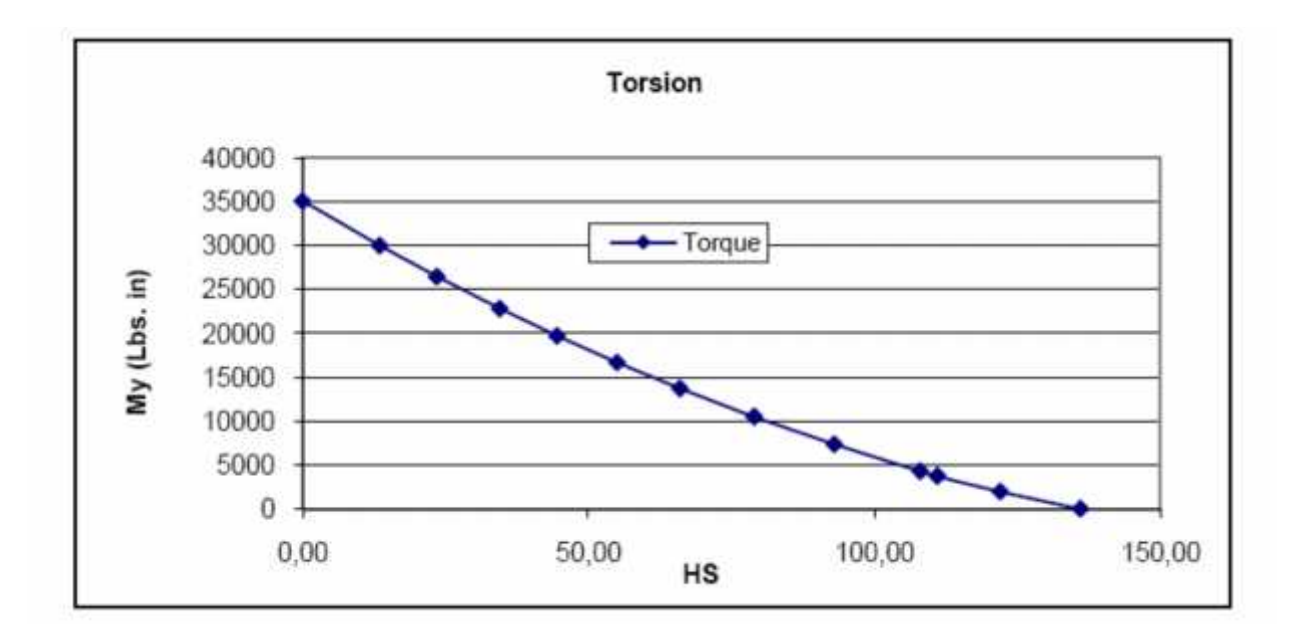

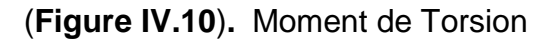

## **IV.3.6.c.Chargements appliqués**

Les charges ultimes appliquées sont appliquées aux noeuds se trouvant sur l'axe élastique à chaque nervure. Les charges à appliquer sur le modèle d'éléments finis sont dérivées des charges discrétisée présentées dans le tableau ci-dessus, et des formules suivantes :

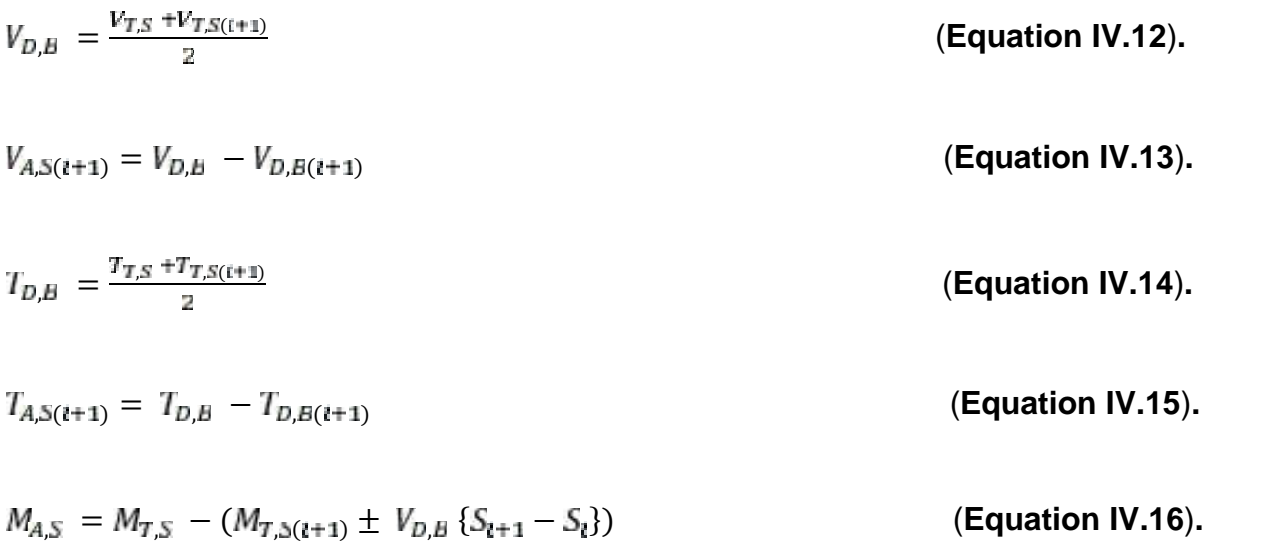

Ces charges sont ensuite distribuées uniformément à tous les nœuds de chaque station à l'aide d'éléments RBE3.

# **IV.3.6.b.Determiner la charge D'oiseau**

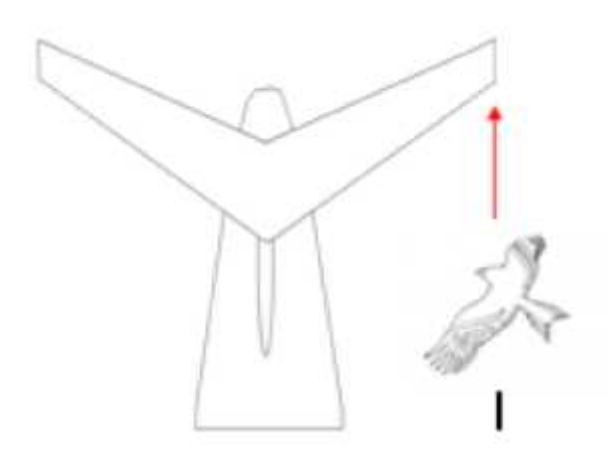

(**Figure IV.11**)**.** Impact oiseau sur l'empennage.

Avec la formule :

P=0.685\* 
$$
W^{2/3} * V^2
$$
 (Equation IV.17).

On calcul la force d'impact avec une vitesse d'approche qui sera de 220 kts avec un oiseau de 2 kg. Ca donne  $0.685$  (2)<sup>0,667</sup>  $*$  220<sup>2</sup> cos (30 degré) = **45 588 Newton**. Cette force va être dans le plan du stabilisateur.

## **V.1.Les requis à respecter**

Les requis à respecter sont :

Les subdivisions:

- $\checkmark$  quatre subdivisions uniformes par baie le long de l'envergure Spanwise (Revêtements, Stringers, Longerons)
- $\checkmark$  une subdivision des revêtements entre stringers chordwise
- $\checkmark$  quatre subdivisions en profondeur non uniforme des nervures et des longerons

Les éléments prévus à utiliser lors de la modélisation d'une baie :

- CQUAD pour la modélisation du revêtement et Ame
- $\checkmark$  CROD pour les semelles et flanges

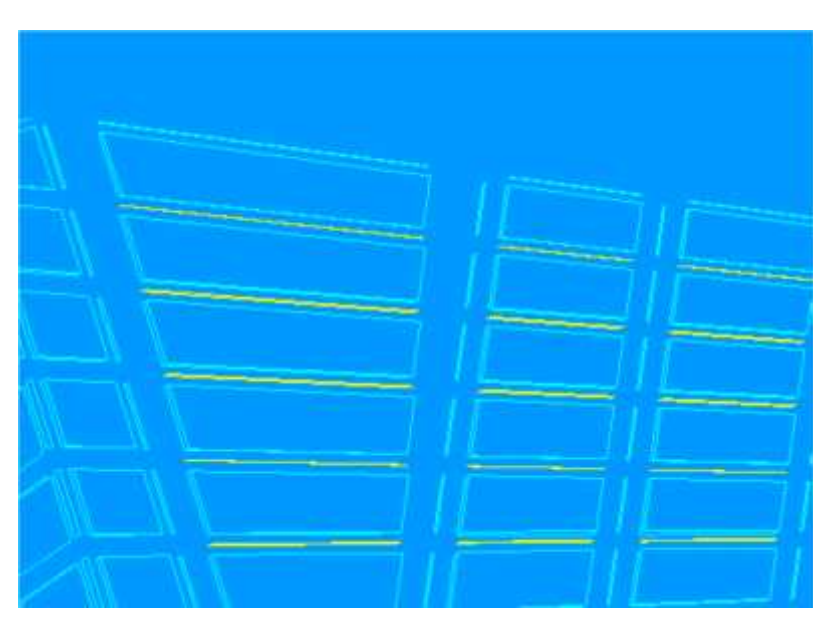

**(Figure V.1).** Les requis à respecter

Pour ca il faut utiliser l'option Mesh seed (qui contrôlera le nombre de subdivision et par la suite utilise le mesh pour la génération du modèle).

Ceci est un exemple du cheminement à faire pour la modélisation par Elément fini à partir de la géométrie. Suivi la. Il faut faire la distinction ou on ne va pas considérer les shear tie (simplification) et aussi que les lisses ne sont pas modélisés en profondeur.

## **V.2.Modèle d'éléments finis**

Avant de créer un maillage, il faut contrôler la façon de subdiviser les éléments géométriques comme surface et courbes.

Cette fonction est la Mesh Seed :

- a) Nervures
- $\checkmark$  Une subdivision chordwise
- b) Longerons
- $\checkmark$  Quatre subdivisions spanwise uniforme
- $\checkmark$  Quatre subdivisions en profondeur
- c) Lisses
- $\checkmark$  Quatre subdivisions spanwise uniforme
- $\checkmark$  une subdivision en profounder

## **V.2.1.Création du contrôle de maillage**

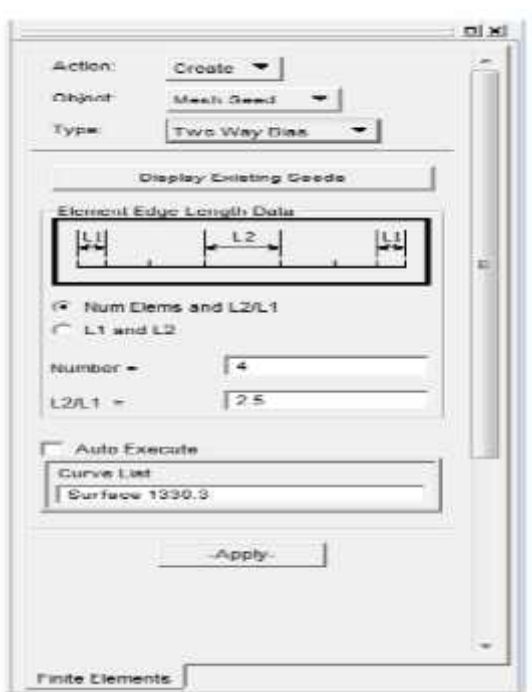

**(Figure V.2).** Subdivision Non Uniforme **(Figure V.3).**Subdivision uniforme

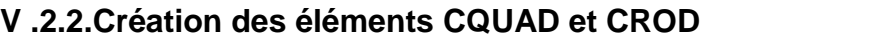

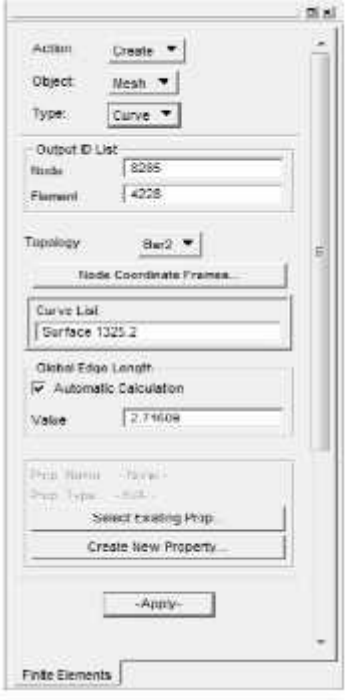

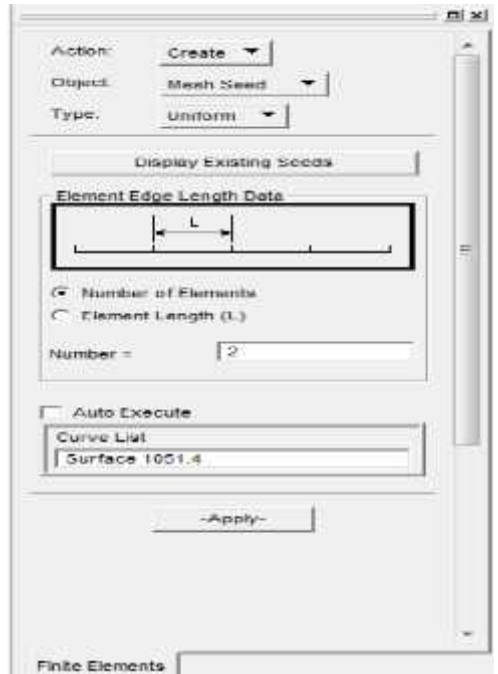

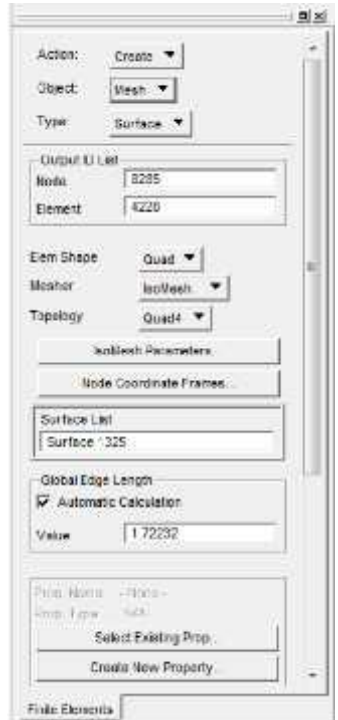

**(Figure V.4).** La forme CQUAD **(Figure V.5).** La forme CROD

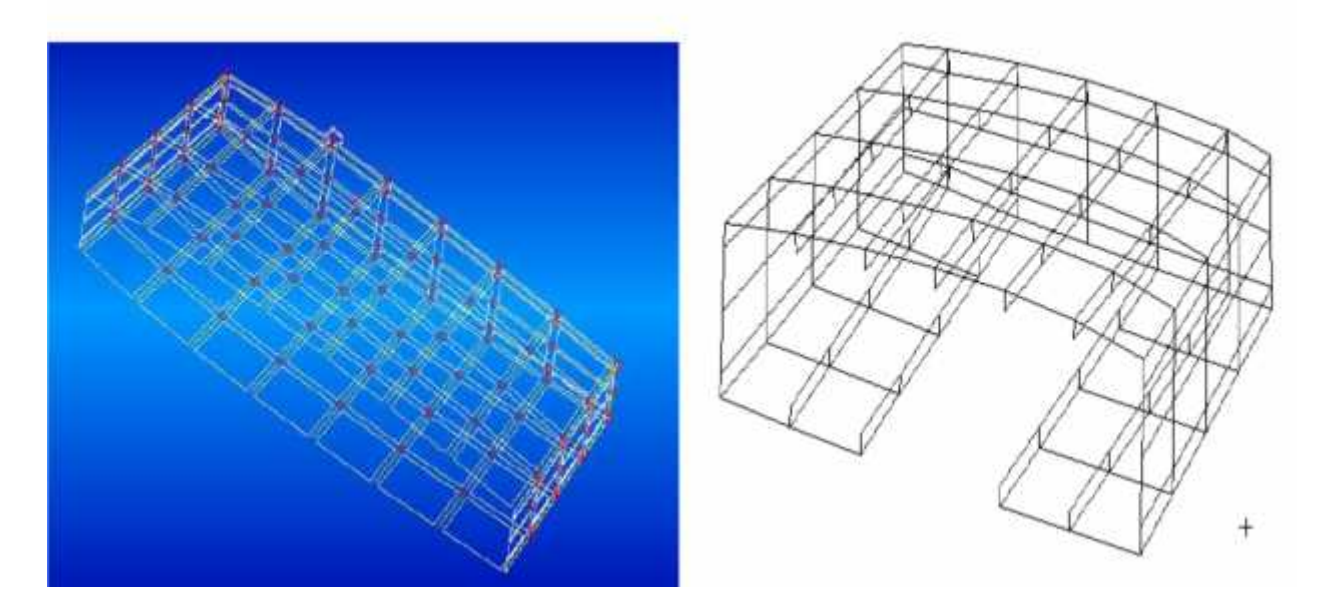

**(Figure V.6).** Model (une baie) Maillé

## **V.2.3.Définition des Propriétés matérielles**

Maintenant que la création de tous les éléments est définie, Il reste à associer à ces éléments des propriétés. Avant ça, définissons une propriété matérielle

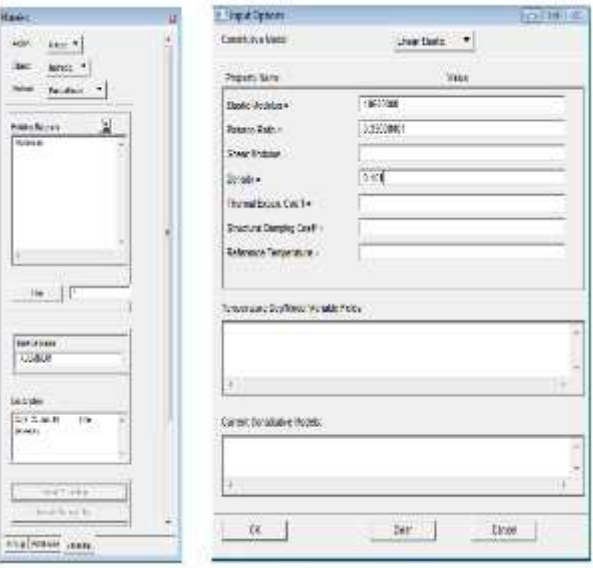

**(Figure V.7).** Choix d'aluminium

# **V.2.4. Propriétés des éléments**

**(Tableau V.1).** Propriétés des éléments.

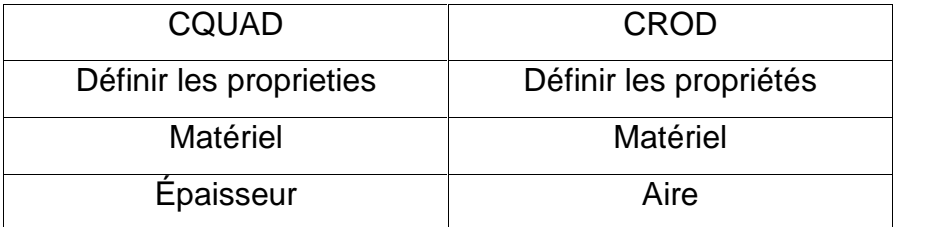

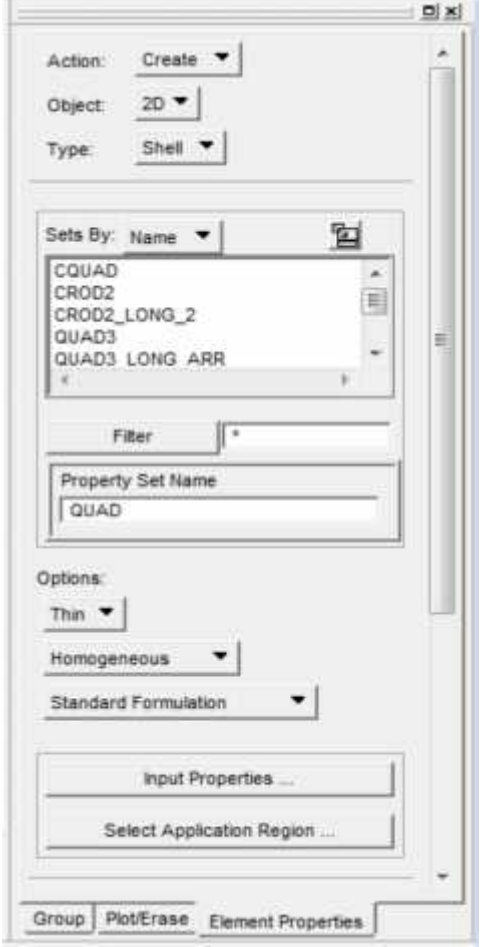

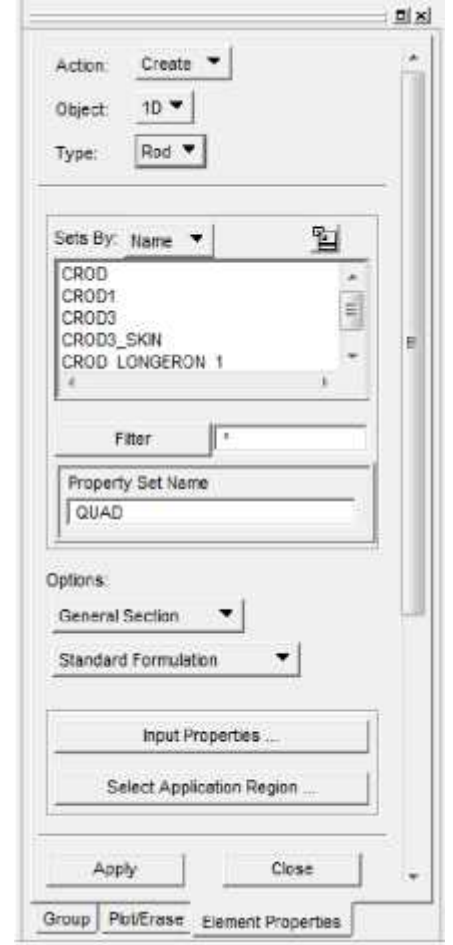

**(Figure V.8).**propriété QUAD **(Figure V.9).**propriété CROD
# **V.2.5. Équivalence des nœuds**

Lors de la création des éléments, PATRAN crée des noeuds automatiquement. à la jonction de chaque entité géométrique il y a toujours dédoublement de nœuds. Donc, il faut éliminer ce dédoublement de noeuds par l'option Équivalence.

Il faut faire attention aux nœuds des nervures qui sont proche des noeuds des lisses. Ces nœuds devraient être exclus.

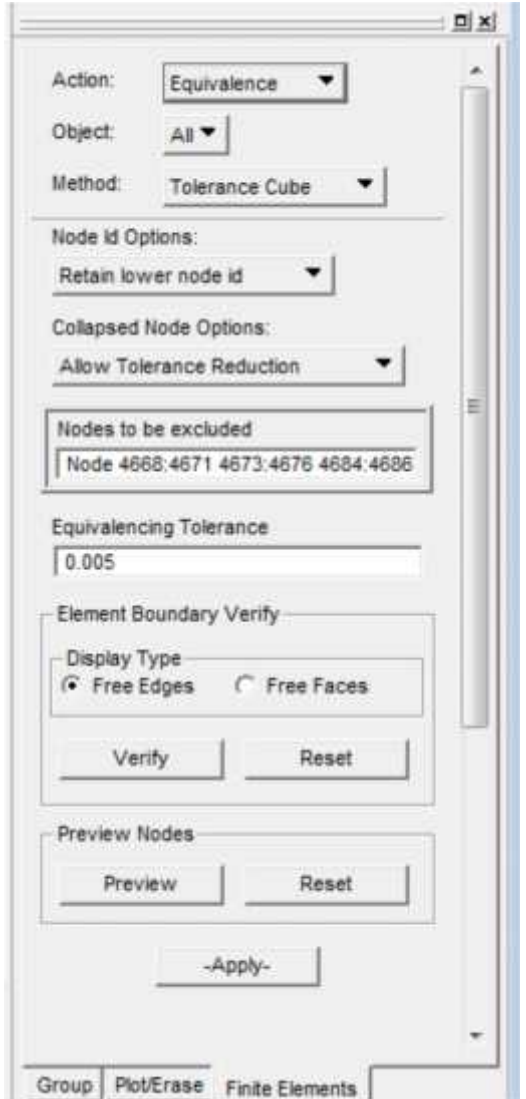

**(Figure V.10).** Équivalence des nœuds

#### **V.2.6.création des conditions aux limites par PATRAN**

Dans notre modélisation et design d'un stabilisateur d'un avion, nous avons un cas de chargement et une configuration de l'empennage. Pour compléter le modèle, il nous faut maintenant introduire les conditions aux limites soient les charges appliquées et les contraintes sur les déplacements a la racine de l'aile.

Nous avons calculé les charges discrétisées pour simuler le seul cas de charges qui nous a été fourni et ainsi déterminer les charges appliques aux nervures. Nous allons appliquer ces charges appliquées à notre modèle d'éléments finis. Pour ce faire, nous allons utiliser la carte RBE3 disponible dans NASTRAN pour distribuer la charge appliquée à tous les nœuds externes de la nervure.

La définition de la carte RBE3 exige la connaissance du :

- $\checkmark$  Nœud Dépendant (la ou la charge sera appliquée), Ces nœuds n'appartiennent pas à la structure.
- $\checkmark$  Degrés de liberté du nœud dépendant à transmettre (Dans le projet nous avons besoin, de 3 degrés de liberté soit une force et deux moments). Nœuds Indépendants la ou la charge sera distribuée. Ces nœuds font parti intégrante de la structure.
- $\checkmark$  Degrés de liberté que la structure réagira à la force appliquée (sélectionner les 3 degrés de liberté de forces)

#### **V .2.6.2. Positionner les nœuds Dépendants**

Ce nœud est l'intersection de l'axe élastique de l'aile avec le plan de la nervure. Puisque les charges déterminées et calculées sont selon l'axe élastique.

Il faut recréer les plans et importe le système de coordonne 1, Si nous avons créé notre modèle complet à partir de la combinaison des modèles de chaque nervure, donc nous avons perdu les éléments géométriques.

- $\checkmark$  Création du plan à partir de 3 nœuds
- $\checkmark$  Création des nœuds dépendants par intersection de l'axe y du système de coordonnée 1 et les plans des nervures.

#### **Action** Create; **Object** Node; **Method** Intersect;

#### **Option** Vector – Plane

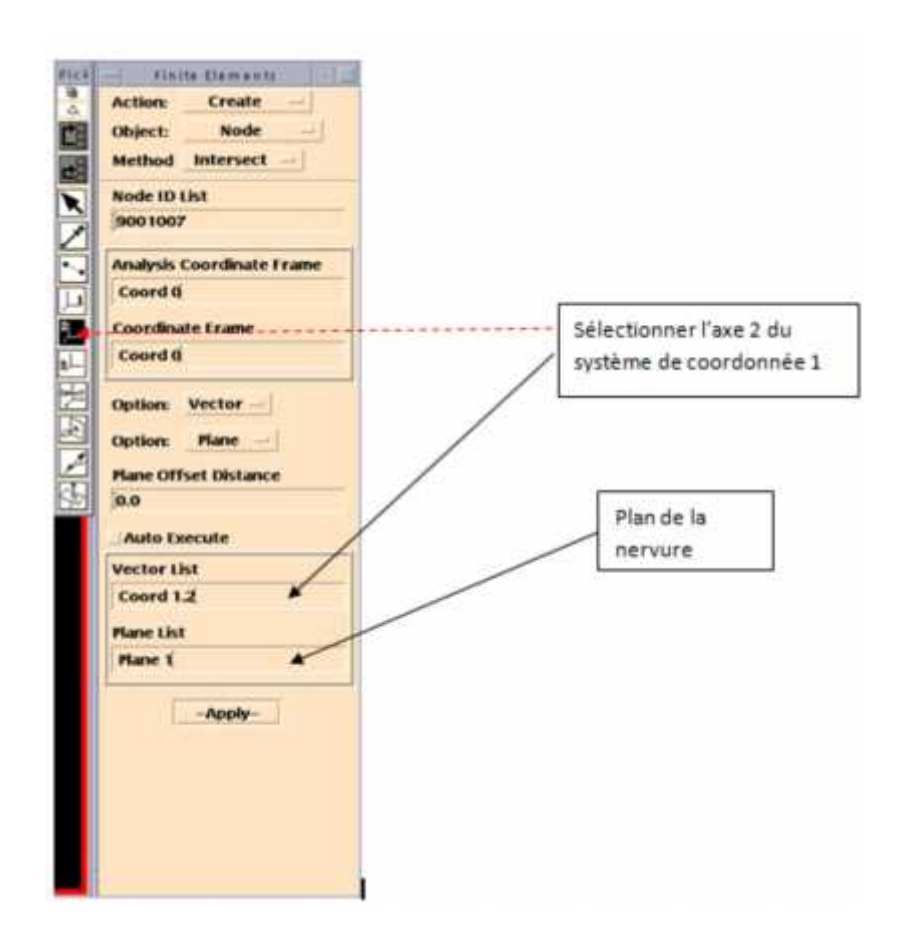

**(Figure V.11).**Positionnement de nœud dépendant

#### **V.2 .7.Attribution des propriétés dans le modèle éléments finis**

#### **V .2.7.1.Indice Chargement - Âme Longeron (lbs/in)**

$$
LI_{F/S} = Q_T - Q_V = \frac{T}{(L_1 + L_2)(H_1 + H_2)} - \frac{L_2 V}{H_1(L_1 + L_2)}
$$
 (Equation V.1).

$$
LI_{R/S} = Q_T + Q_V = \frac{\tau}{(L_1 + L_2)(H_1 + H_2)} + \frac{L_1.V}{H_2(L_1 + L_2)}
$$
 (Equation V.2).

Limite de contrainte: **2920 psi**

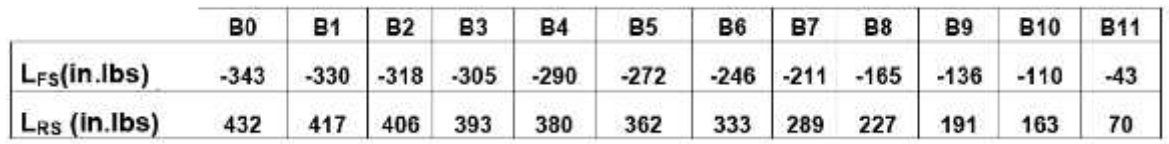

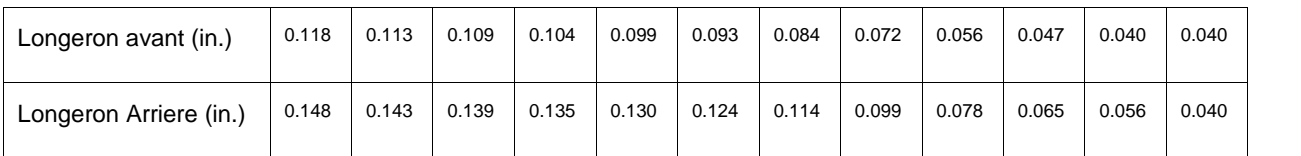

$$
L_{\tilde{S}} = Q_T = \frac{T}{(L_1 + L_2)(H_1 + H_2)}
$$

(Equation V.3).

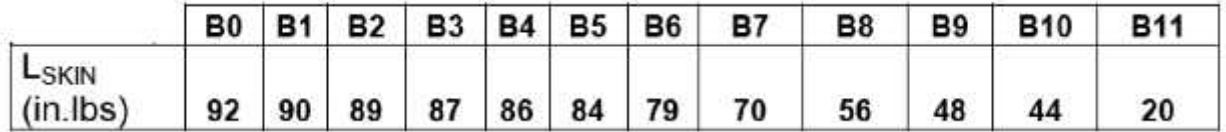

Limite de contrainte : **2920 psi**

Épaisseur minimal des panneaux revêtement = **0.040**

$$
L_{\tilde{s}} = \frac{2}{(H_1 + H_2)} \frac{A_{\tilde{s}}}{A_{\tilde{t}_1}}
$$
 (Equation V.4).

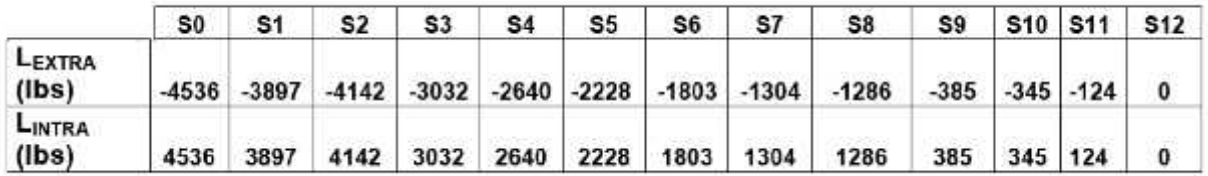

Limite de contrainte: **29000 psi**

Si on garde un stringer constant le long du span. Donc les rod des stringers seront de :

# L'air de ROD : **0.187**

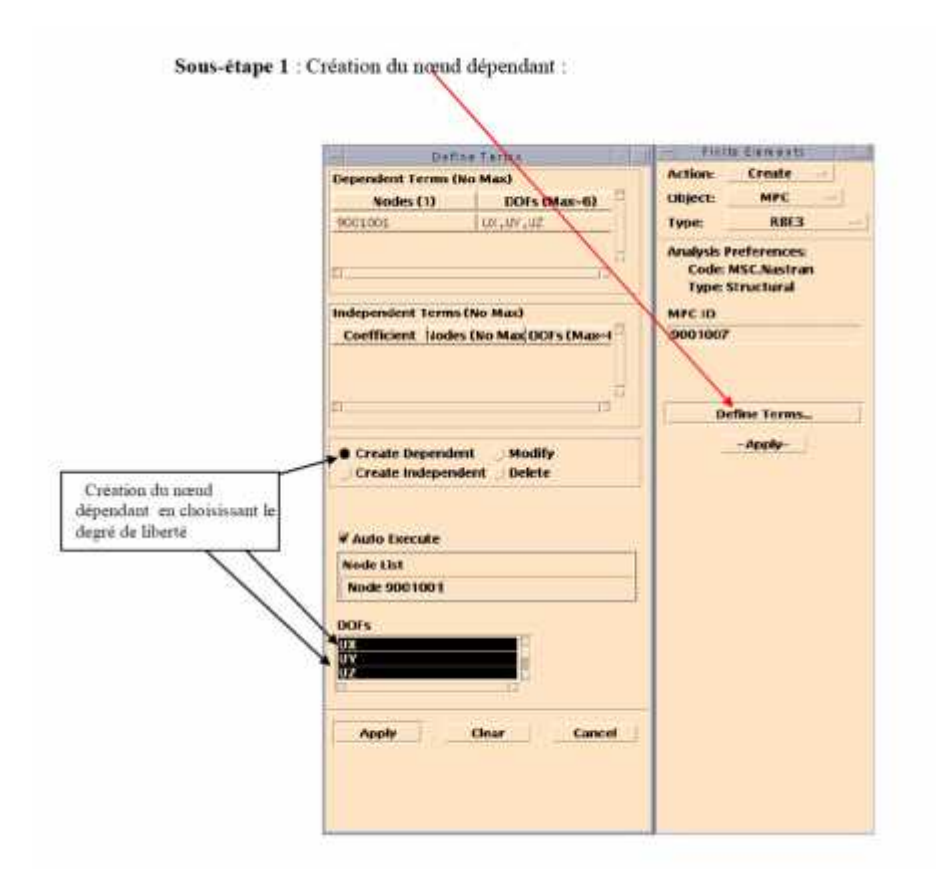

**(Figure V.12).**création les nœuds dépendants

**Sous- étape 2 :** création des nœuds indépendants :

**Sous- étape 3 :** création de la carte RBE3

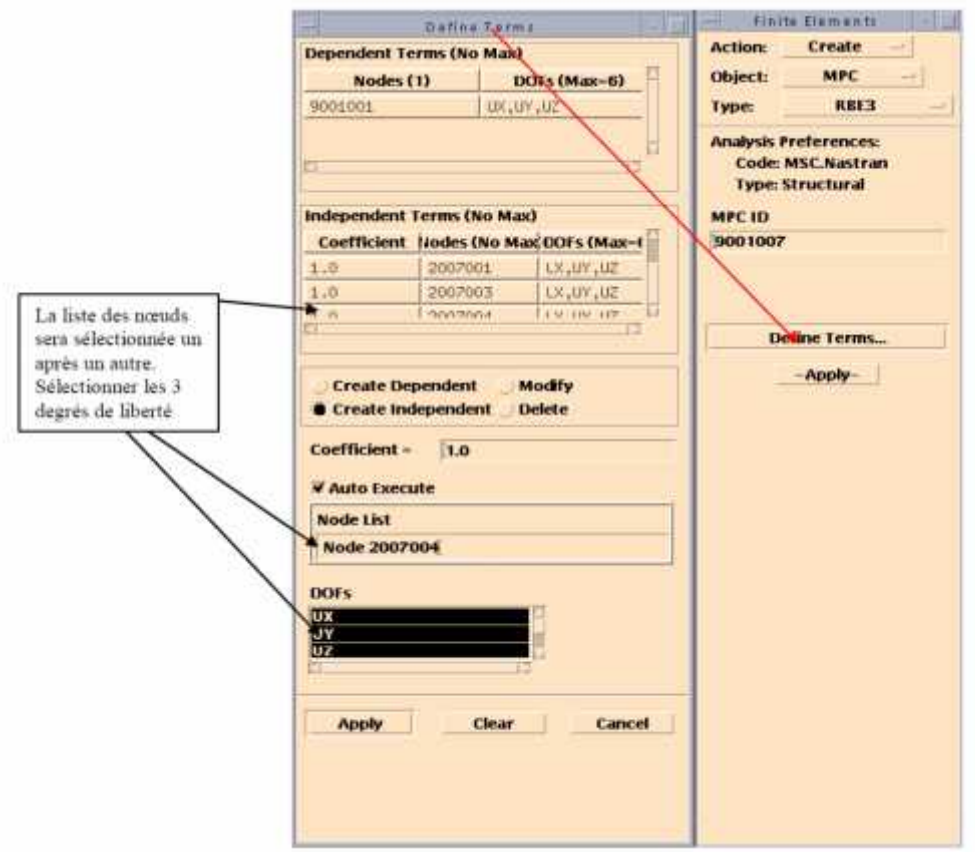

**(Figure V.13).**création de la carte RBE3

en cliquant sur apply la carte RBE3 sera crée. elle sera visualisée en mauve.

## **Sous- étape 4 :** création des cartes FORCE

Maintenant que la carte RBE3 est créée, il nous sera possible d'appliquer la force au nœud dépendant. NASTRAN se charge d'interpréter et de distribuer cette charge sur les nœuds indépendants. Il faut noter que la carte FORCE dans NASTRAN incluse aussi les moments. Il faut l'interpréter comme une charge (forces + moments).

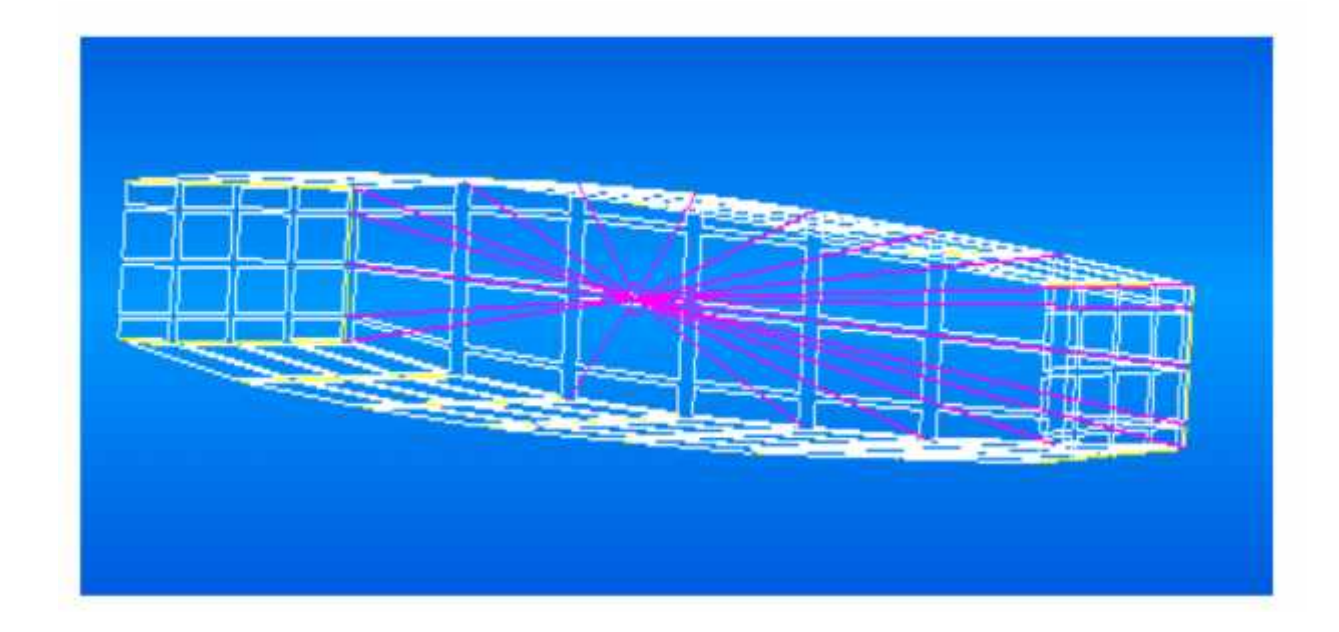

**(Figure V.14).** la carte RB3 d'une baie

- a) définir les attribues de la Charge a appliqué :
- $\checkmark$  Les composantes de la charge (Forces et moments)
- Système de coordonnée relatif
- Facteur d'échelle
- $\checkmark$  Sous Load/Boundary Conditions
- **Action** Créate ; **Object** Force ;**Type** Nodal

#### b) Input data:

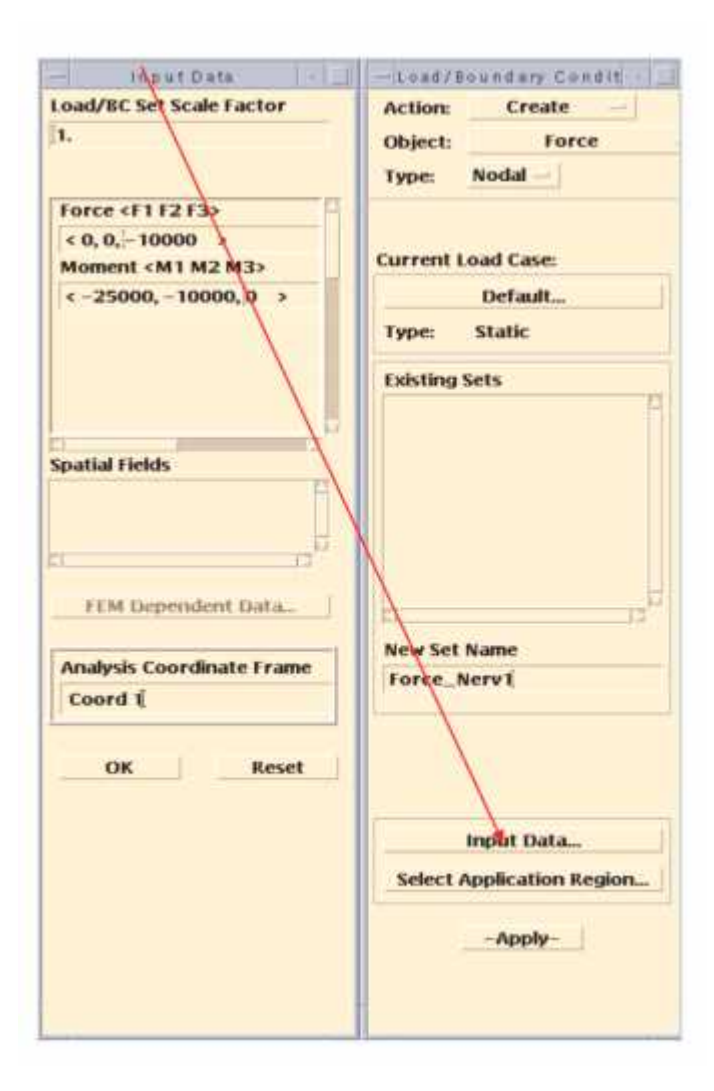

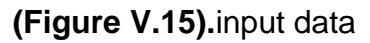

Action Créate; Object Force; Type Nodal

## c) Select application region :

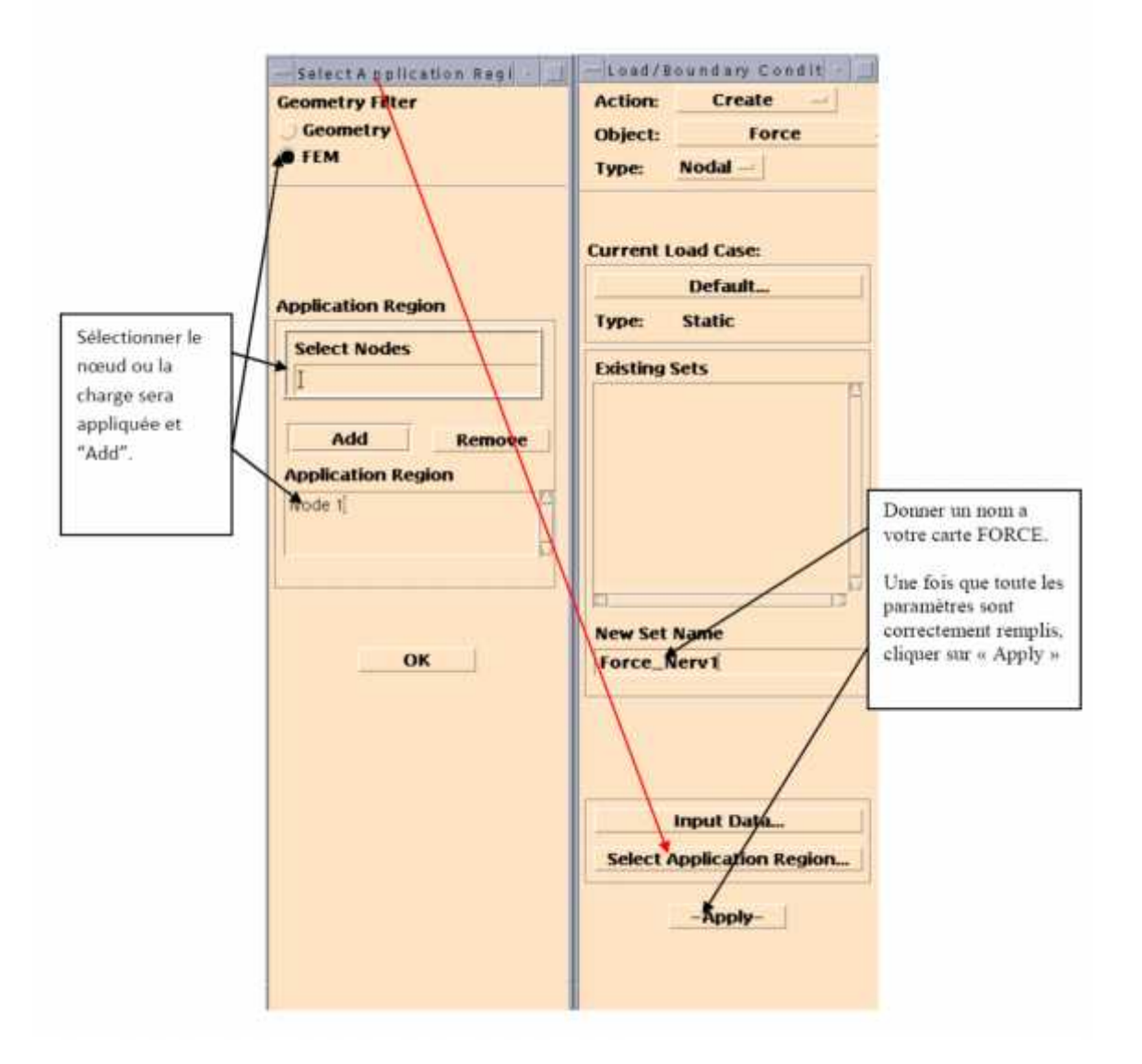

**(Figure V.16).**select application région

d) Création des conditions aux limites (SPC) :

**Action** créate ;**Object** Displacement ;**Type** Nodal

### e) Input data :

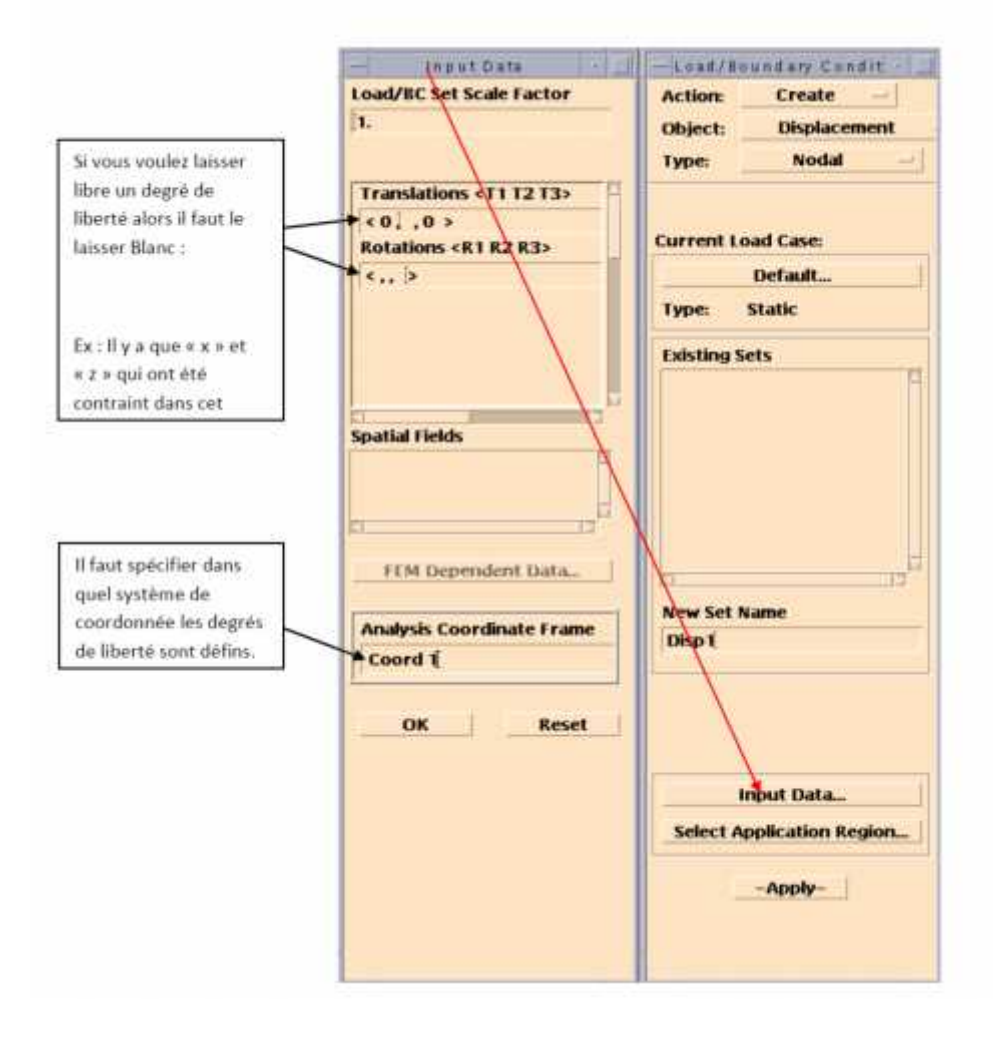

(Figure V.17).caractéristiques d'entrée

Sélectionner les nœuds ou les conditions seront appliquées

Action créate; Object Displacement; Type Nodal

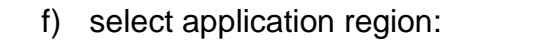

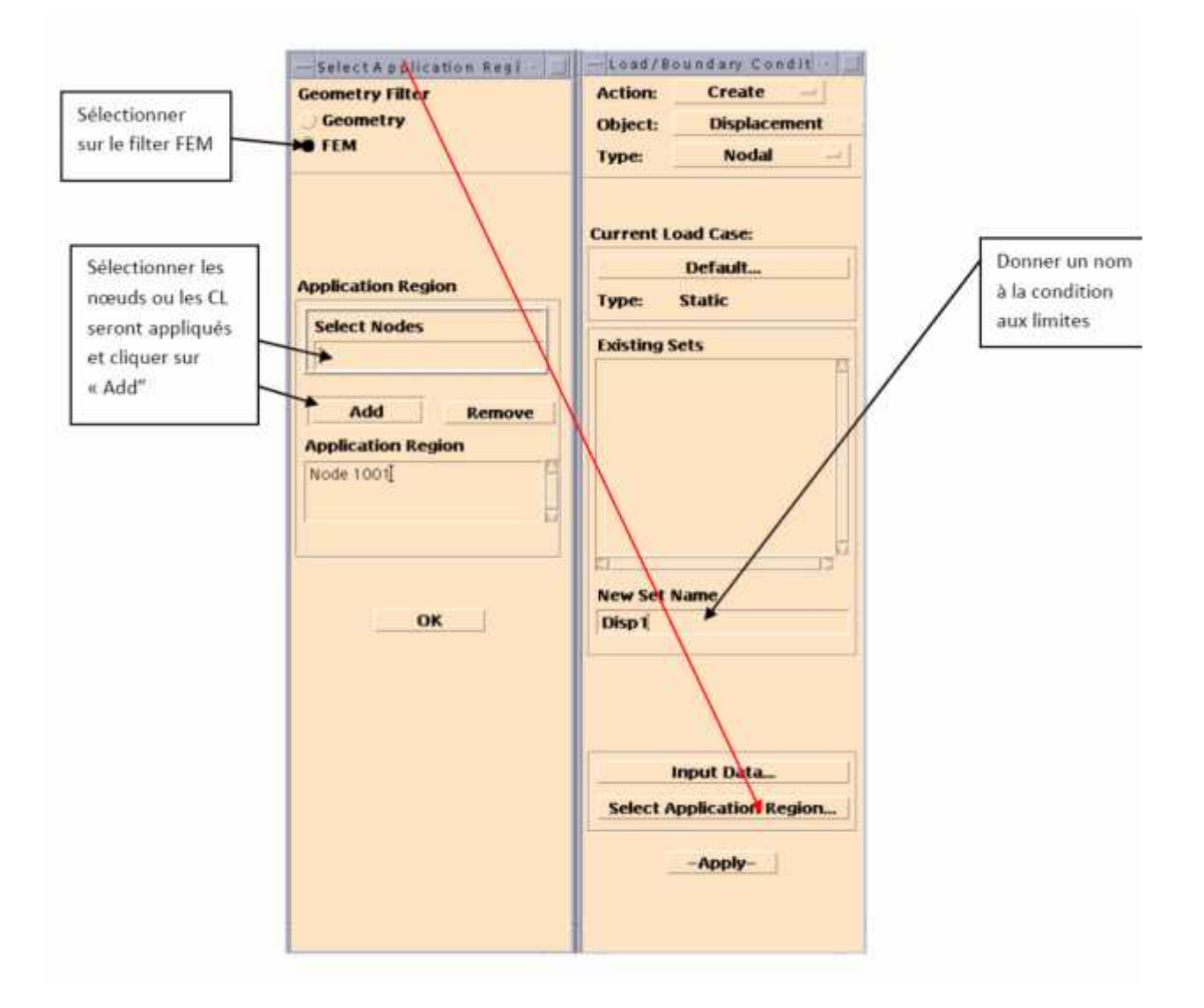

(Figure V.18). select application region

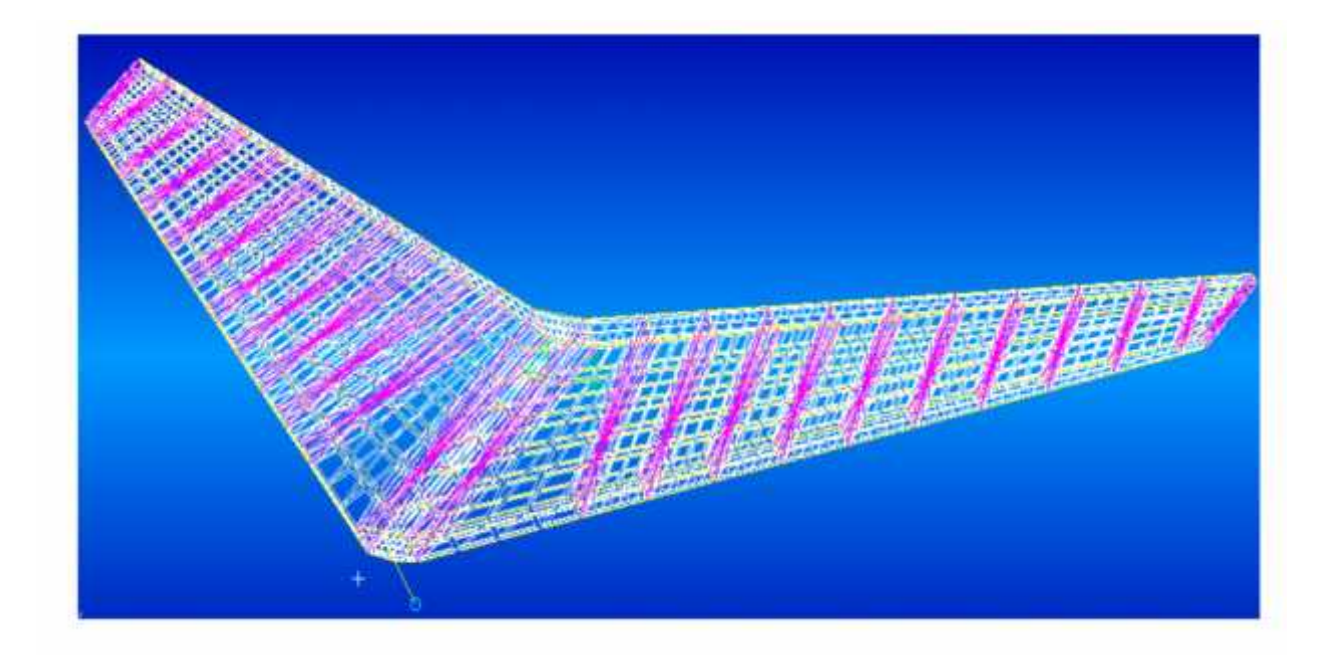

**(Figure V.19).** le stabilisateur en modèle FEM

## **V.3.Résultats et analyse**

#### **V.3.1.Résultats**

Une fois le fichier d'analyse PATRAN est prêt , nous allons l'introduire dans NASTRAN afin d'achever nos calculs, lesquels nous visualiseront via PATRAN de nouveau.

Ce qu'on a fait jusqu'à maintenant est une exécution, NASTRAN et non pas une analyse d'optimisation.

Ce que nous avons obtenu de Nastran c'est le résultat d'un chargement sur une structure avec des propriétés (épaisseurs de tôles/revêtements et aire des raidisseurs).

Mais si on veut vérifier le niveau de contrainte de notre résultat par rapport au permissible du matériel et l'utilisation du matériel Aluminium 2024 T3. Avec ce matériel, les permissibles seront de :

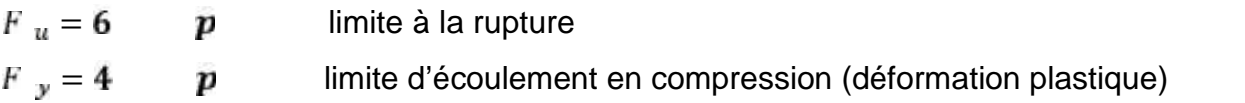

Dans ces résultats à un chargement limite a un chargement ultime, à savoir **1.5 \*** charge limite. Ceci était le résultat des contraintes sur la face supérieur de l'empennage et qui devrait être en tension car la charge est vers le bas :

La contrainte maximale était (a charges limite) de **13 500 psi**. Donc à charge ultime devrait être **20250**. on remarque qu'on est loin de la charge maximale ultime que le matériel peut résister à savoir **62 000 psi**. donc la marge de sécurité sera de **62000/20250 -1 = 2.06** ce qui est très élevé.

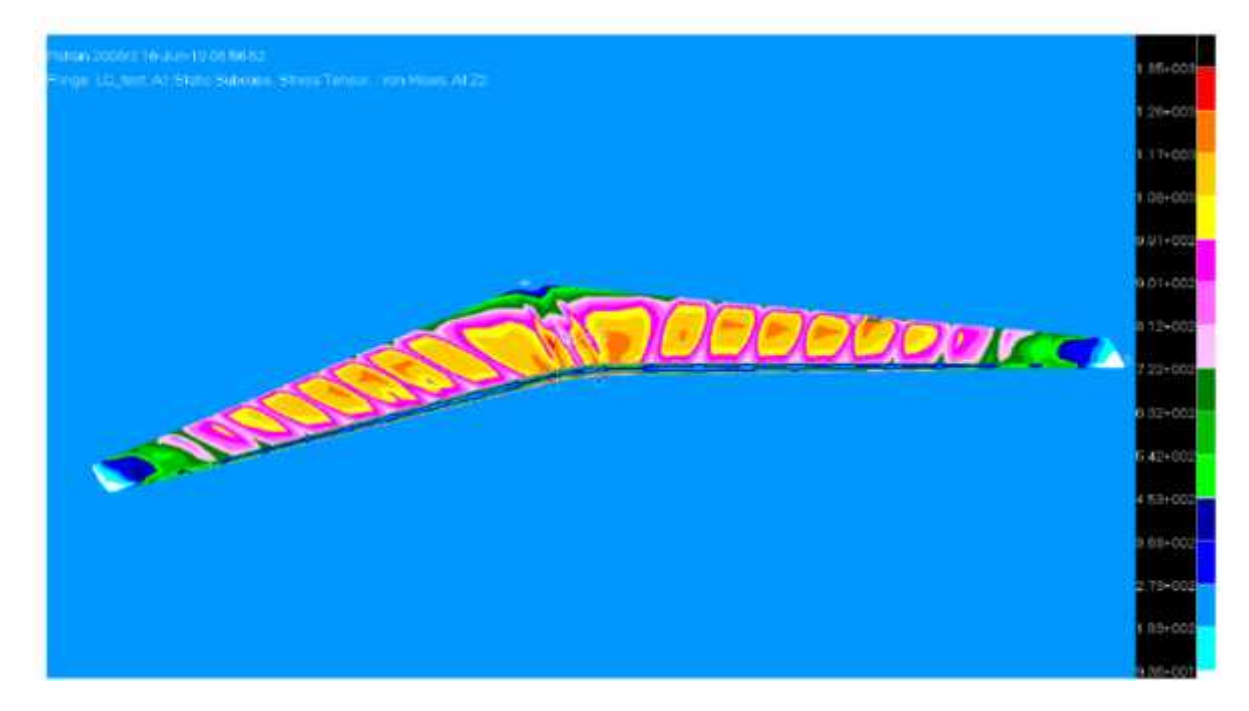

**(Figure V.20).** résultat de la face supérieur

Sur la face inferieur qui est en compression. La contrainte maximale est de (d'après le code de couleur) est de 12600 psi a charge limite donc a charge ultime on aura **1.5 x 12600 = 18900 psi.**

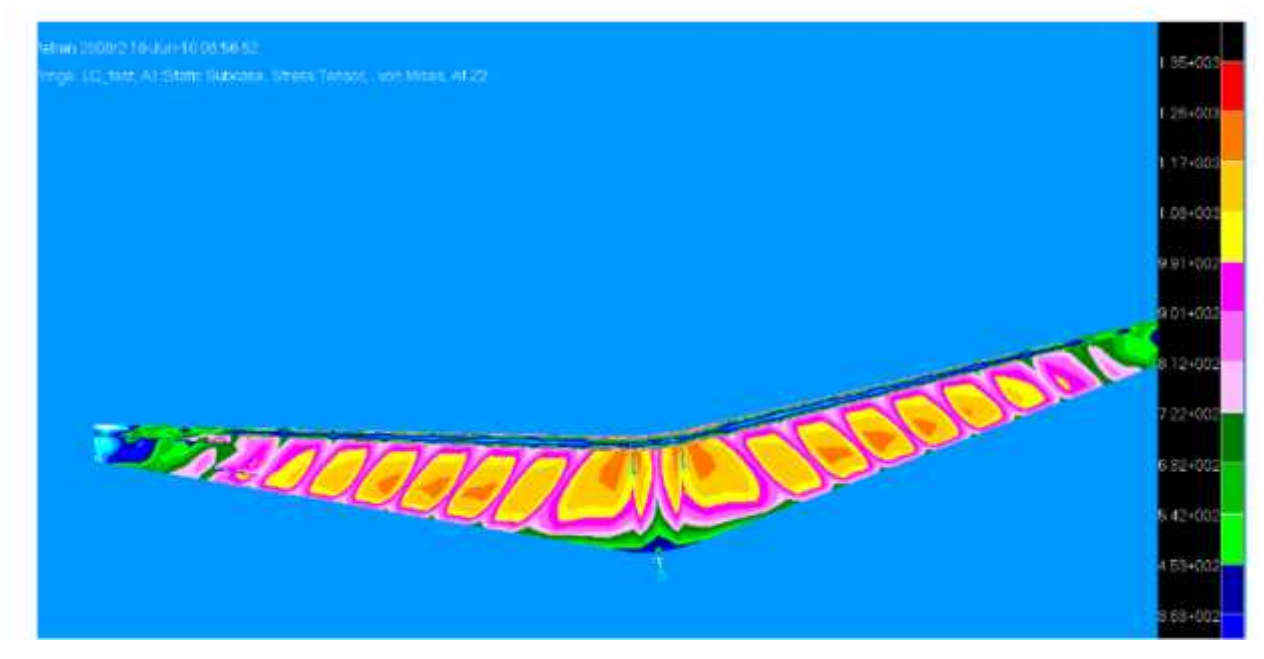

**(Figure V.21).** résultat de la face inferieur

Donc la marge de sécurité est de **MS= 42000/18900 -1 =1.22.**

Cette manière est la plus simple et ça donne une idée sur notre design et on vois qu'on a en quelques sortes des niveaux de contrainte assez acceptable.

#### **V.3.2.Impact d'oiseau**

Ce que nous avons obtenu de Nastran pour le cas d'impacte, est le résultat d'une charge sur une structure avec le comportement du stabilisateur avec la distribution des contraintes lors de l'impacte, aussi de cette simulation. On peu estimer la force sur les pivots en arrière a la racine du stabilisateur. on sait qu'il y aura des dommage de la structure, mais l'essentiel est que la structure restantes peut résister a un vol de retour au sol.

#### **V.3.3.Remarque et commentaire**

Dans le calcul de structure, il ne faut pas regarder que cet aspect de contrainte. De plus le modèle utilisé est très grossiers pour être très précis pour donner les contraintes.

102

Cependant ce modèle est très précis pour donner les charges internes appliquées. Car ce modèle est appelle un modèle de charges. Qui veut dire que nous aurons de Nastran les charges (en lbs ou newton) sur chaque élément. Une fois que ces charges obtenue, on calculera les contrainte par les méthodes de la résistance de matériel (donc il faut aller voir la géométrie exacte des éléments et le combiner avec les charges obtenues de modèle d'élément finis) Avec tout ça, on pourras déterminer les niveaux de contrainte exacte de charge membre de cette structure. C'est comme ça, qu'on fait dans les compagnies avionneurs.

Mais a notre stade, et aussi le perspective de ce projet était de nous sensibiliser sur la méthodologie de modéliser une structure semi-monocoque, discrétiser un cas, et exécuter et faire des simulations en utilisant le software Nastran. c'est un objectif assez raisonnable.

Le but de ce projet était s'expérimenter a la première étape du dimensionnement d'une structure connaissant seulement la géométrie et le requis de chargement. Donc on a passé à travers un processus, de donner forme à cette géométrie,

- $\checkmark$  Choix du Nombre de nervures,
- $\checkmark$  Choix du nombre de lisses.
- $\checkmark$  Positionnement de longerons
- $\checkmark$  Estimation des dimensions préliminaires
- $\checkmark$  Discrétisation des charges externes
- $\checkmark$  Et finalement obtenir la première itération du niveau de contrainte ainsi que la déflection maximale pour les cas de chargement.

# **CONCLUSION**

Lors de ce projet qui se résume au calcul des charges structurales d'un empennage d'un avion, l'utilisation du logiciel PATRAN/NASTRAN de MSC était le principal outil de travail afin d'accomplir notre mandat.

Ce projet était rendu possible en se basant sur les seules données communiquées de la géométrie de structure ainsi que la charge maximale appliquée sur cette dernière. Le calcul des charges d'une structurales, est un processus itératif ou tous les requis de certification ainsi que les exigences de l'intégrité structurales de la structure étudié doivent être rencontré. Vue que ce processus demande du temps et aussi la connaissance et la disponibilité des toutes les informations nécessaires de tous les requis exigées par les autorités de certifications. De plus, ce projet devrait être réalisé dans un temps alloué limité, alors son étendu a été limité a l'étude préliminaire en utilisant le logiciel PATRAN/NASTRAN, tout en étant conscient que tout le travail accompli sera l'itération initiale dans le processus d'optimisation.

Afin d'atteindre notre objectif, nous avons pu utiliser à profit toutes les notions de base acquises de calcul structural. En se basant sur le requis qui nous a été fourni, nous avons pu avoir une estimation du poids de la structure assez proche et réaliste à notre première itération.

A travers ce projet, nous avons pu, aussi, compléter notre apprentissage et augmenter notre maitrise du Logiciel PATRAN/NASTRAN dans le calcul des charges structurales de l'aéronef.

Il a été décidé que ce mémoire sera structuré de telle manière de servir comme un tutorial pour l'apprentissage du logiciel PATRAN/NASTRAN pour les étudiants de structure.

104

# **BIBLIOGRAPHIE**

- AE4155 STRUCTURE EN AERONAUTIQUE I PRESENTEE PAR MR : PASCAL LORTIE
- CHARGES INTERNES ET EXTERNES PRESENTEE PAR MR : ABDEL-KADER KHERRAT
- CRITERE DE CONCEPTION PRESENTEE PAR MR :ABDEL-KADER KHERRAT
- MSC.NASTRAN 2001 QUICK REFERENCE GUIDE, MSC.SOFTWARE CORPORATION
- $\bullet$  MSC.NASTRAN 2001 GETTING STARTED WITH MSC.NASTRAN USER'S GUIDE,MSC.SOFTWARE CORPORATION
- MSC.NASTRAN 2001 LINEAR STATIC ANALYSIS USER'S GUIDE, MSC.SOFTWARE CORPORATION.
- EBOOK MSC PATRAN MSC NASTRAN PREFERENCE GUIDE VOLUME 1 STRUCTURAL ANALYSIS.
- MSC PATRAN REFERENCE MANUAL FEM\_MODELING.
- PAT301\_02 MODELING FOR DESIGN AND ANALYSIS WITH MSC.PATRAN.
- PAT302 MSC.PATRAN FOR ADVANCED USERS.
- REGLEMENT INTERIEUR CADRE DES PROJETS DE FIN D'ETUDES
- GUIDE DE L'UTILISATEUR DE WORKSTATION
- DIMENSIONNEMENT PRELIMINAIRE D'UN STABILISATEUR HORIZONTAL D'UN JET PRIVE POUR UNE CONFIGURATION EN T.REALISE PAR BOUMEZBEUR